## **UNIVERSIDADE TECNOLÓGICA FEDERAL DO PARANÁ CÂMPUS CURITIBA DEPARTAMENTO ACADÊMICO DE DESENHO INDUSTRIAL CURSO DE TECNOLOGIA EM ARTES GRÁFICAS**

AUGUSTO CHAGAS LIMA DO CARMO

# **DESIGN DA INTERFACE DE UM APLICATIVO E VISUALIZAÇÃO DE DADOS PARA AUXILIAR O USO DO MÉTODO SOCIOMÉTRICO**

TRABALHO DE DIPLOMAÇÃO

**CURITIBA** 2014

**AUGUSTO CHAGAS LIMA DO CARMO**

# DESIGN DA INTERFACE DE UM APLICATIVO E VISUALIZAÇÃO DE DADOS PARA AUXILIAR O USO DO MÉTODO SOCIOMÉTRICO

Documento apresentado como requisito parcial à disciplina de Trabalho de Diplomação, do curso superior de Tecnologia em Design Gráfico do Departamento Acadêmico de Desenho Industrial da Universidade Tecnológica Federal do Paraná. Orientador: Prof. Dr. José Marconi Bezerra de Souza

**CURITIBA** 2014

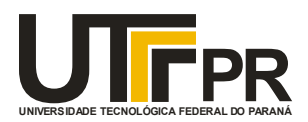

Ministério da Educação **Universidade Tecnológica Federal do Paraná** Câmpus Curitiba Diretoria de Graduação e Educação Profissional Departamento Acadêmico de Desenho Industrial

## **TERMO DE APROVAÇÃO**

## **TRABALHO DE DIPLOMAÇÃO N<sup>0</sup> 601**

#### **Design da Interface de um aplicativo e Visualização de Dados para auxiliar o uso do Método Sociométrico**

**por**

#### **AUGUSTO CHAGAS LIMA DO CARMO**

Trabalho de Diplomação apresentado no dia 23 de julho de 2014 como requisito parcial para a obtenção do título de TECNÓLOGO EM DESIGN GRÁFICO, do Curso Superior de Tecnologia em Design Gráfico, do Departamento Acadêmico de Desenho Industrial, da Universidade Tecnológica Federal do Paraná. O(s) aluno(s) foi (foram) arguido(s) pela Banca Examinadora composta pelos professores abaixo, que após deliberação, consideraram o trabalho aprovado.

Banca Examinadora:

Profa. Msc. Mauren Schaefer França DADIN - UTFPR

\_\_\_\_\_\_\_\_\_\_\_\_\_\_\_\_\_\_\_\_\_\_\_\_\_\_\_\_\_\_\_\_\_\_\_\_

Prof. Dr. Luciano H. F. da Silva DADIN - UTFPR

\_\_\_\_\_\_\_\_\_\_\_\_\_\_\_\_\_\_\_\_\_\_\_\_\_\_\_\_\_\_\_\_\_\_\_\_ Prof. Dr. José Marconi Bezerra de Souza *Orientador* DADIN – UTFPR

\_\_\_\_\_\_\_\_\_\_\_\_\_\_\_\_\_\_\_\_\_\_\_\_\_\_\_\_\_\_\_\_\_\_\_\_ Profa. Msc. Maria Lúcia Siebenrok Professor Responsável pela Disciplina de TD  $DADIN - UTFPR$ 

## **RESUMO**

CARMO, Augusto Chagas Lima do. Design da Interface de um Aplicativo e Visualização de Dados para auxiliar o uso do Método Sociométrico. 2013. Trabalho de Diplomação do curso Tecnologia em Design Gráfico - Departamento Acadêmico de Desenho Industrial, Universidade Tecnológica Federal do Paraná. Curitiba.

Este trabalho de Conclusão de Curso é uma proposta de interface gráfica e de visualização de dados para auxiliar profissionais a usarem o método sociométrio desenvolvido por Moreno.

**Palavras-chave**: Sociometria. Sociograma. Design Gráfico.

## **ABSTRACT**

CARMO, Augusto Chagas Lima do. Design of the graphic interface of an *software*, and the data visualization that helps the use of the sociometric method. 2013. Trabalho de Diplomação do curso Tecnologia em Design Gráfico - Departamento Acadêmico de Desenho Industrial, Universidade Tecnológica Federal do Paraná. Curitiba.

This paper of End of Course is a proposal of an graphical interface and a data visualization that helps professionals to use the sociometric method developed by Moreno.

**Palavras-chave**: Sociometry. Sociogram. Graphic Design.

## **LISTA DE FIGURAS**

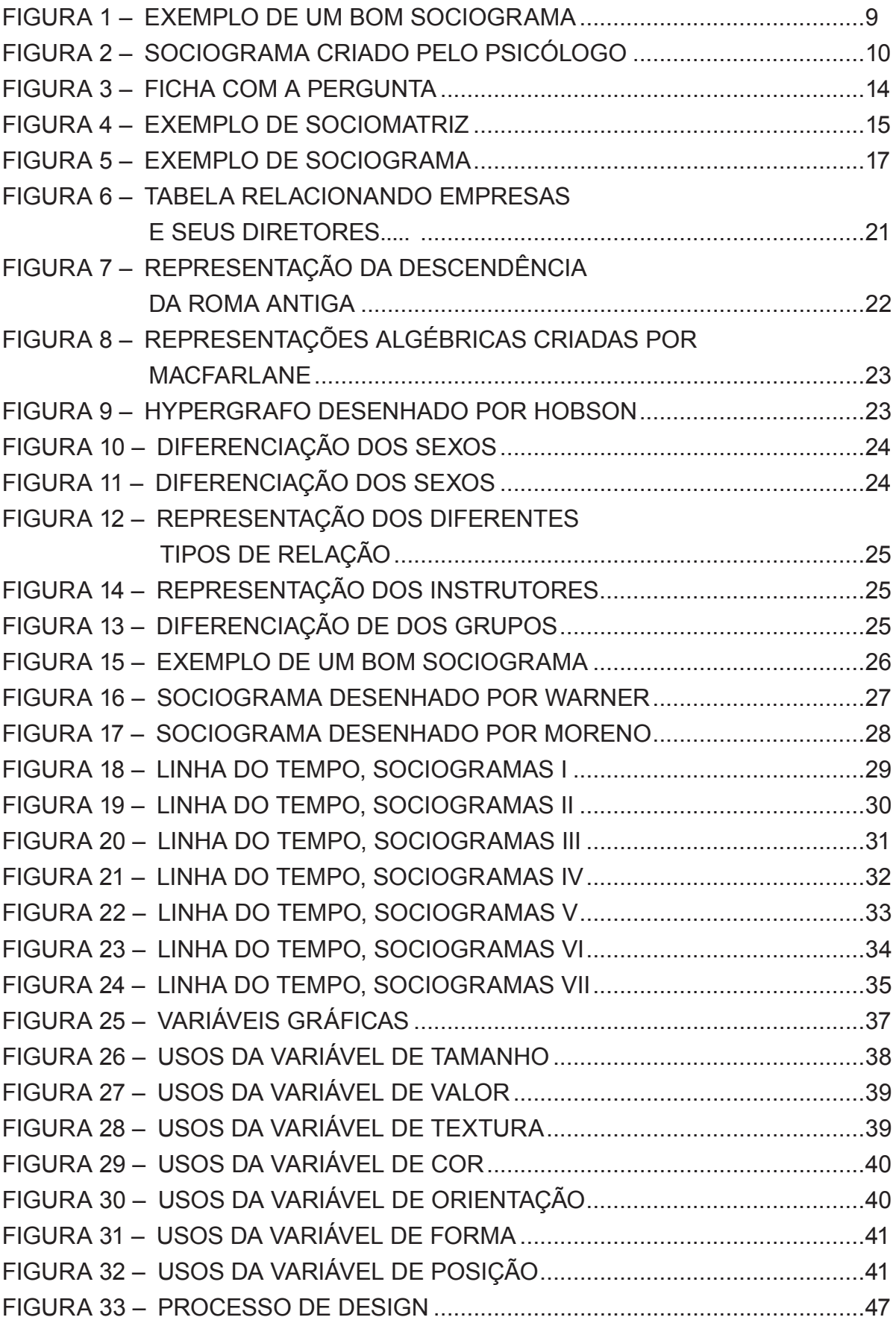

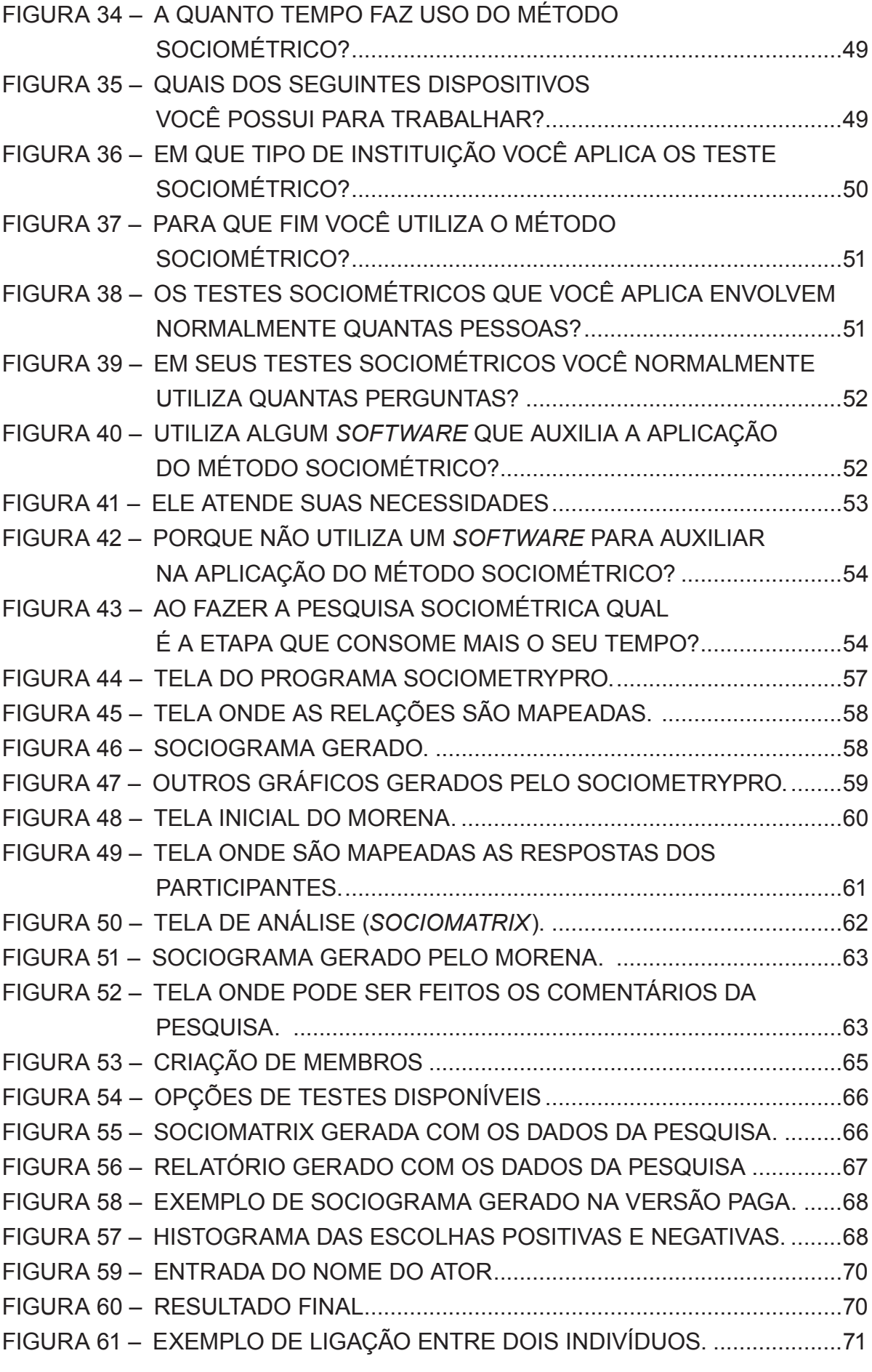

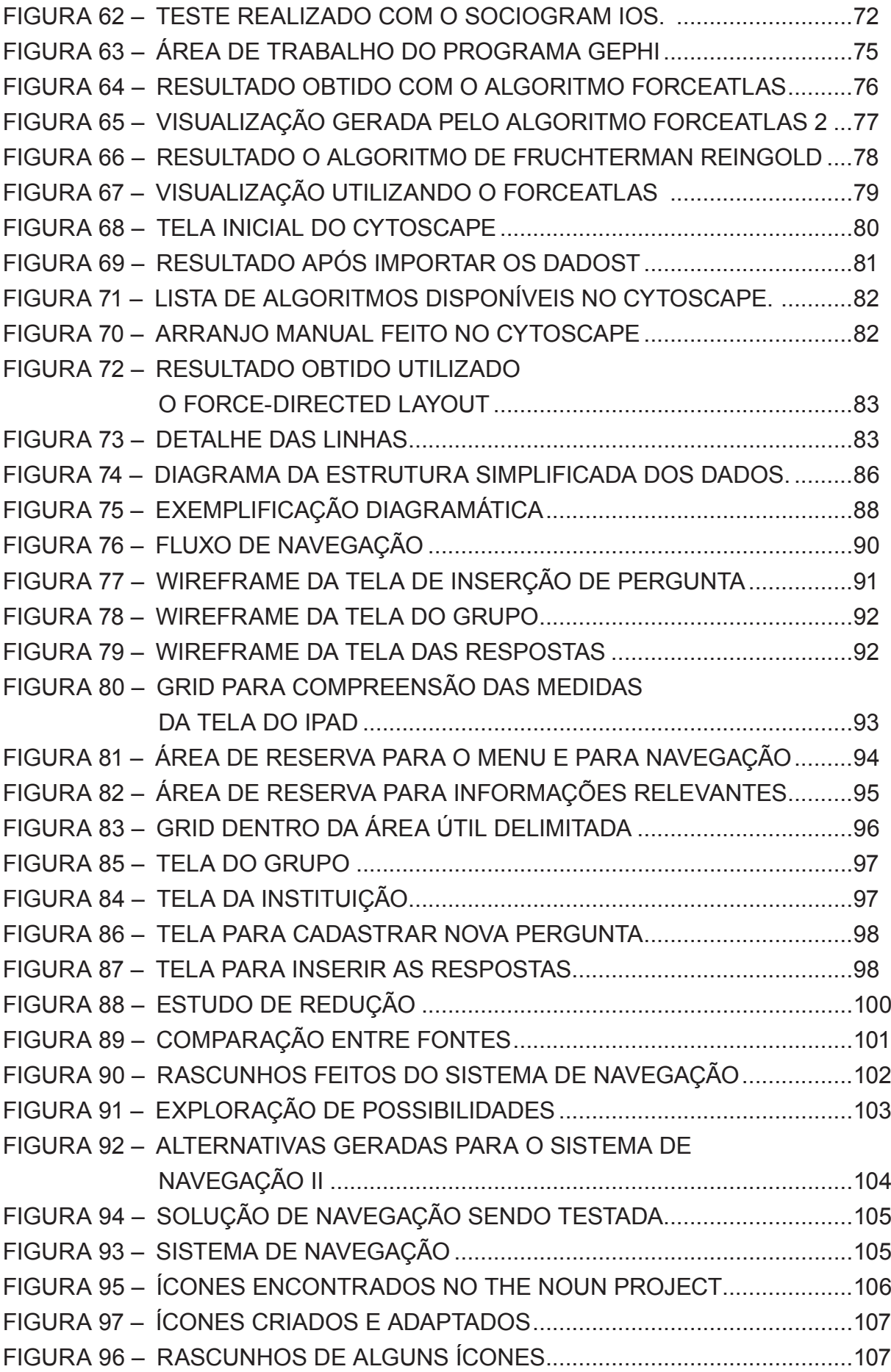

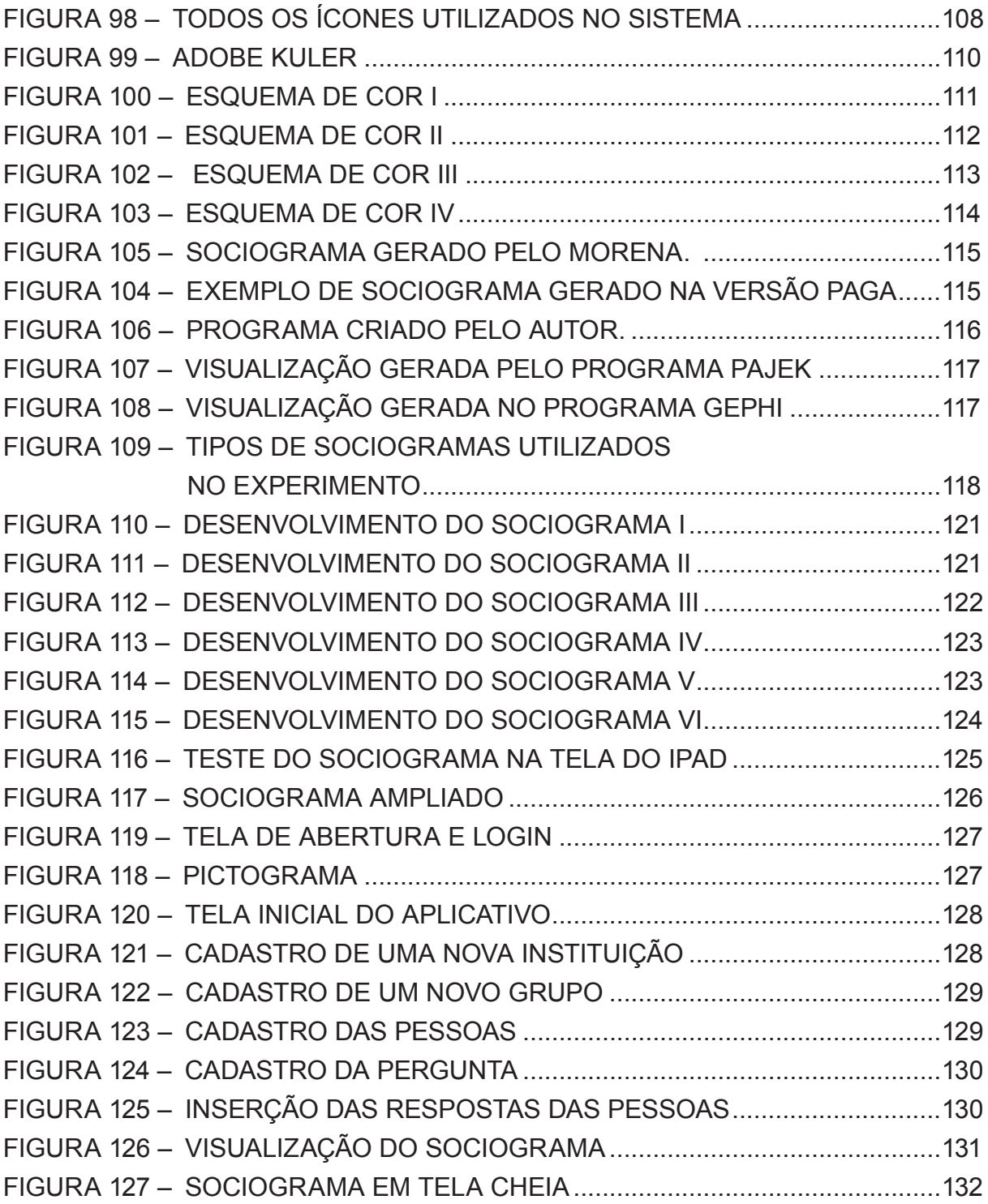

# **SUMÁRIO**

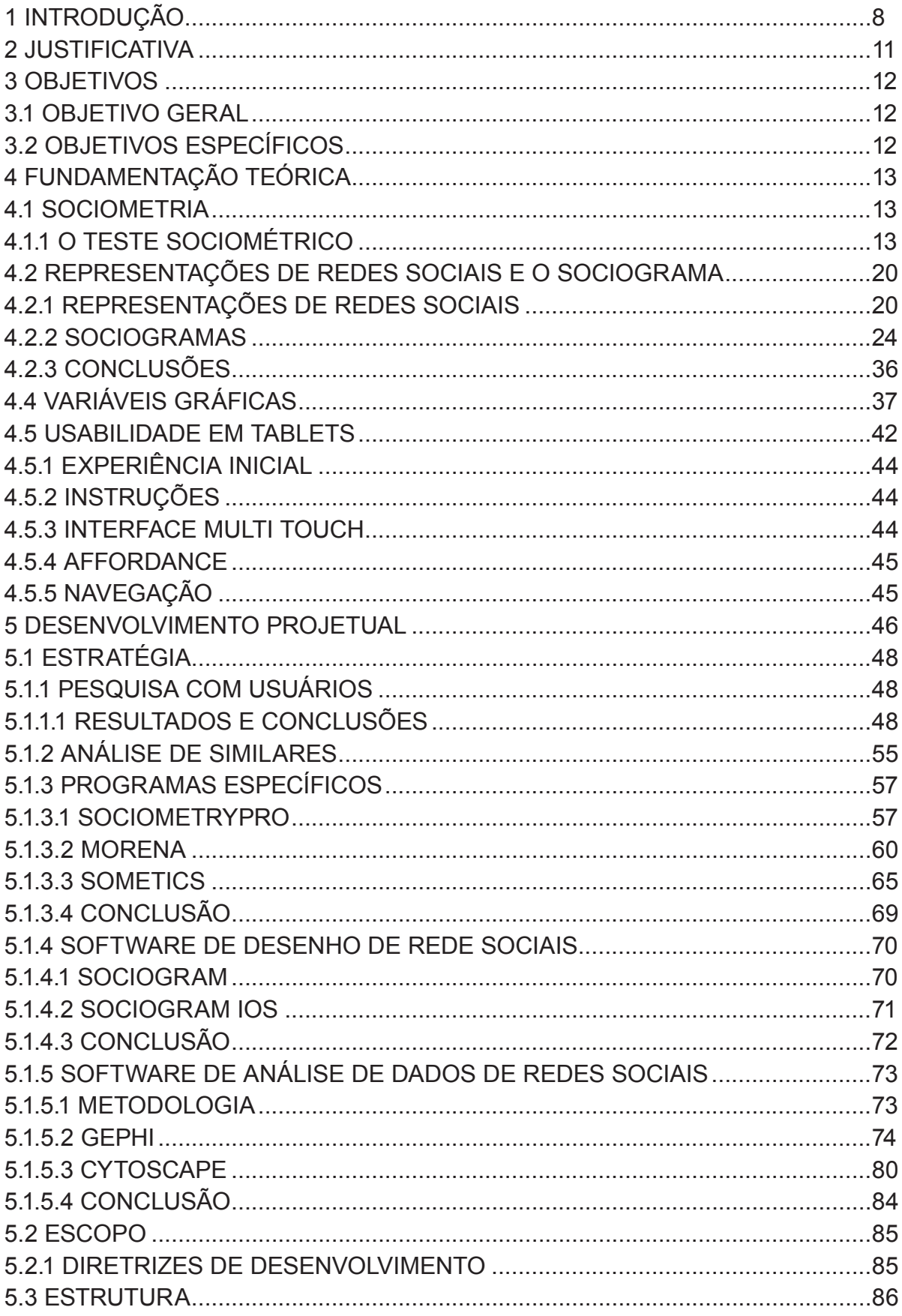

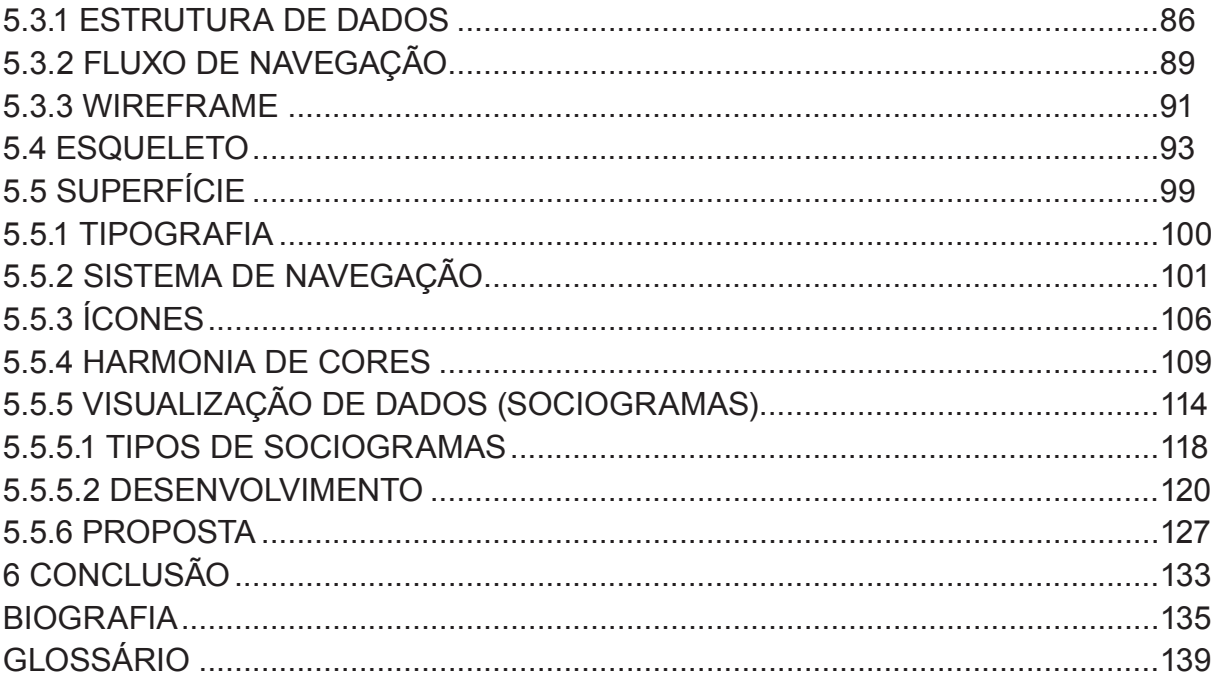

#### <span id="page-11-0"></span>**1 INTRODUÇÃO**

É proposto nesse projeto desenvolver a interface gráfica de um aplicativo que solucione os problemas enfrentados por profissionais que fazem uso do método sociométrico, facilitando o processo de entrada e tratamento dos dados, criando visualizações desses dados que facilitem a interpretação das informações e que ajudem a responder as perguntas levantadas pelos usuários.

O método sociométrico tem o objetivo de mapear as relações interpessoais existentes entre grupos sociais e tem várias aplicações práticas. Por exemplo, pode ser utilizado com o intuito de identificar possíveis líderes natos, auxiliar a solucionar atritos de relacionamento existentes, ajudar na montagem de equipes de trabalho. (MORENO, 1978).

A sociometria é utilizada por diferentes profissionais, como: psicólogos, pedagogos, professores, administradores e também pode ser utilizada por pessoas sem formação específica. Por ser um método simples, qualquer um, com um pouco de conhecimento sobre a sociometria pode tirar proveito de um teste sociométria.

Com o desenvolvimento de um aplicativo que auxilie e facilite o uso do método sociométrico, vários profissionais poderão ser beneficiados.

A ideia do projeto teve início em 2013 quando o autor entrou em contato com um trabalho realizado pelo psicólogo Christofer Valenço, que acompanhou o desenvolvimento desse projeto, junto ao Colégio Curitibano Adventista do Bom Retiro. O objetivo do psicólogo era auxiliar a coordenação da escola a solucionar alguns problemas de insubordinação e relacionamentos existentes em algumas turmas.

Parte de seu processo para solucionar tais problemas foi o uso do método sociométrico desenvolvido por Moreno (1953).

> A sociometria é, antes de tudo uma teoria e, em seguida um método, um método que reuni os fatos realmente vitais sobre as relações interpessoais entre pessoas que vivem em grupos sociais e resolve os atritos entre os seus membros com o mínimo de esforço. (MORENO, 1953, p.140)(tradução nossa).

Uma das ferramentas utilizadas no método sociométrico, é o sociograma.

O sociograma é mais do que uma mera forma de representação. Ele é acima de tudo um método de exploração. Ele possibilita a exploração dos fatos sociométricos. (MORENO, 1953, p.140) (tradução nossa).

No sociograma são apresentados visualmente todos os dados extraídos na etapa da pesquisa. E é a partir dessa visualização de dados que o profissional irá tirar suas conclusões para então agir junto ao grupo.

<span id="page-12-0"></span>Na [Figura 1](#page-12-1) pode ser visto "bom" sociograma, segundo Moreno (1953), criado pelo próprio.

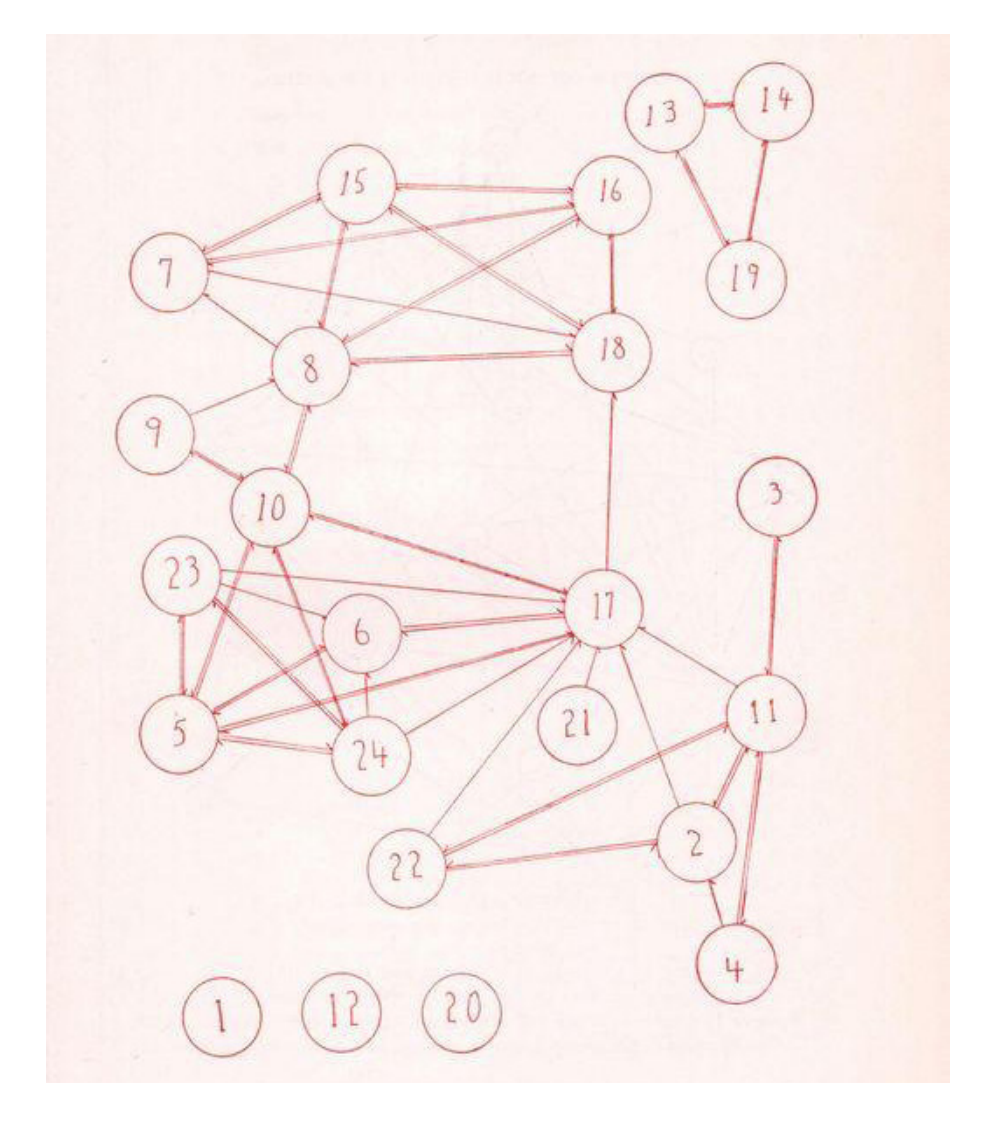

<span id="page-12-1"></span>**Figura 1 – Exemplo de um bom sociograma Fonte: Moreno (1953, p.145).**

Atualmente o Christofer realiza todo o procedimento de forma manual e por esse motivo, muita vezes, a aplicação do método torna-se inviável, pois demanda muito tempo. A quantidade de indivíduos analisados também é um limitador, visto que a quantidade de dados e a quantidade de cruzamentos a serem mapeados aumenta com a quantidade de indivíduos. Além dessas dificuldades os sociogramas gerados manualmente não possibilitam uma leitura clara e eficaz da visualização de dados [\(Figura 2\)](#page-13-1).

<span id="page-13-0"></span>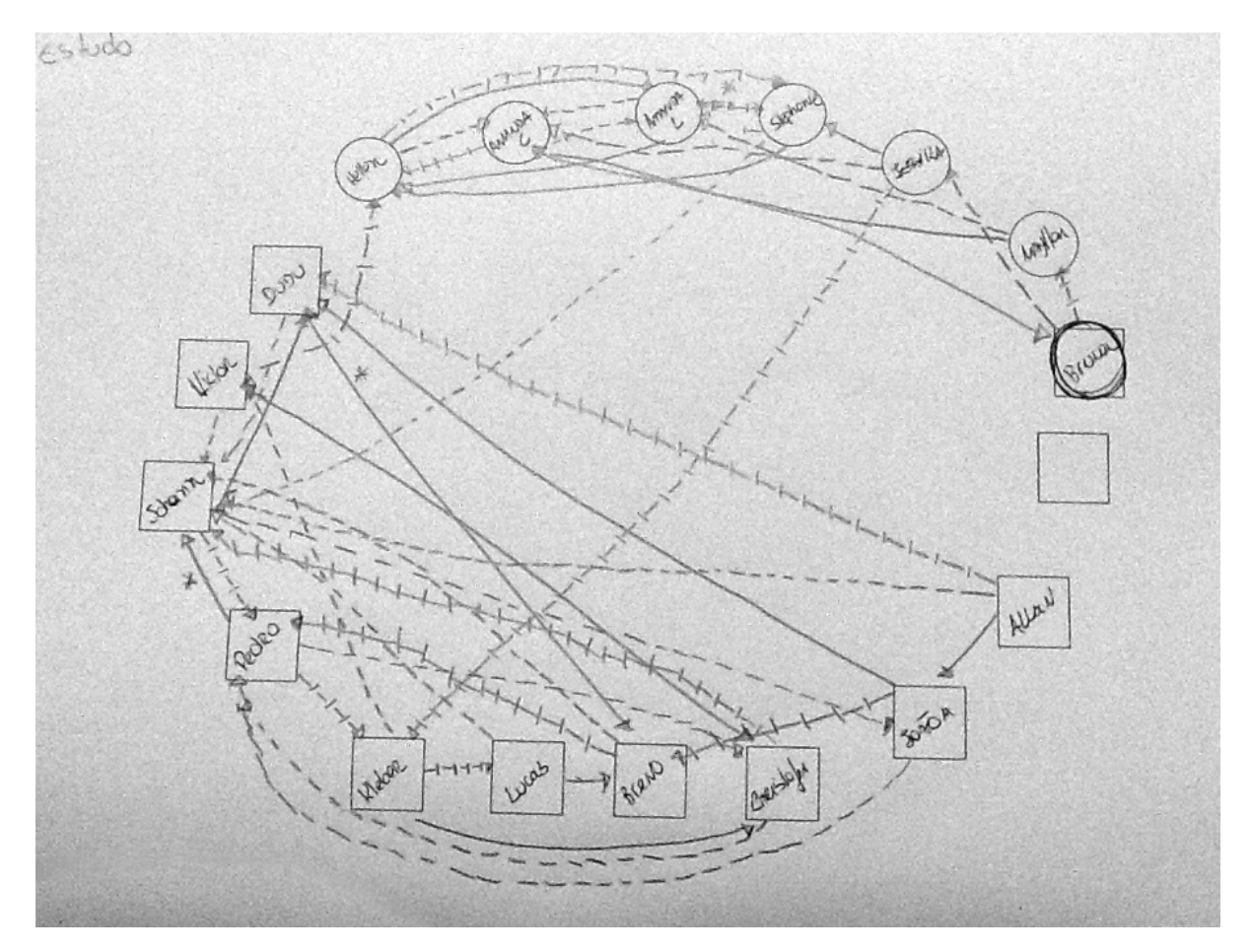

<span id="page-13-1"></span>**Figura 2 – Sociograma criado pelo psicólogo Fonte: Arquivo pessoal (2013).**

Como é possível observar, os resultados gerados deixam a desejar, quanto à clareza, legibilidade e organização espacial, dificultando a interpretação dos dados além de demandar um grande tempo na sua confecção.

Esse foi o primeiro contato do autor com o método sociométrico. A possibilidade de solucionar os problemas levantados despertou o interesse que levou o desenvolvimento desse projeto.

#### <span id="page-14-0"></span>**2 JUSTIFICATIVA**

O projeto irá ao encontro das necessidades reais de profissionais que utilizam o método sociométrico. Solucionar essas necessidades irá beneficiar diretamente essa gama de profissionais, facilitando o dia-a-dia, economizando tempo e dinheiro.

 Quando Moreno (1953) começou a desenvolver as bases do método sociométrico, na década de 1930, não existiam tecnologias digitais que pudessem auxiliar no processo. Todas as etapas eram realizadas manualmente e demandavam muito tempo e habilidades manuais para construir as visualizações de dados.

O avanço da tecnologia possibilitou a construção de sistemas cada vez mais complexos, que podem oferecer informações mais precisas e ricas em relação a sua qualidade de apresentação.

Como o método sociométrico é quase sempre aplicado no local onde o profissional está realizando seu trabalho, optou-se por desenvolver um aplicativo para *tablet*.

O *tablet* é um tipo de computador portátil, de tamanho pequeno, com fina espessura e com tela sensível ao toque, que hoje pesam até 1kg (SCHEDEEN, 2010). Eles estão cada vez mais acessíveis e vem crescendo rapidamente no Brasil, segundo uma pesquisa da Navegg (2012), houve um crescimento de 36% na compra de *tablets*, e para 2014 a projeção é ainda maior.

Entre as opções disponíveis se destaca o iPad desenvolvido Apple. Desde seu lançamento em 2010 o iPad sempre esteve nos primeiros lugares de venda entre os *tablets.* O editor de tecnologia do jornal Telegraph, Matt Warman (2013) credita ao iPad o título de melhor *tablet* do momento. Outros meios também afirmam que o iPad é um dos melhores *tablets* do mercado, como a PCMag (2013) e a Engadget (2013).

Por ser um dispositivo amplamente usado, testado pelo mercado durante 4 anos, o iPad foi o *tablet* escolhido para o desenvolvimento desse aplicativo

Esse projeto abrange diferentes áreas como usabilidade, interação homemcomputador, design de visualização e de informação, os princípios advindos dessas disciplinas serão o ponto de partida para criar uma interface gráfica que seja simples, fácil de aprender e também criar um sociograma que consiga comunicar de forma clara e didática toda a complexidade de informações levantadas no método sociométrico.

#### <span id="page-15-0"></span>**3 OBJETIVOS**

#### 3.1 OBJETIVO GERAL

O presente trabalho está dividido em dois objetivos, o desenvolvimento da interface gráfica do aplicativo e a criação da visualização de dados para o método sociométrico.

## 3.2 OBJETIVOS ESPECÍFICOS

Os objetivos específicos que permitirão o cumprimento do objetivo geral são:

- Conhecer o método sociométrico;
- Pesquisar a história das representações de redes sociais;
- Conhecer as necessidades dos profissionais que utilizam o método sociométrico;
- Pesquisar as ferramentas existentes que se propõem a auxiliar o método sociométrico;
- Realizar o projeto com base nos conhecimentos obtidos na fundamentação teórica;
- Realizar testes de usabilidade usando simulações (desejável);
- Implementar as conclusões e os melhoramentos da interface e da visualização junto ao público alvo (desejável).

### <span id="page-16-0"></span>**4 FUNDAMENTAÇÃO TEÓRICA**

#### 4.1 SOCIOMETRIA

A sociometria foi criada por Jacob Levy Moreno, romeno, que nasceu em 1889 e se radicou nos Estados Unidos a partir de 1925. Os estudos sociológicos tiveram um grande avanço com o trabalho de Moreno. Moreno estudou medicina, matemática e filosofia na Universidade de Viena e foi reconhecido como um grande cientistas social, tendo fundado o Psicodrama, a Sociometria e sido um dos pioneiros da Psicoterapia.

Em 1932 apresentou a psicoterapia em grupo para a Associação Americana de Psiquiatria. Após isso passou a desenvolver sua Teoria das Relações Interpessoais e as ferramentas que utilizou em seus estudos: sociodrama, psicograma e a sociometria.

Boa parte do desenvolvimento dessas teorias e ferramentas está documentando no obra *Who Shall Surive*, composta por seis volumes.

Na sua conceituação, o teste sociométrico é um recurso exploratório extremamente útil para estudar as estruturas sociais num dado momento, utilizando os sentimentos manifestados pelos indivíduos do grupo.

#### 4.1.1 O teste sociométrico

Para falar sobre o teste sociométrico decidiu-se criar um simples exemplo junto com o pscicólogo Christofer Valenço, a fim de mostrar os passos envolvidos e também demonstrar como é a mecânica de aplicação.

O exemplo passará pelas etapas seguintes etapas Moreno (1953):

- definição dos critérios sociométricos;
- coleta dos dados aplicando questionários individuais, ao grupo que está sendo analisado;
- cruzamento de dados a fim de encontrar as relações existentes entre os indivíduos;
- construção do sociograma visualização de dados;
- <span id="page-17-0"></span>• análise e interpretação dos dados da pesquisa;
- ação do profissional junto ao grupo.

Uma professora irá iniciar suas atividades em uma classe de sexta série e gostaria de entender como uma de suas turmas está organizada socialmente.

O primeiro passo é a definição do critério sociométrico, ou seja, quais e quantas perguntas serão realizadas no teste a fim de suprir as necessidades do professor, nesse caso. Bustos (1997) afirma que: "quanto mais preciso for o critério, mais rico será o resultado da pesquisa" (BUSTOS, 1997, p. 32).

Uma pergunta que poderia ser feita nessa situação seria: relacione o nome de três colegas com os quais você gostaria de fazer um trabalho em sala de aula.

No segundo passo é feita a coleta de dados. São impressas fichas ([Figura 3\)](#page-17-1) contendo a pergunta escolhida e um espaço vago para as três respostas. Cada aluno deve ser orientado a preencher a ficha com o nome dos colegas que primeiro lhe vierem a mente, sem pensar muito sobre as repostas.

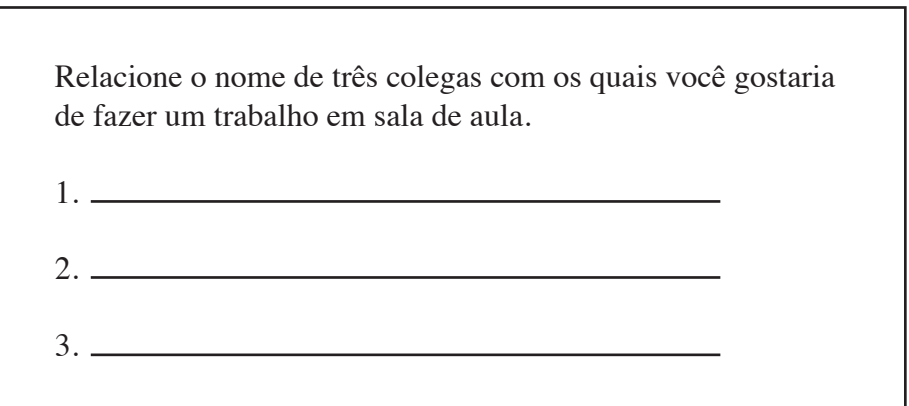

<span id="page-17-1"></span>**Figura 3 – Ficha com a pergunta Fonte: Arquivo pessoal (2013).**

O terceiro passo consiste em tabelar os dados obtidos. Nessa etapa faz-se uso da sociomatriz que dispõe todas as escolhas feitas por todos os participantes, como pode ser visto no exemplo da [Figura 4.](#page-18-1)

<span id="page-18-0"></span>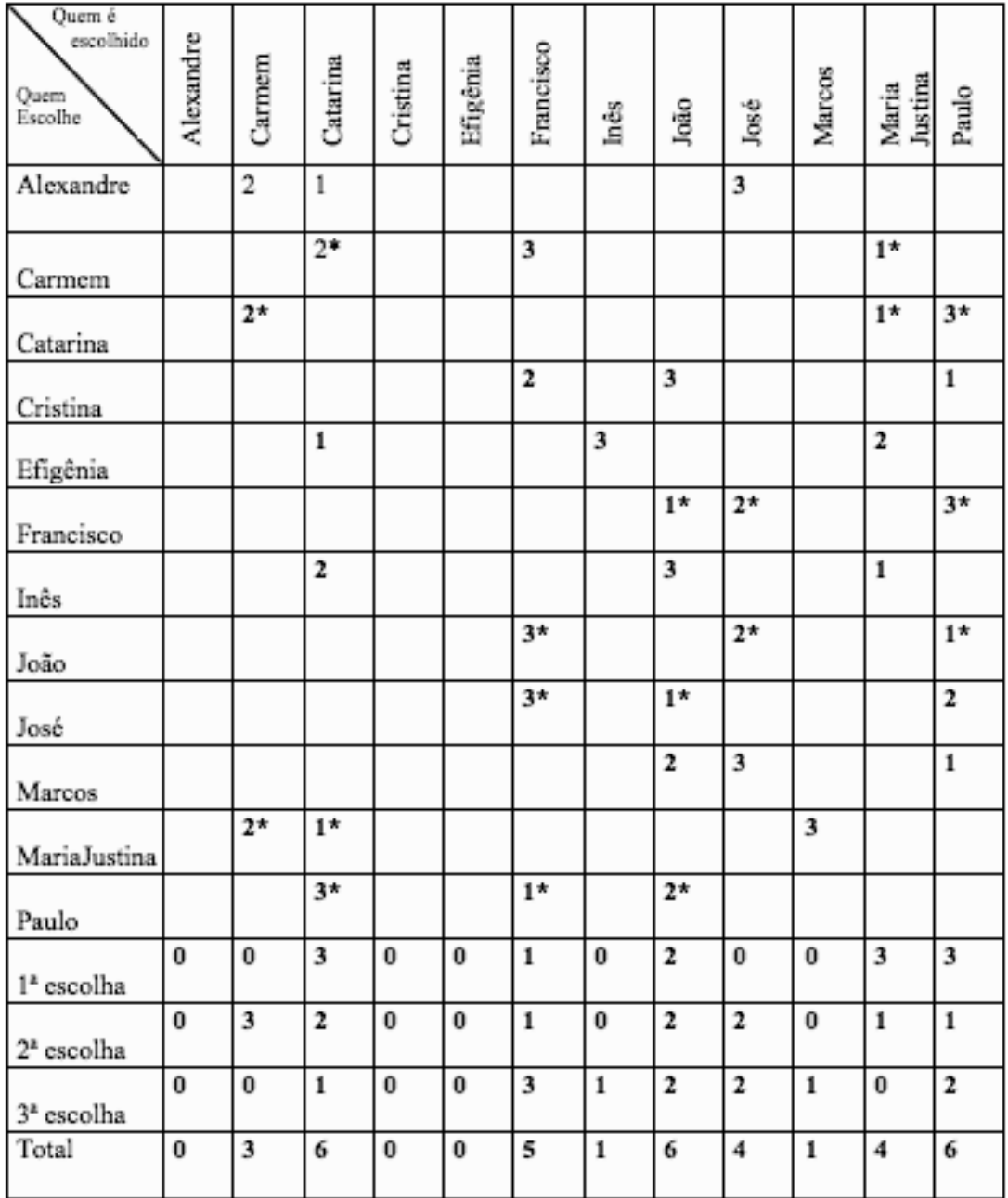

<span id="page-18-1"></span>\* Escolhas Mútuas

**Figura 4 – Exemplo de sociomatriz**

**Fonte: Arquivo pessoal (2013).**

Cada linha e cada coluna apresenta o nome de um dos participantes. Em cada linha são dispostos os números, que representam a ordem de escolha do aluno, esse número fica na coluna em que a pessoa escolhida se encontra.

Se tomarmos por base a primeira linha, pode ser feita a seguinte leitura: Alexandre escolheu em primeiro lugar a Catarina, em segundo lugar a Carmem e em terceiro lugar José.

Um detalhe adicional pode ser visto na segunda linha, na primeira escolha e na segunda escolha de Carmem a escolha foi mútua, ou seja a Carmem escolheu a Catarina e a Catarina por sua vez, também escolheu Carmem.

Na parte inferior da sociomatriz encontra-se a somatória dos votos recebidos por cada indivíduo dividida por primeira escolha, segunda escolha, terceira escolha e total de votos. Fazendo uma rápida leitura dessa área é possível ter ideia de quais seriam os indivíduos estrela, e os isolados.

O quarto passo trata da construção dos sociogramas. Existem vários tipos de sociogramas e eles serão explorados posteriormente no trabalho, mas para exemplificar foi criado um sociograma ([Figura 5](#page-20-1)) seguindo os princípios propostos por Moreno (1953), citados anteriormente com alguns incrementos:

- utilização de cores para facilitar a distinção dos sexos dos alunos;
- linhas sólidas para representar qual foi a primeira escolha feita pelo aluno;
- linhas tracejadas para representar a segunda escolha feita pelo aluno;
- linhas tracejadas e pontilhadas para representar qual foi a terceira escolha feita pelo aluno.

<span id="page-20-0"></span>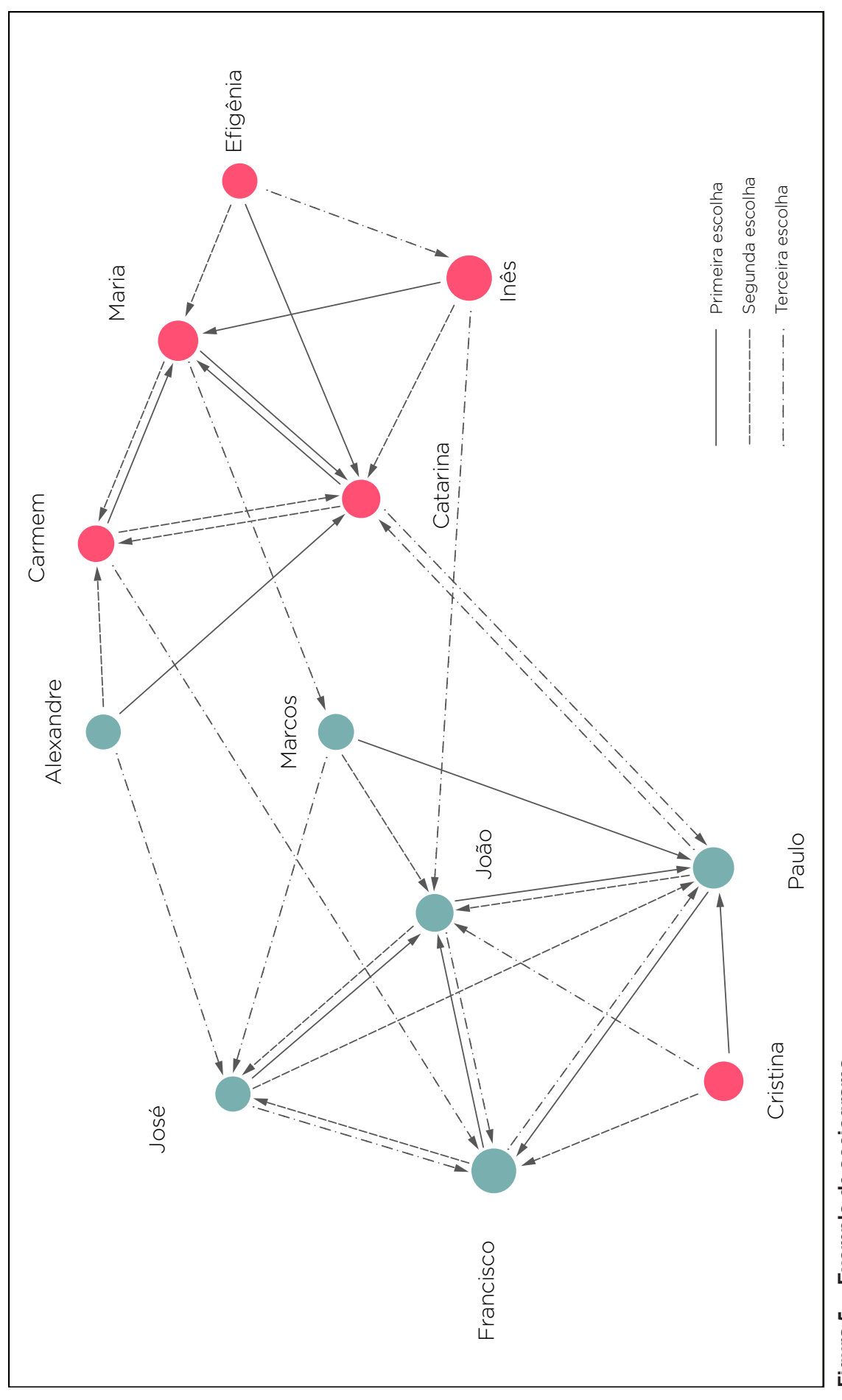

<span id="page-20-1"></span>Figura 5 - Exemplo de sociograma **Figura 5 – Exemplo de sociograma** Fonte: Arquivo pessoal (2013). **Fonte: Arquivo pessoal (2013).**

No quinto passo são feitas as análises das informações coletadas, utilizando tanto a sociomatriz como o sociograma. A análise da sociomatriz consiste basicamente em avaliar as somatórias dos votos recebidos por cada um dos alunos, visto que para Alves a sociomatriz:

> nos apresenta com clareza os totais das indicações realizadas nos grupos e no entanto nos dá apenas uma vaga ideia das inter-relações dos componentes do grupo.(ALVES, 1964. p. 106).

Se analisarmos a tabela exibida na [Figura 4](#page-18-1) constatamos que os alunos que tiveram mais votos foram: Catarina, João e Paulo, cada um com seis votos, ou seja, são indivíduos bem aceitos dentro da sala de aula e possivelmente não têm problemas de relacionamentos. O fato de Alexandre, Cristina e Efigênia, que não receberam nenhum voto, indica que existe algum problema de relacionamento envolvendo cada um desses alunos. Essas são algumas das inferências que o professor poderia fazer analisando a sociomatriz.

Ao analisar o sociograma, é possível perceber a estrutura social da turma. Algumas das interpretações que podem ser feitas com a leitura desse sociograma são:

- a turma está polarizada entre meninos e meninas;
- os alunos mais populares são: Catarina, João e Paulo;
- os alunos isolados são: Alexandre, Cristina e Efigênia;
- os principais alunos que fazem a ligação entre os dois grupos são: Catarina e Paulo;
- existe uma ligação muito forte entre a Maria e a Catarina votos mútuos de primeira escolha;
- Cristina tem algum problema de relacionamento com as meninas da turma;
- existe boa coesão no grupo, não existem pares nem indivíduos completamente isolados.

Essas são algumas das interpretações possíveis, algumas delas já tinham sido constatadas ao analisar a sociomatriz, porém o sociograma trás de forma mais clara algumas informações, que seriam difíceis de visualizar utilizando a sociomatriz, como no caso da polarização dos grupos e o problema de relacionamento da Cristina. Em relação ao sociograma Alves (1964) afirma:

> nos dá uma visão sintética dos grupos, permitindo uma perspectiva mais adequada da dinâmica dos mesmos, que é mais do que a simples soma das ações dos componentes. (ALVES, 1964. p. 106.).

Também é interessante a afirmação de Moreno (1953): "O sociograma é mais do que uma mera forma de representação. Ele é acima de tudo um método de exploração." (MORENO, 1953)(tradução nossa).

Bustos (1997) caracteriza alguns tipos de indivíduos e configurações grupais encontradas nas estrutura sociais e traz algumas possíveis interpretações:

- isolado/rejeitado indivíduo que apresenta baixo nível de preferencia social, pode indicar um conflito grave dentro do grupo que está inserido.
- ponte indivíduos que fazem a ligação entre dois ou mais sub-grupos.
- estrela ao contrário dos isolados, são os membros com alto nível de preferência social.
- par é a mínima configuração social, dá-se quando dois membros do grupo estão unidos entre si, sem possuir ligação com o restante do grupo. É um indicativo de fraca coesão do grupo. Pode indicar um nível de isolamento.
- triângulos pode configurar um subgrupo de isolamento, quando não tem nenhuma outra ligação externa e também pode estabelecer uma relação de "panelinha", onde há nível alto de coesão interna e baixa coesão com o grupo geral.
- círculo é a configuração típica de uma boa coesão grupal. Em geral, podese considerar que quanto maior for o número de círculos a formar um grupo, maior será a coesão grupal.

O sexto passo consiste na ação do professor junto à classe. Agora que a estrutura da turma já foi identificada, bem como os principais problemas o professor pode prestar atenção nessas situações específicas a fim de identificar os porquês dessas situações e a partir desse entendimento, solucionar os problemas da melhor forma possível.

Vale lembrar que esse foi um simples exemplo para facilitar o entendimento do método sociométrico. As etapas relatadas são essas, mas o processo de definição dos critérios, e interpretação são mais complexos dos que os levantados aqui.

#### <span id="page-23-0"></span>4.2 REPRESENTAÇÕES DE REDES SOCIAIS E O SOCIOGRAMA

Nessa seção serão exploradas algumas formas de representação utilizadas no estudo das redes sociais, como também nos sociogramas. Tentar-se-a identificar padrões existentes entre as soluções propostas pelos diferentes autores e as características identificadas aqui serão utilizadas no desenvolvimento do sociograma do aplicativo.

#### 4.2.1 Representações de redes sociais

A análise de redes sociais e suas representações surgiram no início do século XX, porém as bases para o estudo da sociologia e da sociometria foram estabelecidas ainda no século XIX. Augusto Comte em 1830 cunhou o termo sociologia e seu objetivo: desvendar as leis da sociedade. Comte tinha interesse em desvendar as estruturas invisíveis que moldavam a sociedade e sugeriu o estudo dessas estruturas com estudos das "leis das interconexões sociais" ou das "leis de ação e reação das diferentes partes do sistema social". (FREEMAN, 2004, p. 13)

Sob a mesma perspectiva, o estruturalista Georg Simmel defini sociologia como o estudo dos padrões de interação. Para que essas estruturas pudessem ser estudadas e esses padrões encontrados, tiveram que ser desenvolvidos métodos de coleta de dados e formas para representar essas "interconexões sociais". (FREEMAN, 2004, p. 15)

Uma das primeiras formas utilizadas para representar relações foram as tabelas, um exemplo disso pode ser visto no trabalho de John Atkinson Hobson.

Hobson (1917 apud FREEMAN, 2004 p. 24) fez uma pesquisa sobre as cinco maiores companhias da África do Sul e seus membros do conselho. Na [Figura 6](#page-24-1) podese observar o resultado de sua pesquisa, uma tabela que revela as relações entre os indivíduos e as companhias, e ao mesmo tempo as relações existentes entre cada membro nas diferentes companhias.

<span id="page-24-0"></span>

|                                               | De Beers. | Premier. | Rand<br>Mines. | Goldfields. | Chartered<br>Company. |
|-----------------------------------------------|-----------|----------|----------------|-------------|-----------------------|
| Beit, A.<br>Jameson, L. S.                    |           |          |                |             |                       |
| Maguire, R.<br>$\cdots$<br>Michell, Sir L. L. |           |          |                |             |                       |
| Neumann, S.<br>$\cdots$<br>Wernher<br>        |           |          |                |             |                       |

<span id="page-24-1"></span>**Figura 6 – Tabela relacionando empresas e seus diretores Fonte: Freeman (2004, p 18).**

Além das tabelas também foram desenvolvidas representações gráficas. As primeiras representações gráficas foram desenvolvidas para mostrar as relações de parentesco. Um exemplo disso são as árvores genealógicas que eram desenhadas desde o início do século XIX. Um exemplo pode ser visto na [Figura 7](#page-25-1) um trabalho de Lewis Henry Morgan, uma representação da descendência da Roma Antiga.

<span id="page-25-0"></span>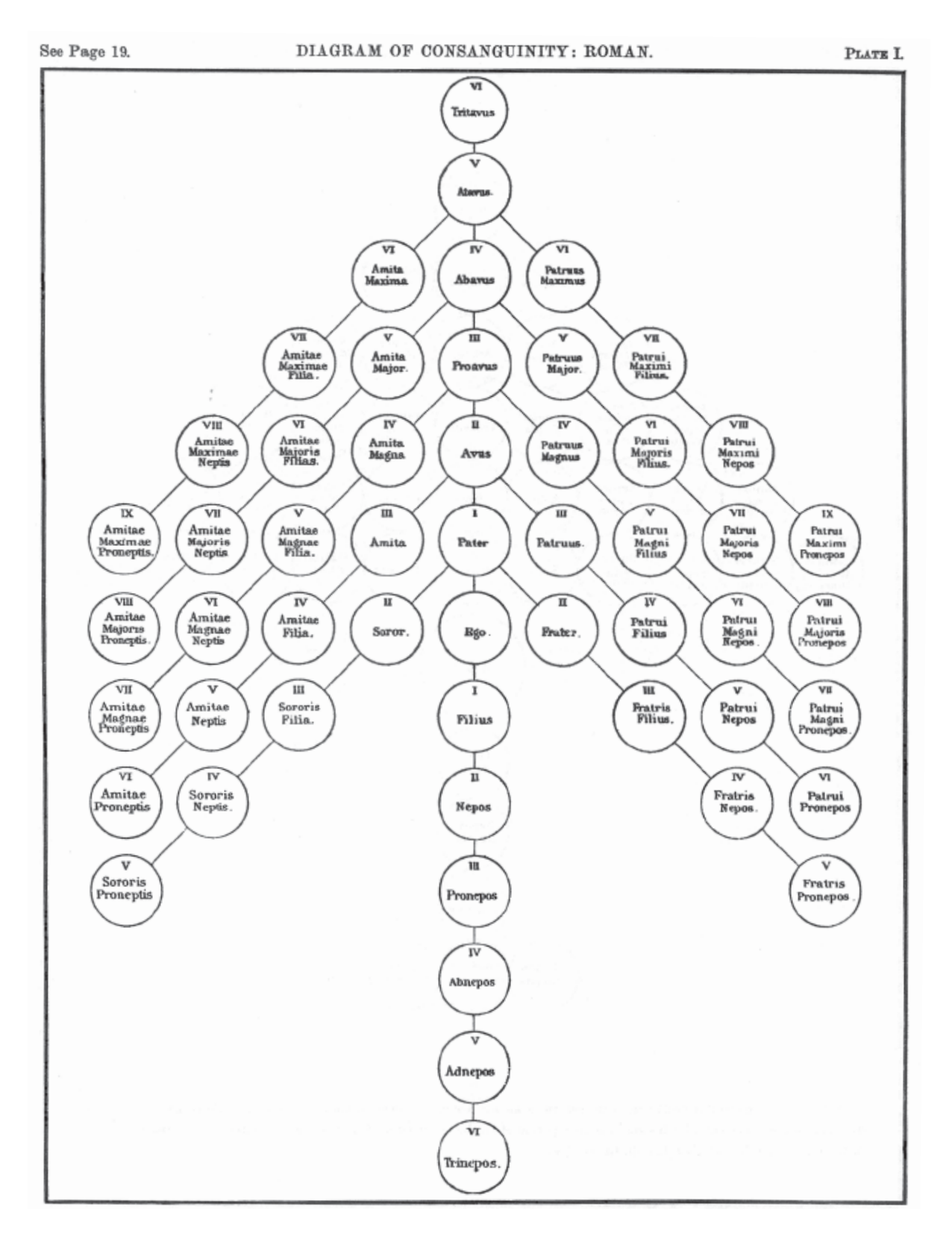

<span id="page-25-1"></span>**Figura 7 – Representação da descendência da Roma Antiga Fonte: Freeman (2004, p. 22).**

<span id="page-26-0"></span>Em 1882, Alexander Macfarlane, um algebrista, desenvolveu um modelo formal do sistema de parentesco britânico. Apesar de seu foco algébrico ele também construiu representações visuais dos diferentes graus de parentesco [\(Figura 8](#page-26-1)).

Na [Figura 8](#page-26-1) Macfarlane (1883 apud FREEMAN, 2004, p. 22) representou todas as relações maritais de segundo grau que eram proibidos pela lei inglesa. Da esquerda para direita, é proibido um homem (representado por um +) gerar descendentes a partir da sua neta, da sua irmã e da sua avó. As linhas cortadas por um traço representam um indivíduo de outra geração.

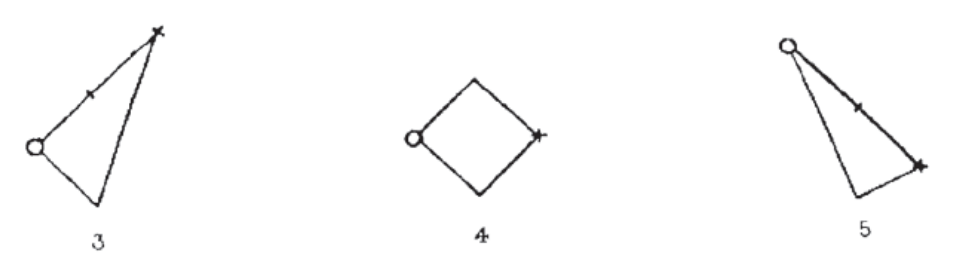

<span id="page-26-1"></span>**Figura 8 – Representações algébricas criadas por Macfarlane Fonte: Freeman (2004, p. 23).**

No mesmo trabalho de Hobson citado anteriormente, ele utiliza os mesmo dados da tabela da [Figura 6](#page-24-1) em conjunto com os dados de outras empresas e cria uma outra representação utilizando círculos, linhas e os princípios do diagrama de Venn. Nessa visualização Hobson tem a intenção de demonstrar como um pequeno número de corporações poderiam utilizar suas diretorias para controlar diferentes empresas [\(Figura 8\)](#page-26-1).

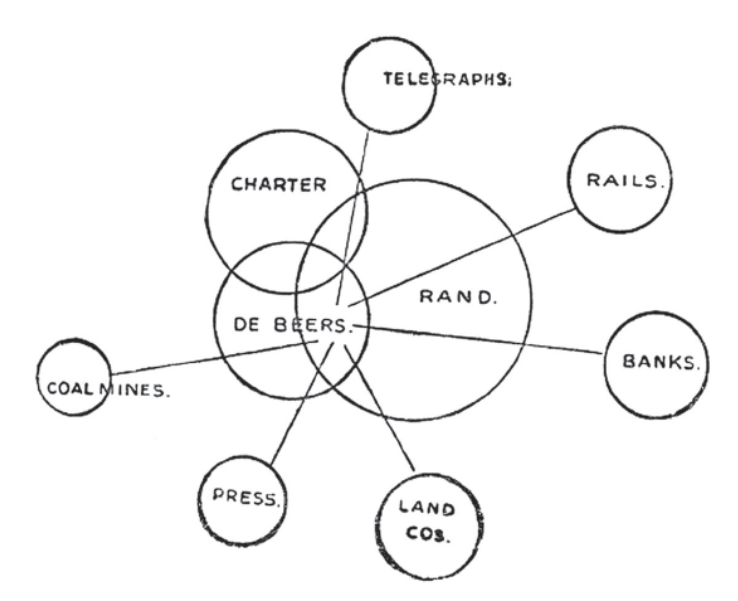

**Figura 9 – Hypergrafo desenhado por Hobson Fonte: Freeman (2004, p. 24).**

<span id="page-27-0"></span>Como podemos observar, nas duas últimas representações foram utilizados pontos para representar entidades e linhas para representar relações entre essas entidades, Freeman (2014) afirma que essa estrutura se tornou um dos padrões mais comuns de se representar graficamente uma rede de relações (FREEMAN, 2004).

#### 4.2.2 Sociogramas

Em 1933, a Sociedade Médica de Nova Iorque exibiu em um congresso alguns dos diagramas produzidos por Moreno em alguns de seus estudos sociométricos. Esses gráficos atraíram a atenção de físicos, neurologistas, psicoterapeutas e sociólogos que nunca haviam visto uma representação esquemática que levava em consideração conceitos matemáticos sendo aplicados em representações de relações interpessoais.

Ao descrever a construção de seus gráficos Moreno (1953) estabeleceu um sistema de representação que foi utilizado ao longo de todo o seu trabalho.

Nesse sistema são utilizados formas geométricas, cores e traços diferentes para representar gêneros, tipos de relações, etc.

A distinção dos gêneros é feita utilizando círculos para indivíduos do sexo feminino e triângulos para indivíduos do sexo masculino ([Figura 10](#page-27-1)).

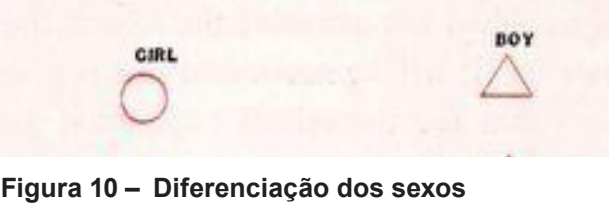

<span id="page-27-1"></span>**Fonte: Moreno (1953, p. 136).**

Também foi feito uso de cores diferentes para distinguir indivíduos afrodescendentes Essa distinção era importante, pois na época existia muita segregação racial.

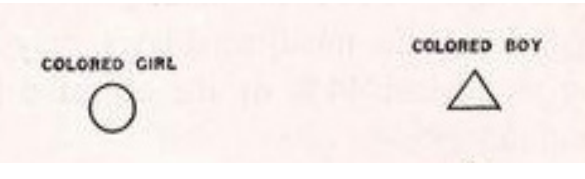

**Figura 11 – Diferenciação dos sexos Fonte: Moreno (1953, p. 136).**

<span id="page-28-0"></span>Os tipos de relações estão divididas em três categorias: atração, repulsão e indiferença, que podem ser mútuos ou não. A distinção entre elas é feita utilizando cores diferentes para as duas primeiras e para a terceira é utilizada uma linha pontilhada [\(Figura 12\)](#page-28-1).

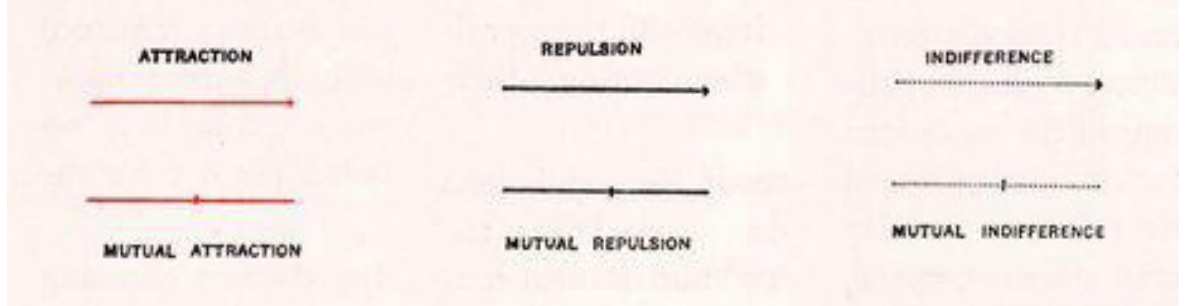

**Figura 12 – Representação dos diferentes tipos de relação Fonte: Moreno (1953, p. 136).**

Também foi criada uma distinção para indivíduos pertencentes a outro grupo. Nesse caso é utilizado um traçado duplo, no círculo e no triângulo ([Figura 13\)](#page-28-2).

<span id="page-28-2"></span><span id="page-28-1"></span>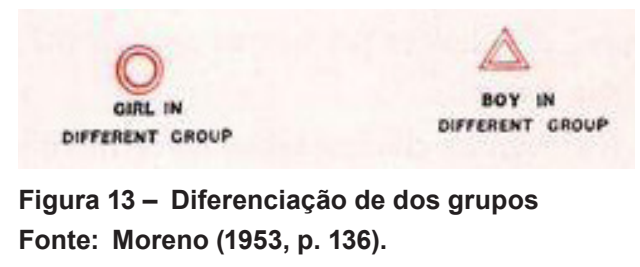

Por fim um círculo ou um triângulo maior representam um instrutor, ou professor, quando este estiver inserido no estudo [\(Figura 14](#page-28-3)).

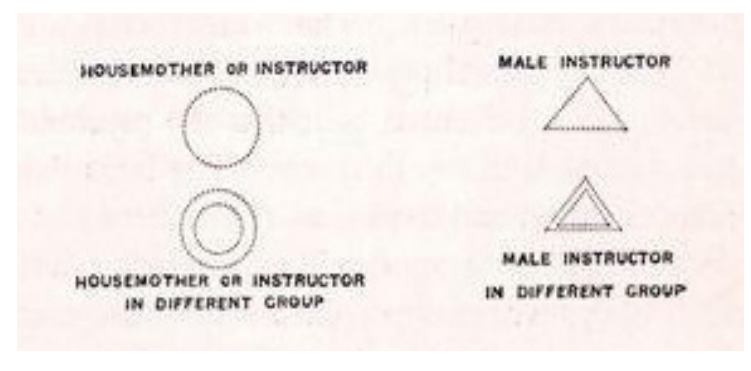

<span id="page-28-3"></span>**Figura 14 – Representação dos instrutores Fonte: Moreno (1953, p. 136).**

<span id="page-29-0"></span>O sociograma é um diagrama em que as relações entre os indivíduos são mapeadas em um espaço social. Para Moreno (1953) um bom sociograma é um sociograma legível, para ele um dos principais pontos para tornar se obter um sociograma legível, é ter o mínimo de linhas sobrepostas. Moreno (1953) também descreve seu método de construção de sociogramas:

> Depois de tabular as escolhas, selecione as pessoas que foram mais escolhidas para começar o sociograma. Posicione as pessoas em suas formações naturais – três pessoas formando um triângulo, quatro pessoas formando um quadrado, cinco em um pentágono, etc., bem separados no papel. Ao desenhar, a existência de subgrupos deve ser observada. (MORENO, 1953, p. 141)(tradução nossa).

Na [Figura 15](#page-29-1) temos um exemplo de um bom sociograma segundo Moreno (1953).

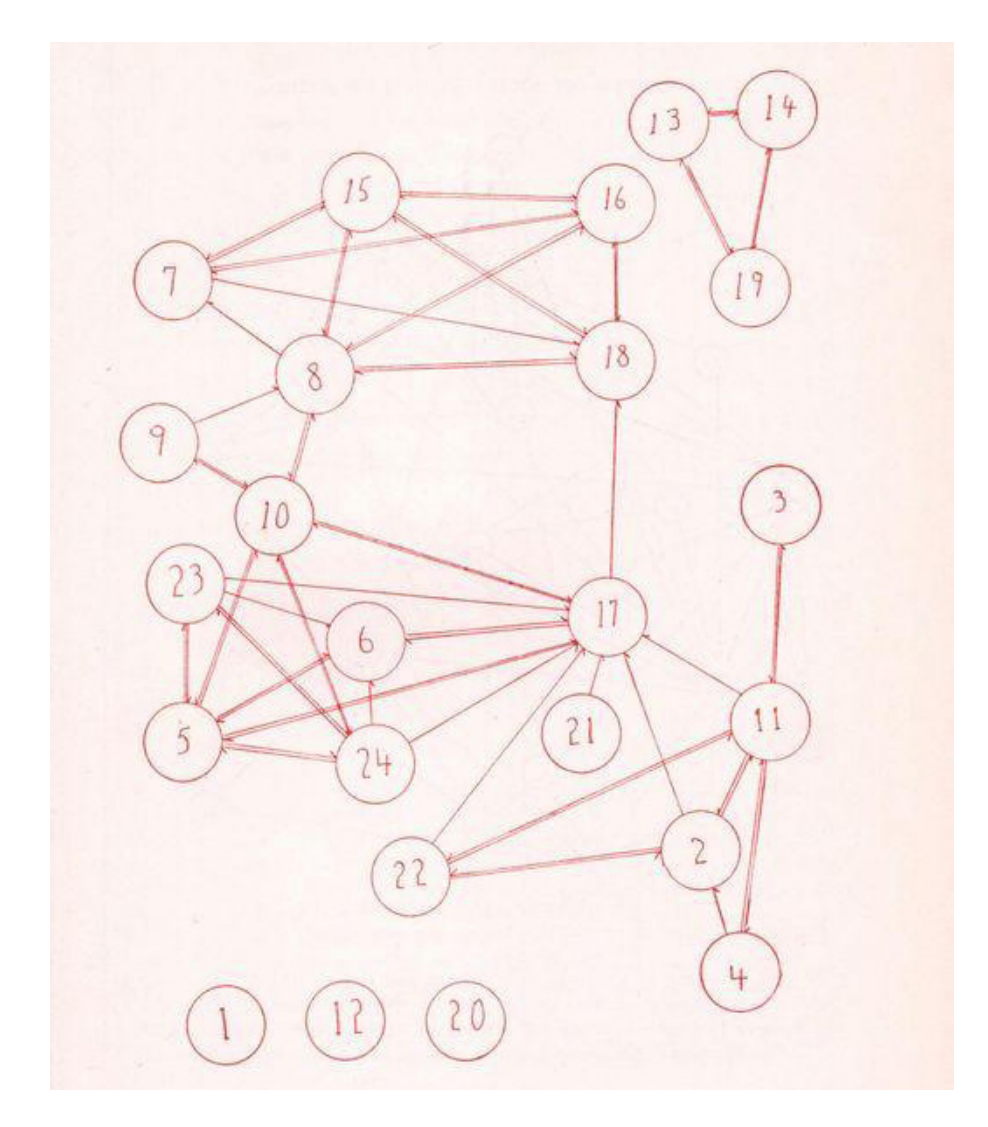

<span id="page-29-1"></span>**Figura 15 – Exemplo de um bom sociograma Fonte: Moreno (1953, p. 145).**

<span id="page-30-0"></span>Freeman (2000), ao analisar os sociogramas criados por Moreno, identifica cinco conceitos importantes (ver glossário para melhor compreensão):

- uso de grafos (conjuntos de pontos e linhas);
- uso de grafos orientados (conjuntos de pontos e linhas com indicação de sentido - setas);
- uso de cores para representar multigrafos (subgrupos);
- variação de formas para representar características dos indivíduos;
- variações nas localizações dos pontos pode ser usado para salientar as características estruturais importantes dos dados.

Moreno (1953) também destaca algumas vantagens do sociograma. Uma delas é que ele apresenta todos os dados da pesquisa e um único diagrama. O outro é que ele permite fazer uma análise estrutural do grupo apenas com um olhar facilitando muito a compreensão e a análise do grupo em questão (MORENO, 1953).

Em um estudo também da década de 1930, o pesquisador William Lloyd Warner construiu um diagrama [\(Figura 16](#page-30-1)) para mostrar as relações interpessoais existentes entre os funcionários de um mesmo departamento na Western Electric, uma subsidiária da Bell Telephone Company.

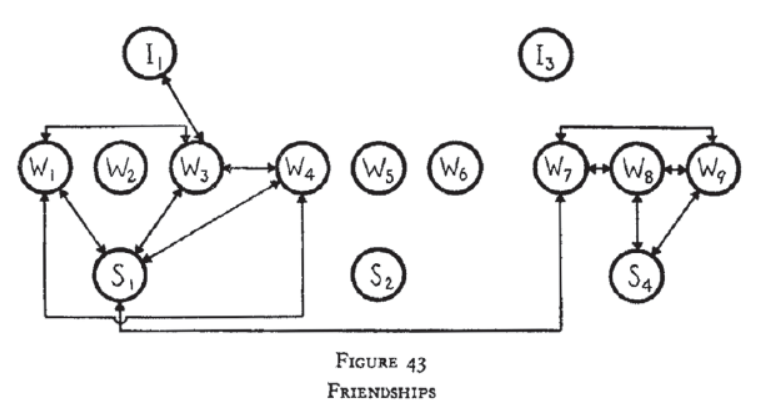

<span id="page-30-1"></span>BANK WIRING OBSERVATION ROOM

**Figura 16 – Sociograma desenhado por Warner Fonte: Freeman (2004, p. 50).**

Esse diagrama utilizado por Warner utiliza os mesmo elementos apresentados por Moreno (1953), pontos representando indivíduos e linhas para representar suas ligações. Nota-se porém uma organização bastante linear. Apesar da organização diferente, esse também seria um exemplo de um bom sociograma segundo Moreno (1953), visto que não há nenhuma sobreposição de linhas.

<span id="page-31-0"></span>No exemplo a seguir ([Figura 17\)](#page-31-1) temos outro sociograma desenhado por Moreno (1953), nele fica evidente como o aumento de indivíduos envolvidos em uma análise influencia diretamente na dificuldade de compor manualmente um bom sociograma.

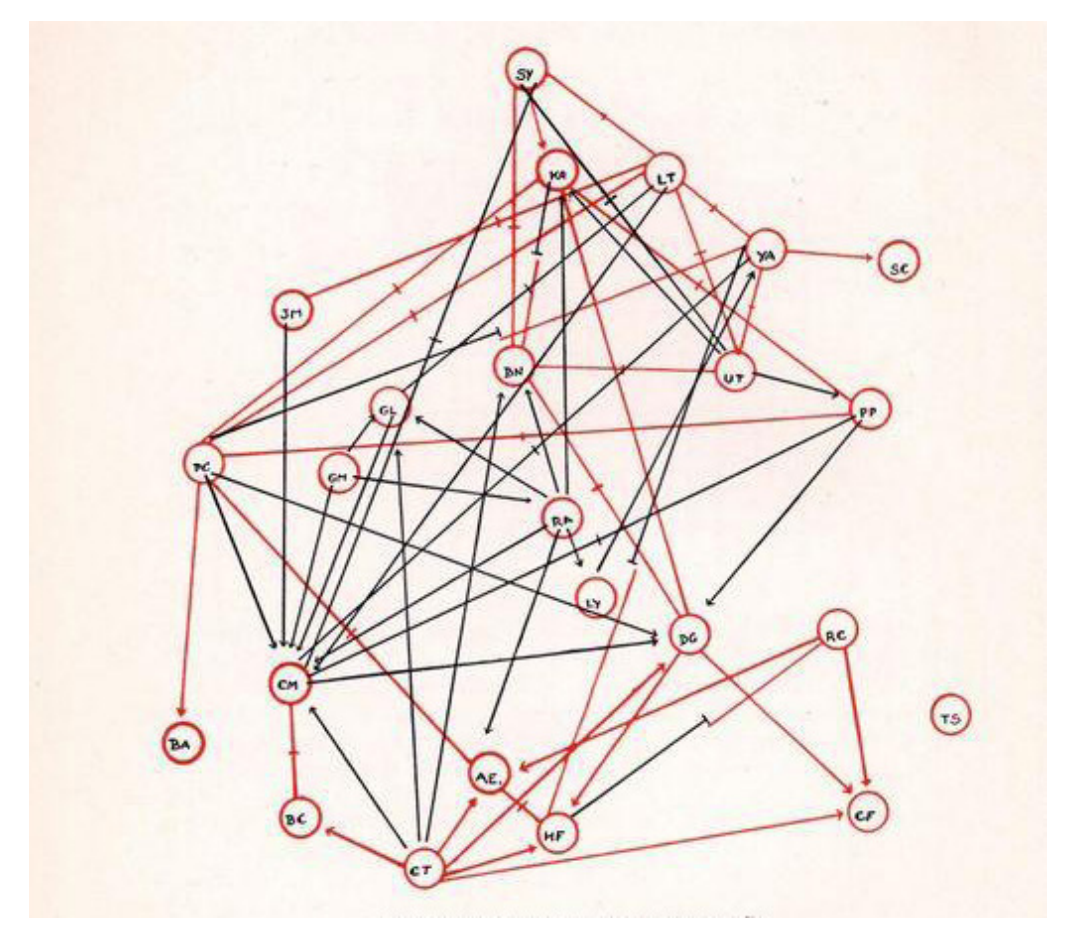

**Figura 17 – Sociograma desenhado por Moreno Fonte: Moreno (1953, p. 146).**

Esse exemplo foi resultado de um estudo com 24 meninas, a partir do quala Moreno extraiu os seguintes dados:

- <span id="page-31-1"></span>• 1 isolada:
- 2 não foram escolhidas por nenhuma outra;
- 2 não foram escolhidas e foram rejeitadas;
- 3 não fizeram nenhuma escolha;
- 15 pares;
- 5 rejeições mútuas;
- 2 ligações do tipo corrente;
- 2 ligações triangulares;

<span id="page-32-0"></span>Outros pesquisadores passaram a utilizar o sistema de representação utilizado por Moreno e esse modelo acabou por ser amplamente difundido. A seguir será apresentada uma breve linha do tempo com o intuito de mostrar como a representação dos sociogramas se deu ao longo do tempo, por diferentes autores.

REPRESENTAÇÕES DE REDES

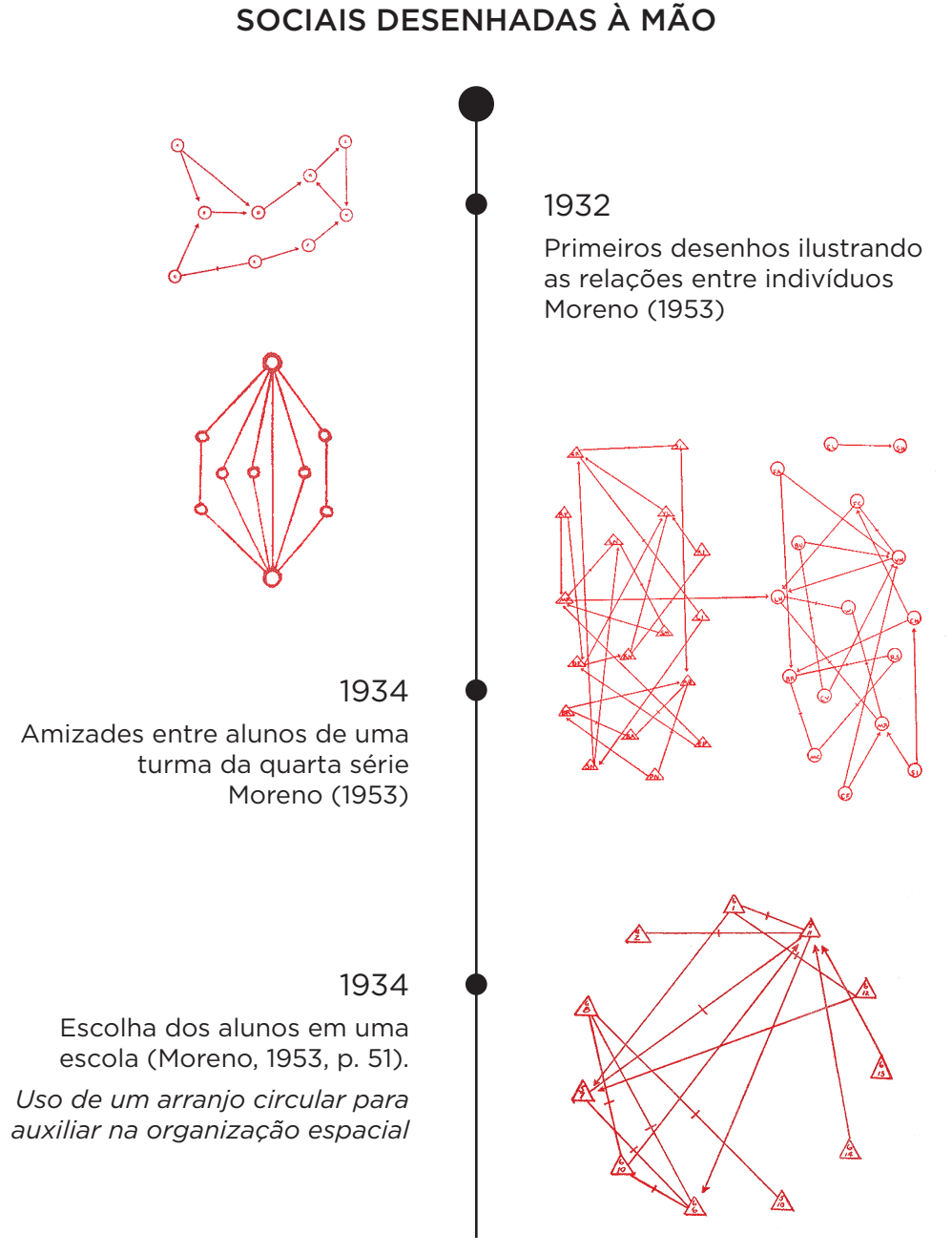

#### **Figura 18 – Linha do tempo, sociogramas I Fonte: Arquivo pessoal (2013).**

## REPRESENTAÇÕES DE REDES SOCIAIS DESENHADAS À MÃO

<span id="page-33-0"></span>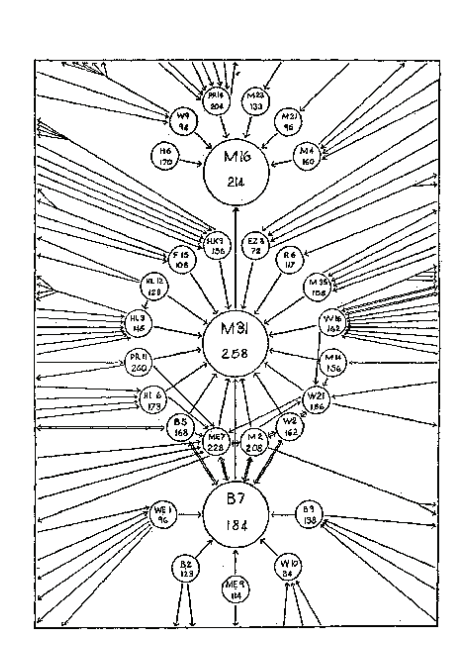

#### 1940

*Target Sociogram* produzido por Northway (1940).

*Usa o mesmo conceito utilizado por Lundberg and Steele (1938), indivíduos com mais eleições, mais proximos do centro* 

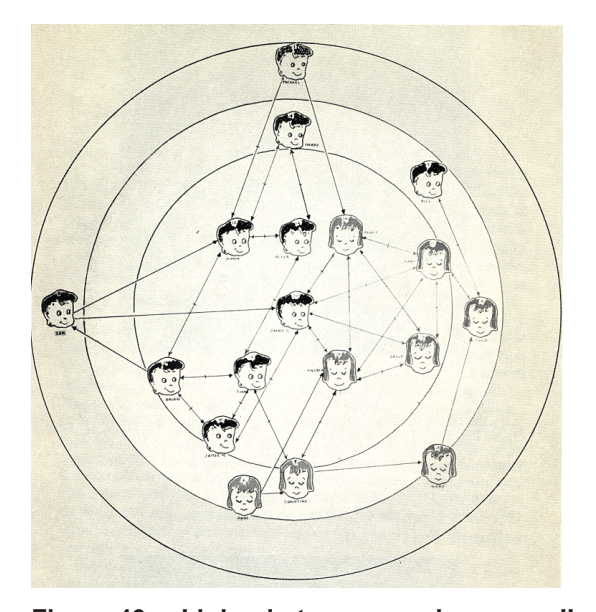

**Figura 19 – Linha do tempo, sociogramas II Fonte: Arquivo pessoal (2013).**

#### 1938

Diagrama desenhado por . *Indivíduos com mais eleições no centro, com raio maior*

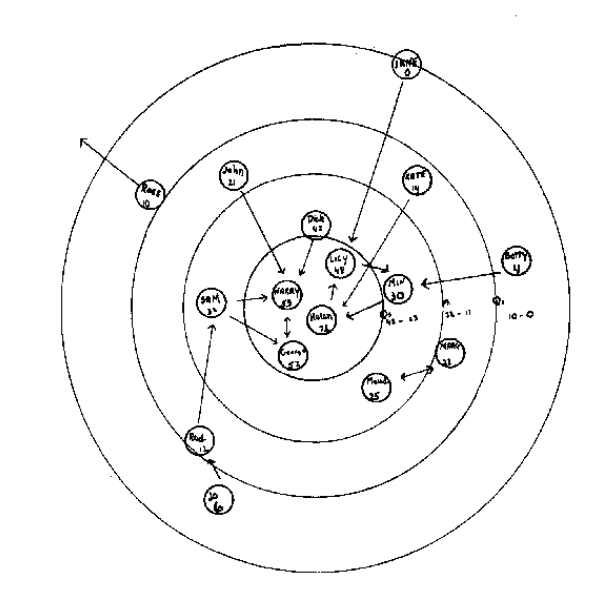

#### 1952

*Target Sociogram* produzido por Grant (Northway, 1952).

*Aluno de Northway, mesma estrutura de organização mas fez uso de ilustrações para distinguir os sexos*

### REPRESENTAÇÕES DE REDES SOCIAIS DESENHADAS À MÃO

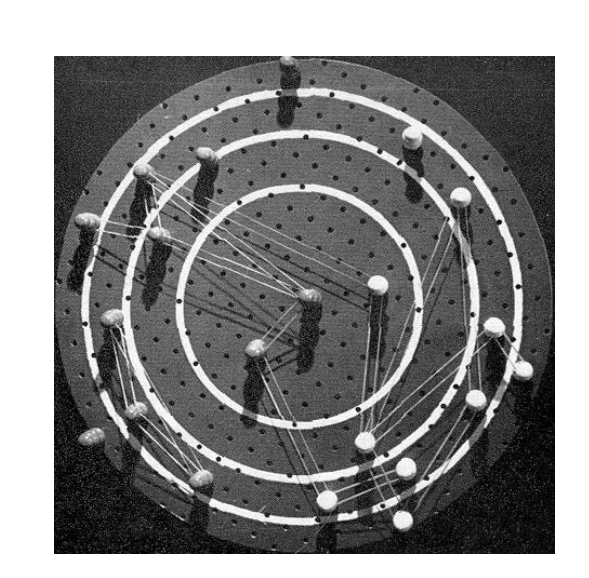

1952

<span id="page-34-0"></span>Utensílio criado por McKenzie para montar *Target Sociograms* (Northway 1952).

*McKenzie utilizou uma placa perfurada e pinos para auxiliar na montagem de Target Sociograms* 

**Figura 20 – Linha do tempo, sociogramas III Fonte: Arquivo pessoal (2013).**

A maioria dos primeiros desenhos de rede sociais seguiram de uma forma ou de outra os princípios criados por Moreno. Mas, a partir dos anos 1950, alguns pesquisadores começaram a procurar maneiras de usar procedimentos computacionais para produzir desenhos utilizando pontos e linhas (FREEMAN, 2000). Esses esforços serão exibidos na próxima seção.

### REPRESENTAÇÕES DE PONTO E LINHA BASEADOS EM DADOS GERADOS POR COMPUTADOR

<span id="page-35-0"></span>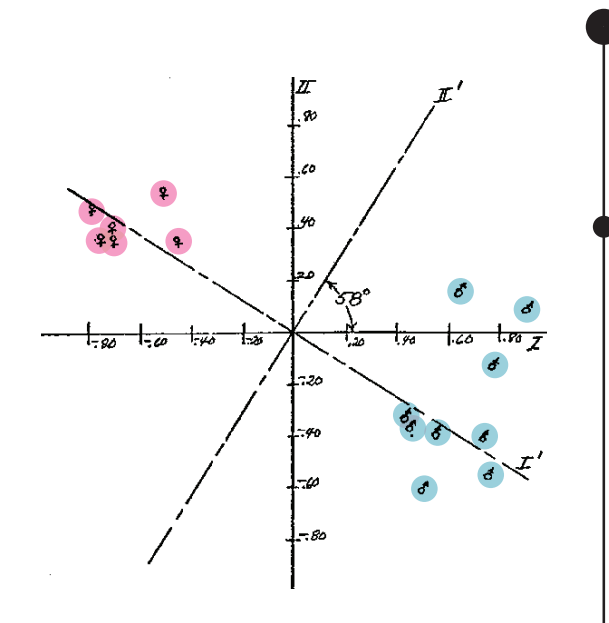

1953

Estudo feito no Vale Turrialba na Costa Rica Costa Rica Proctor (1953).

*Uso de computadores para tabelar os dados e posicionar os pontos no espaço cartesiano*

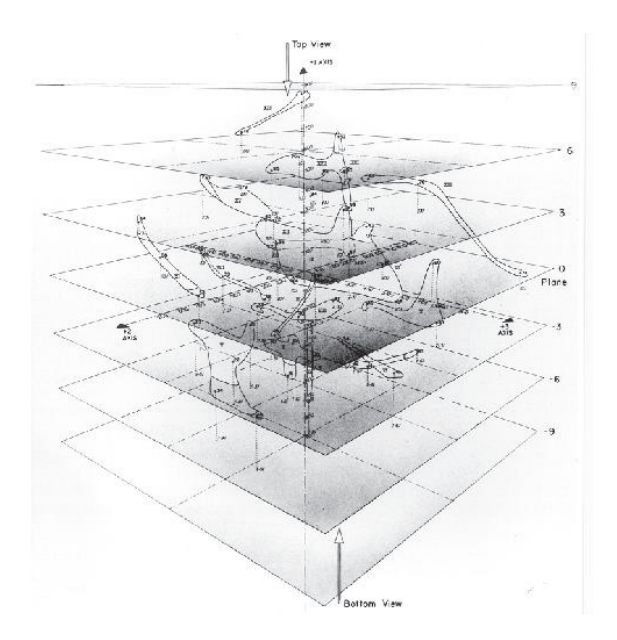

**Figura 21 – Linha do tempo, sociogramas IV Fonte: Arquivo pessoal (2013).**

#### 1952

Um dos primeiros diagramas a utilizar procedimentos computacionais para posicionar os pontos (Bock; Husain, 1952).

*A adição das cores foi feita pelo autor apenas para destacar as posições e os sexos dos indivíduos.*

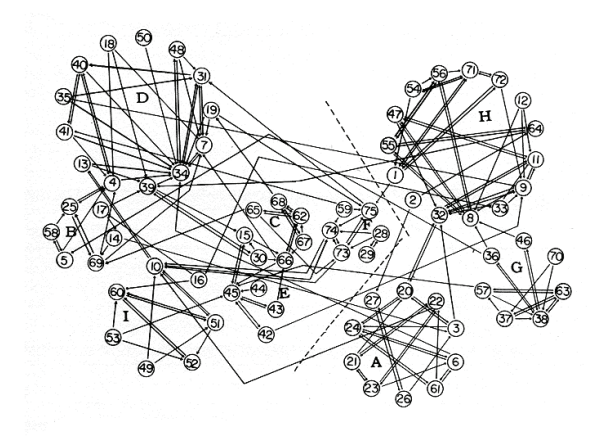

#### 1966

Primeira representação de rede social utilizando três dimensões produzido por Laumann and Guttman (1966).
# REPRESENTAÇÕES DE PONTO E LINHA GERADOS POR COMPUTADOR 1972 Estudo sobre as elites intelectuais Alba (1972). *Uma das primeiras imagens geradas completamente por computador* r-drawn Sociogram o<br>n Intellectual Circles HI SES 1982 Visualização gerada por computador com os mesmos dados da ilustração de Lundberg and Steele (1938). *Adaptação de um programa (ORTEP) utilizado para fazer ilustrações de moléculas químicas* LO SES

**Figura 22 – Linha do tempo, sociogramas V Fonte: Arquivo pessoal (2013).**

Na década de 1970 e 1980 os programadores voltaram seus esforços para a análise dos dados e deram pouca atenção para criação de gráficos de rede sociais (FREEMAN, 1988).

Nesse período a maioria das visualizações eram produzidas por impressoras *plotter*. Apenas a partir da década de 1980, quando as telas coloridas para computador se popularizaram, que o uso das cores passou a ser mais explorado (FREEMAN, 1988).

# REPRESENTAÇÕES DE PONTO E LINHA PARA TELAS COLORIDAS

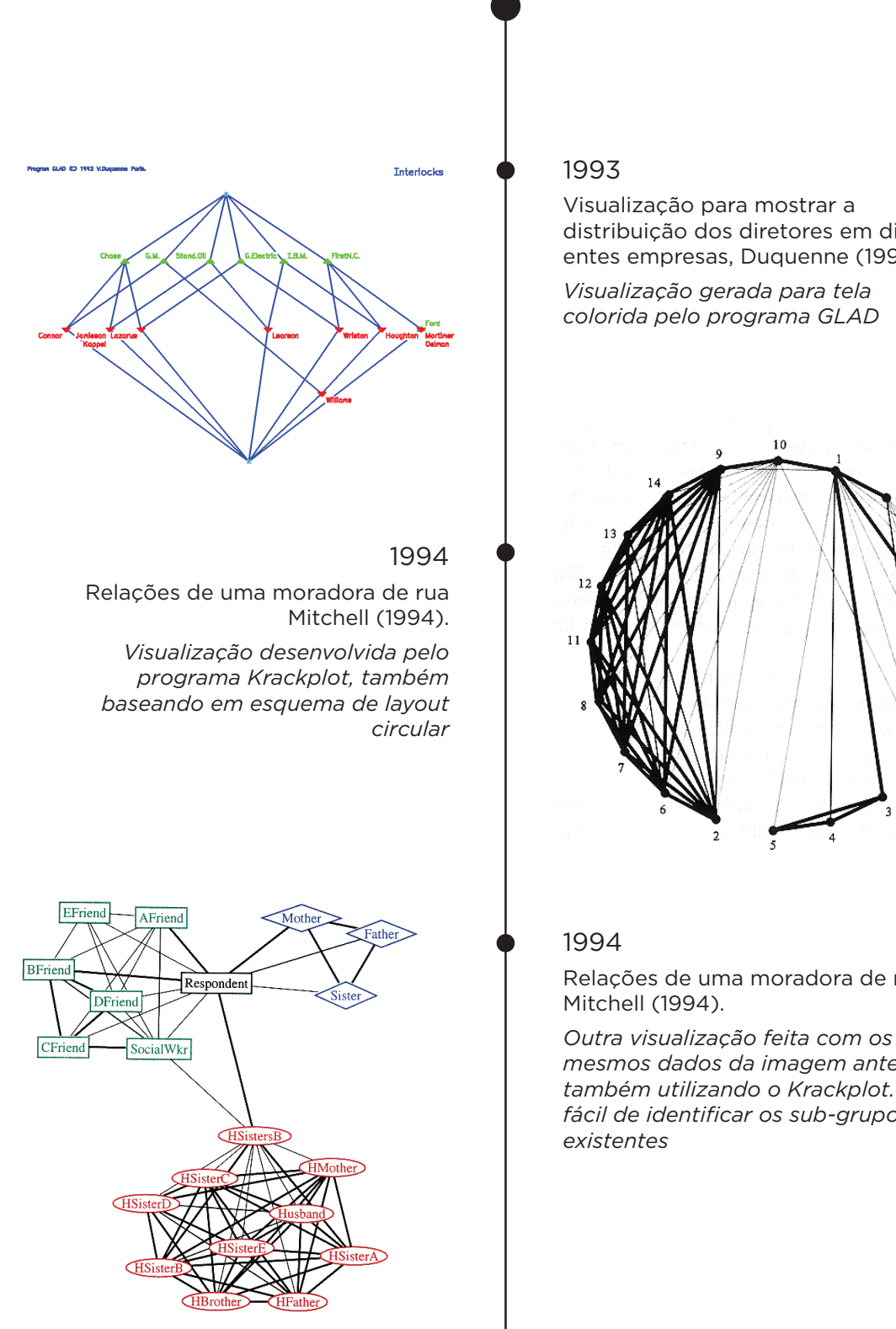

**Figura 23 – Linha do tempo, sociogramas VI Fonte: Arquivo pessoal (2013).**

distribuição dos diretores em diferentes empresas, Duquenne (1993).

*colorida pelo programa GLAD*

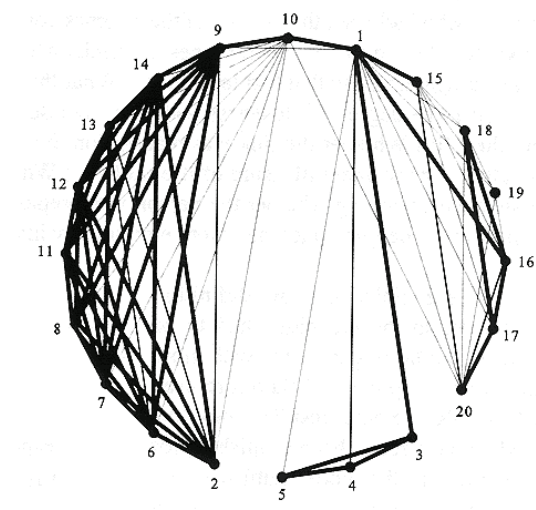

Relações de uma moradora de rua

*mesmos dados da imagem anterior também utilizando o Krackplot. Mais fácil de identificar os sub-grupos* 

# REPRESENTAÇÕES DE PONTO E LINHA PARA TELAS COLORIDAS

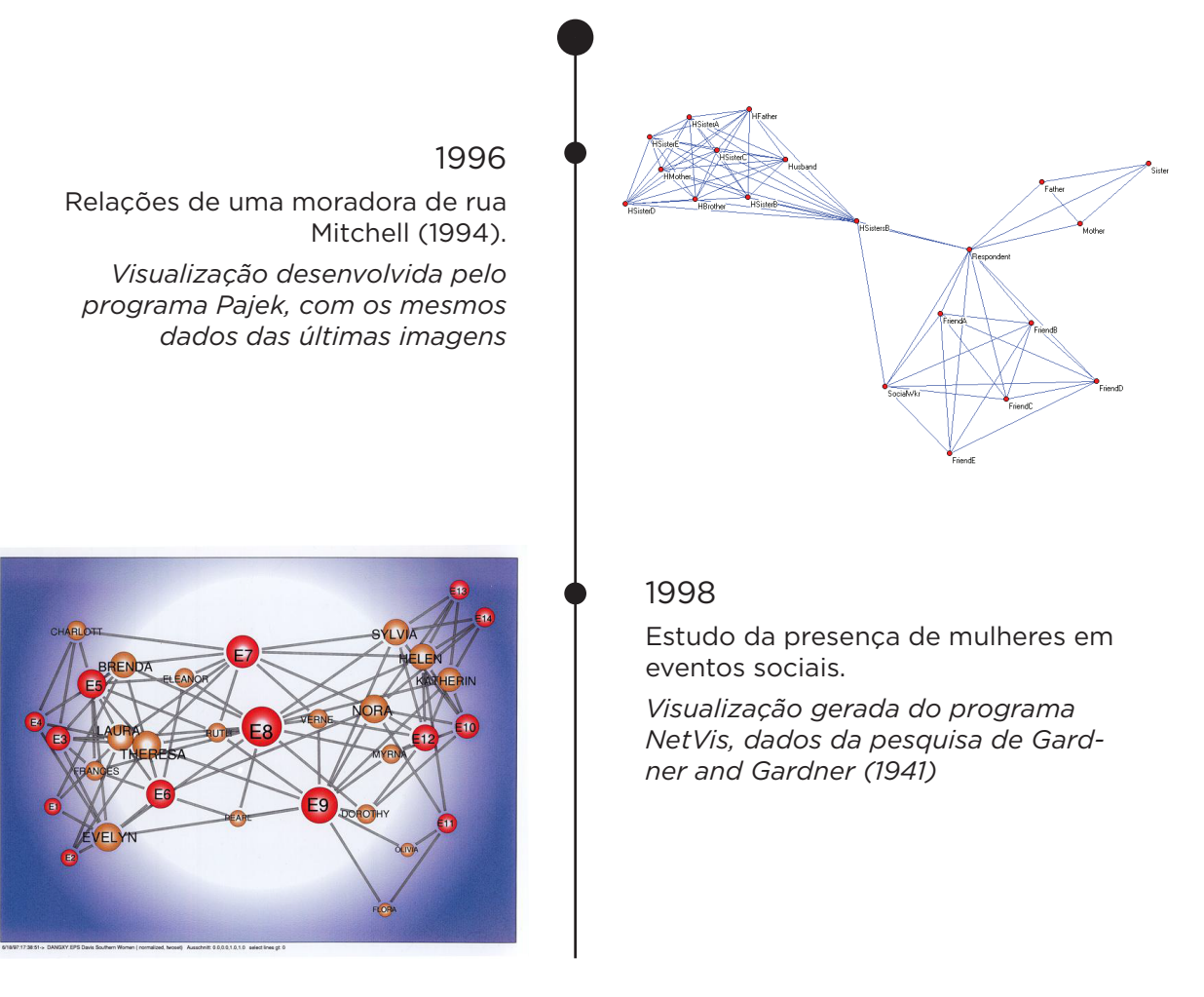

**Figura 24 – Linha do tempo, sociogramas VII Fonte: Arquivo pessoal (2013).**

## 4.2.3 Conclusões

Ao analisar as diferentes formas de representação empregadas, por diferentes autores, ao longo do desenvolvimento do método sociométrico, foi fácil identificar alguns padrões. As ideias introduzidas por Moreno (1953) em 1932 podem ser identificadas até mesmo nas visualizações mais recentes. (ver glossário para melhor compreensão).

- uso de grafos (conjuntos de pontos e linhas);
- uso de grafos orientados (conjuntos de pontos e linhas com indicação de sentido - setas);
- uso de cores para representar multigrafos (subgrupos);
- variação de formas para representar as características dos indivíduos;
- variações nas localizações dos pontos pode ser usado para salientar as características estruturais importantes dos dados.

Também foi possível constatar que as principais mudanças que ocorreram ao longo da história não estavam tão relacionadas às formas de representação, e sim no uso de diferentes métodos de posicionamento dos pontos no espaço.

Se compararmos as últimas figuras da linha do tempo, criadas por computadores, com as primeiras, criadas manualmente, não se nota uma diferença estrutural tão grande. Porém devemos levar em consideração o tempo que foi gasto para gerar cada um desses resultados. Não foram encontradas informações sobre quanto tempo Moreno demorava para construir seus sociogramas, mas utilizando um computador, uma vez que o dados estejam inseridos, a criação da visualização é quase instantânea.

O uso dos computadores facilitou muito esse processo. Inicialmente eles eram utilizados apenas para tratar os dados e auxiliar na construção dos sociogramas, mas com a evolução da capacidade de processamento, e com a evolução dos programas, o computador passou a ter uma importância cada vez maior.

Em relação aos avanços nas formas de representação destaca-se o fato da popularização das telas coloridas para os computadores, que possibilitou a aplicação de diferentes cores de forma mais fácil e rápida. Essa ideia, já utilizada por Moreno (1953), havia caído em desuso por encarecer muito os materiais impressos.

As informações levantadas nessa pesquisa histórica ajudarão no desenvolvimento das soluções de visualizações do aplicativo proposto nesse projeto.

## 4.4 VARIÁVEIS GRÁFICAS

Ao pesquisar informações que pudessem auxiliar no desenvolvimento da visualização de dados (sociograma) encontrou-se um artigo de Carpendale (2003), que discute os conceitos sobre variáveis gráficas desenvolvidos por Bertin (1967), aplicados à visualização de dados exibida em tela.

O trabalho de Bertin (1967) relata a existência de sete variáveis gráficas, e ele faz recomendações de como essas variáveis devem ou não ser utilizadas para representar: quantidade; ordem; comprimento; associação e diferenciação (CARPENDALE, 2003).

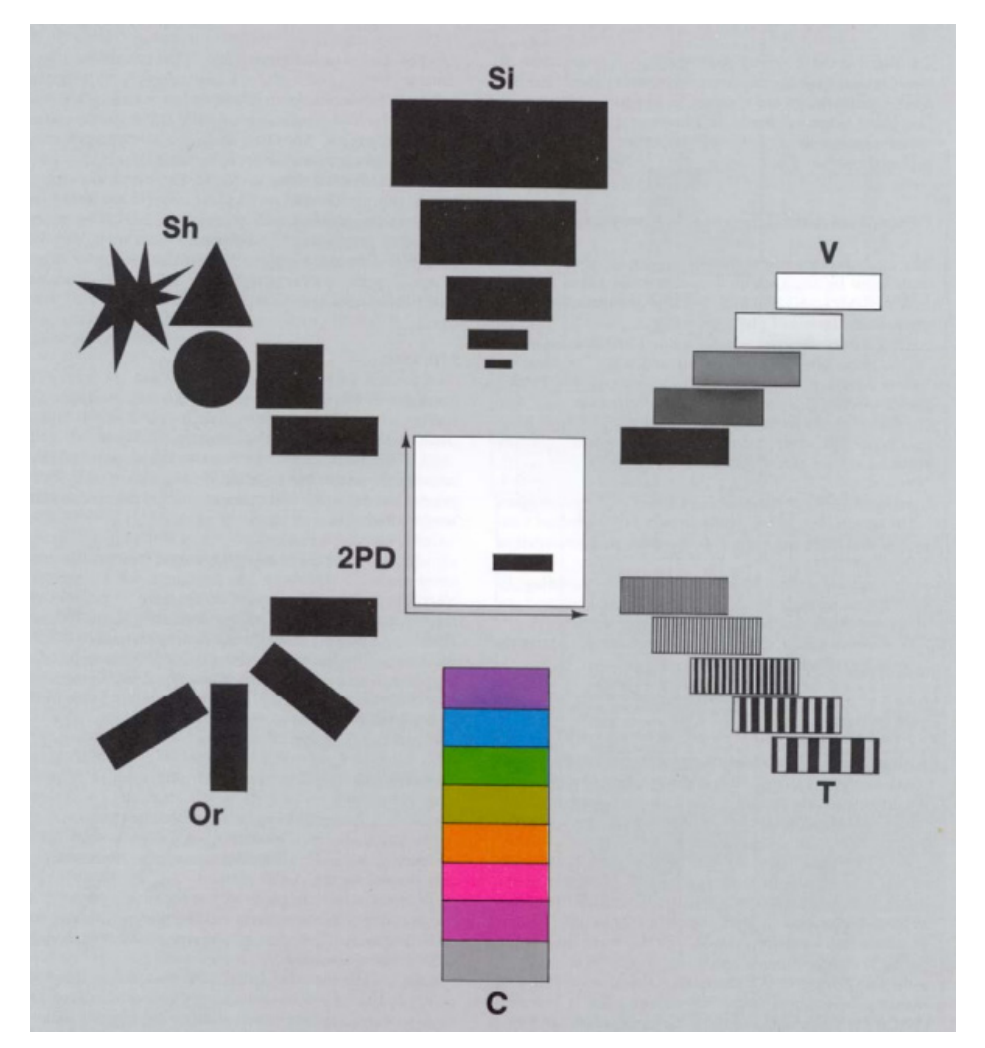

**Figura 25 – Variáveis gráficas Fonte: Carpendale (2003)**

As variáveis definidas apresentadas na são:

- Si: tamanho.
- V: valor;
- T: textura;
- C: cor;
- Or: orientação;
- Sh: forma;
- 2PD: posição no eixo x, y ou z.

Carpendale (2003) recria as tabelas de recomendação, criadas originalmente por Bertin, fazendo as adequações necessárias para o funcionamento em telas digitais.

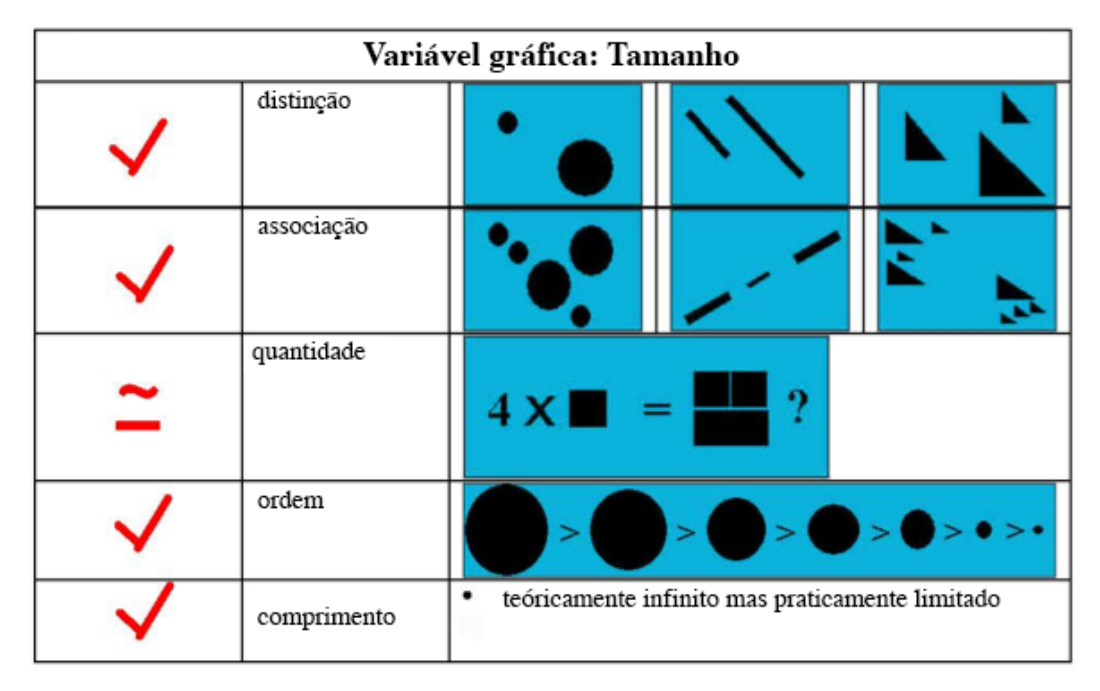

**Figura 26 – Usos da variável de tamanho Fonte: Adaptado de Carpendale (2003).**

| Variável gráfica: Valor |             |  |                                                                             |  |  |  |  |  |  |  |
|-------------------------|-------------|--|-----------------------------------------------------------------------------|--|--|--|--|--|--|--|
|                         | distinção   |  |                                                                             |  |  |  |  |  |  |  |
|                         | associação  |  |                                                                             |  |  |  |  |  |  |  |
|                         | quantidade  |  |                                                                             |  |  |  |  |  |  |  |
|                         | ordem       |  | $\Box$ < $\Box$ < $\Box$ < $\blacksquare$ < $\blacksquare$ < $\blacksquare$ |  |  |  |  |  |  |  |
|                         | comprimento |  | teóricamente infinito mas praticamente limitado                             |  |  |  |  |  |  |  |

**Figura 27 – Usos da variável de valor Fonte: Adaptado de Carpendale (2003).**

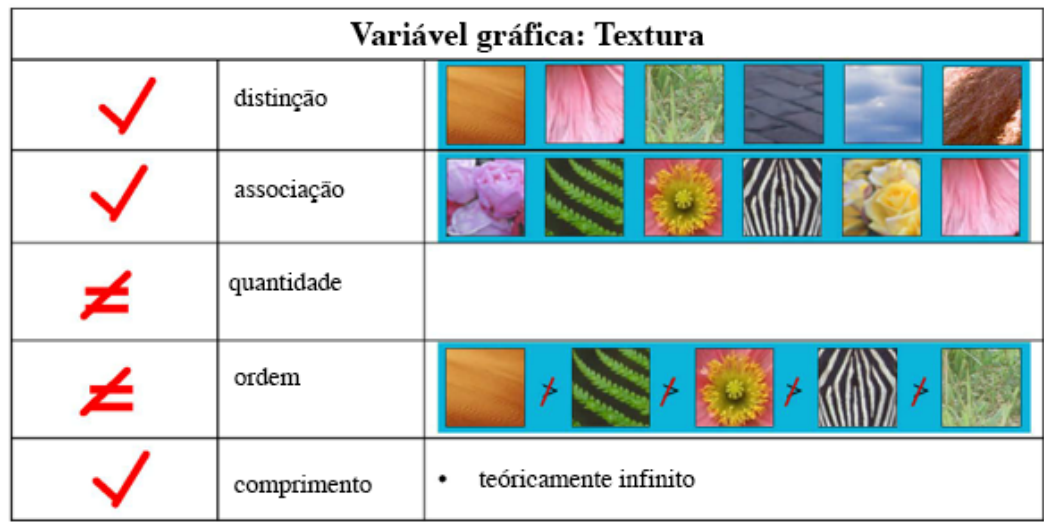

**Figura 28 – Usos da variável de textura Fonte: Adaptado de Carpendale (2003).**

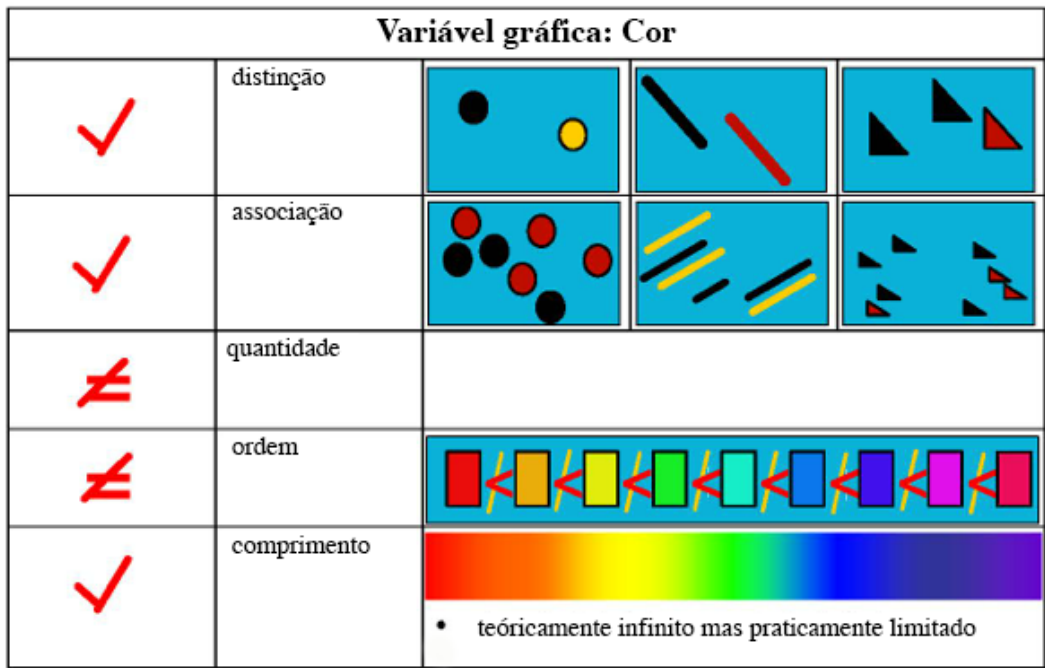

**Figura 29 – Usos da variável de cor Fonte: Adaptado de Carpendale (2003).**

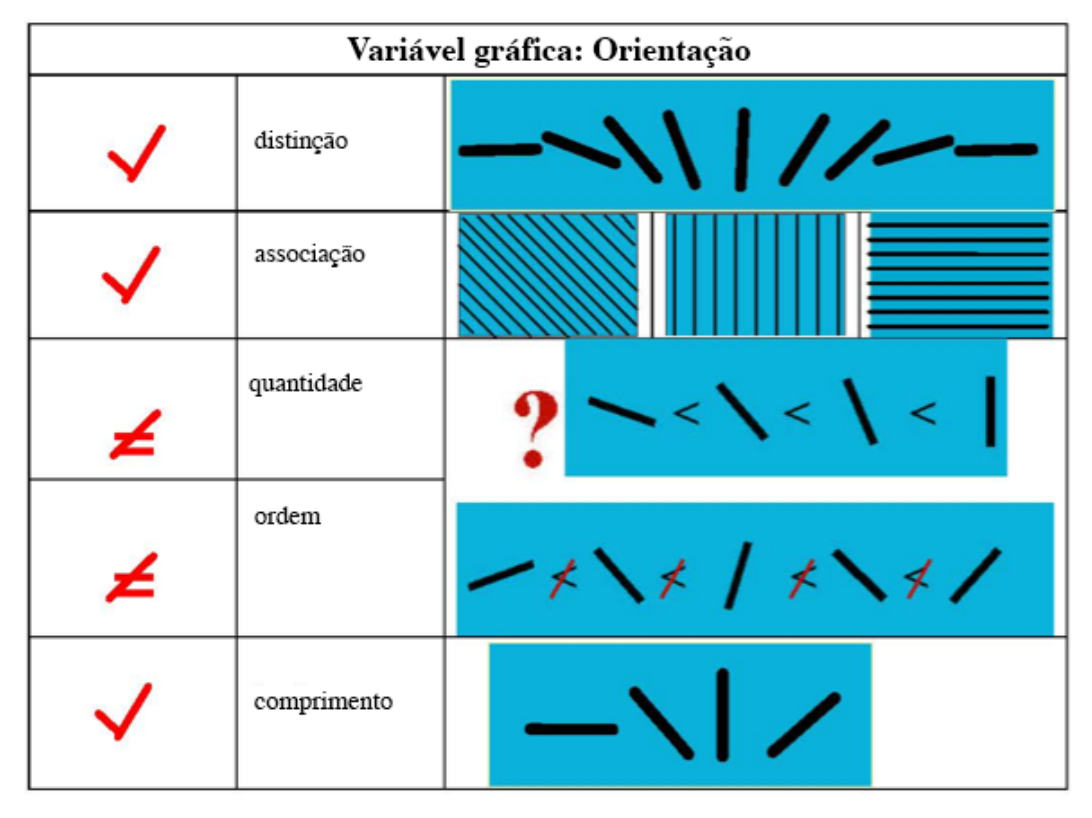

**Figura 30 – Usos da variável de orientação Fonte: Adaptado de Carpendale (2003).**

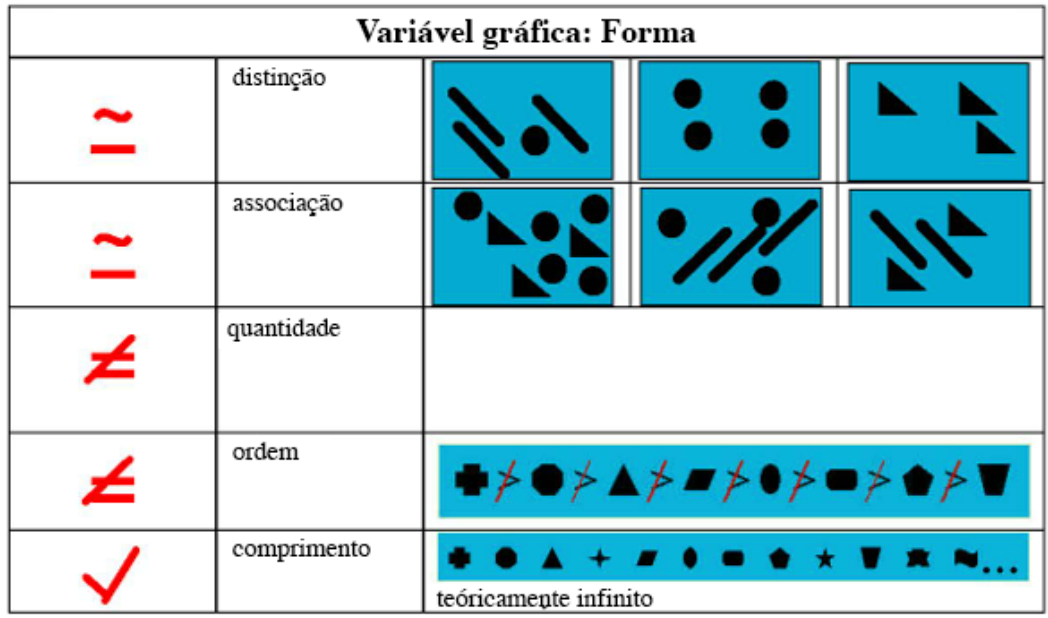

**Figura 31 – Usos da variável de forma Fonte: Adaptado de Carpendale (2003).**

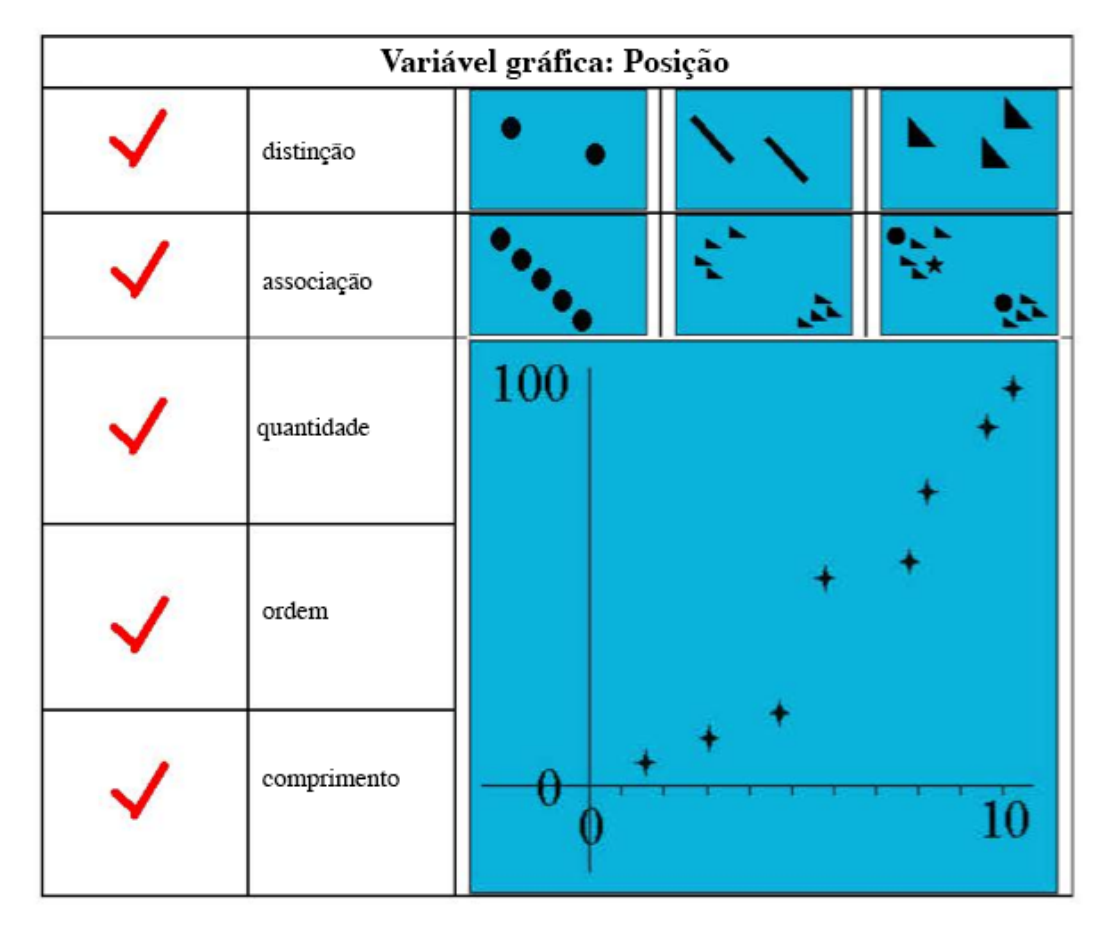

**Figura 32 – Usos da variável de posição Fonte: Adaptado de Carpendale (2003).**

As informações sintetizadas nessas tabelas foram posteriomente utilizadas na etapa de desenvolvimento do sociograma.

## 4.5 USABILIDADE EM *TABLETS*

Aqui serão abordados alguns conceitos de usabilidade aplicados em *tablets*  que serão posteriormente implementados na interface do aplicativo e também na visualização de dados.

Serão utilizados dois estudos sobre usabilidade, um deles criado por Jakob Nielsen em parceria com Raluca Budiu que trata especificamente de aplicativos desenvolvidos para iPad e também de interface criado pela Apple (2012), que contém informações gerais sobre interfaces e também recomendações específicas para o bom uso de sua plataforma.

A usabilidade é um atributo considerado parte da área de interação humanocomputador (Human Computer Interaction - HCI), que estuda como e porque as pessoas utilizam, ou não, as tecnologias da informação. Cabe a ela a função de estudar como sistemas computacionais interativos são projetados, implementados e utilizados. (MORAES; SANTA ROSA, 2008). Preece (1994 apud MORAES; SANTA ROSA, 2008) defende que a HCI visa "desenvolver e aprimorar sistemas computacionais nos quais os usuários possam executar suas tarefas com segurança, eficiência e satisfação". Esse coletivo de aspectos denomina-se usabilidade.

Surgido no início dos anos 80, o termo usabilidade refere-se à facilidade e à eficácia de uso que um produto ou sistema é capaz de oferecer a um grupo de usuários específicos. Segundo Moraes e Santa Rosa (2008), a partir da segunda metade da década de 80 a usabilidade tomou força como ferramenta para o desenvolvimento e testagem de programas e sistemas quanto à "facilidade de uso, à facilidade de aprendizagem, à isenção de erros, à memorização e à satisfação do usuário".

Nielsen (2003 apud MORAES; SANTA ROSA, 2008) caracteriza usabilidade como o atributo qualitativo que mede a facilidade de uso de uma interface. Com o crescente desenvolvimento de sistemas computadorizados, a usabilidade, além de requisito essencial, tornou-se um diferencial competitivo. Considerando o impacto da convergência digital nas relações homem-máquina, cabe aos designers da interação o desenvolvimento de interfaces adequadas para cada variável: público-alvo, situação de uso e dispositivo. (MORAES; SANTA ROSA, 2008).

O dispositivo para o qual se destina o desenvolvimento da interface aqui proposta é para iPad. Esse aparelho foi um dos primeiros dispositivos dotados de grande tela *touchscreen* que alcançaram grande público. A experiência possibilitada pela interação *multi touch* presente nesses dispositivos decorre, entretanto, em características de usabilidade diferenciadas. O recurso *touchscreen* consolidou-se no cotidiano há relativamente pouco tempo, principalmente em resoluções grandes, como as dos *tablets*. Isso torna a disponibilidade de estudos de referência na área mais difíceis de encontrar. Aqui será abordado, portanto, a síntese de conceitos e diretrizes dos dois estudos sobre a usabilidade em *tablet* considerados mais relevantes:

- Usability of iPad Apps and Websites 2nd Edition, Nielsen (2010)
- iOS Human Interface Guidelines, Apple (2012)

O primeiro, trata-se do estudo realizado por Jakob Nielsen, considerado o guru da usabilidade na *web*, em parceria com Raluca Budiu. Foi publicado cerca de um mês após o lançamento do primeiro iPad (2010). Ele identificou, em aplicativos diversos, uma série de problemas de usabilidade. No início de 2011, foi lançada a segunda edição do material. Nele, relata-se que a maioria dos problemas de usabilidade detectados na primeira edição foram ocasionados principalmente pelo não envolvimento de usuários no processo de design dos aplicativos (isso graças ao sigilo imposto pela Apple, fabricante do iPad). A segunda edição verifica quais problemas persistiram e quais foram resolvidos, além de identificar novos.

A pesquisa foi realizada por meio de testes de usabilidade e análises de *experts*. Durante a testagem, utilizou-se a metodologia *think aloud*, que consiste em solicitar aos participantes que fale em voz alta tudo o que estiver pensando. (SANTA ROSA; MORAES, 2010). As tarefas definidas aos participantes incluíam a utilização de *websites*, aplicativos e revistas.

Já a publicação iOS Human Interface Guidelines faz parte do suporte que a Apple fornece aos desenvolvedores de aplicativos para o iOS - sistema operacional dos dispositivos móveis produzidos pela empresa. O documento revela diretrizes para a criação dos aplicativos, entretanto a metodologia utilizada para a geração dessas informações não é divulgada. Este manual é bem mais sintético e direto que a pesquisa de Nielsen e Budiu, apresentando as diretrizes sem revelar pesquisas com usuários.

Aqui, será abordado sinteticamente o conteúdo que foi considerado relevante ao projeto. Com base na estrutura do estudo de Nielsen e Budiu, o texto será categorizado da seguinte forma:

- Experiência Inicial;
- Interface *multi touch*;
- *Affordance*;
- Navegação.

## 4.5.1 Experiência Inicial

Os autores denominam "Experiência Inicial" a primeira tela com que o usuário faz contato quando abre um aplicativo. Em alguns aplicativos é recorrente a inserção de animação com a marca, ou algum vídeo que podem ser atrativos no início. Entretanto, afirma-se que isso pode-se tornar um problema quando existe frequência na utilização do aplicativo, além de revelarem-se potencialmente inconvenientes. Sobre a experiência inicial, o manual da Apple (2012) comenta apenas que o aplicativo deve possibilitar interação imediata do usuário.

#### 4.5.2 Instruções

É comum encontrarmos instruções nas páginas iniciais dos aplicativos. Entretanto, por muitas vezes elas são ignoradas pelos usuários - especialmente por aqueles que se consideram experientes no uso do dispositivo. Mesmo assim, sua presença não é dispensável. Os usuários que ainda não se sentem seguros na utilização do sistema podem utilizá-las. Nielsen e Budiu indicam, portanto, que as instruções sejam elaboradas da forma mais simples possível, minimizando o esforço cognitivo para sua compreensão. A divisão das instruções entre o essencial para o início do uso e o aprofundamento, e o uso de imagens e animações são itens de relevância no desenvolvimento da página de instruções.

## 4.5.3 Interface *multi touch*

A área de toque foi um dos mais recorrentes problemas de usabilidade identificado (NIELSEN; BUDIU). Os autores, batizaram tal problema de "*fat-finger*". A interação através de *touchscreen* exige que as áreas de comando sejam grandes o suficiente para o dedo humano. Para evitar ações equivocadas, deve-se levar em consideração também a distância entre duas áreas de comando distintas.

O manual de desenvolvimento da Apple sugere que se considere o recurso *multi touch*, que permite o uso de gestos. O documento afirma que o recurso permite maior sensação de controle, pois possibilita que os usuários "toquem" os objetos diferenciando-o da interação por meios intermediários. Quanto ao tamanho das áreas de comando (ou "alvos"), sugere que possuam no mínimo 44 x 44 *pixel*s.

Quanto ao uso de gestos, Nielsen e Budiu afirmam que o recurso reflete em um baixo nível de descoberta por parte dos usuários. Portanto sugerem a utilização de indicações visuais que contribuam para a compreensão.

## 4.5.4 *Affordance*

*Affordance* pode ser entendida como quanto o potencial que a forma de um objeto tem para que ele seja manipulado da maneira que foi pensado para funcionar.

Para Nielsen e Budiu, a diferenciação das áreas de comando (aquelas que desencadeiam uma ação) geralmente causam confusão para o usuário. Para que sejam mais bem identificadas, essas áreas devem apresentar sua função de forma visual - estratégia que deve ser mantida em todo restante da comunicação visual do projeto.

O manual da Apple (2012) sugere que sempre que possível, realismo e metáforas visuais devem se adicionados no *layout* dos objetos interativos. Tais recursos facilitam a compreensão por parte dos usuários. Contudo indica-se que, no caso do uso de metáforas, a função não se limite ao objeto físico em questão: as pastas de organização dos arquivos no computador, por exemplo. O número de arquivos que elas suportam é ilimitado, o que não acontece no objeto real pasta, que é limitada. O documento ainda destaca a importância do feedback imediato em telas com *touch*: um botão, por exemplo, deve de alguma forma reagir quando tocado pelo usuário.

#### 4.5.5 Navegação

É importante também disponibilizar ao usuário diferentes formas de navegação. A primeira edição do estudo indicou que grande parte dos usuários têm dificuldades de situar-se dentro do aplicativo. Uma das formas utilizadas para solucionar esse problema é indicar a navegação em níveis, indicando o caminho que o usuário realizou até chegar à tela atual. É interessante que o usuário possa navegar livremente pelo aplicativo a partir de qualquer tela do aplicativo. Para isso os autores destacam também a importância do botão voltar dentro do sistema de navegação.

## **5 DESENVOLVIMENTO PROJETUAL**

Para a estruturação do desenvolvimento projetual, foi utilizada estrutura descritiva de elementos da experiência do usuário em *websites* desenvolvida por Garrett (2003) que vão desde a concepção de objetivos até o desenvolvimento da interface passando pelas seguintes etapas:

- Estratégia: definição das necessidades do usuário e objetivos do programa.
- Escopo: detalhamento das especificações de funcionalidade.
- Estrutura: definição dos fluxos de tarefas que determinarão os modelos de interação do usuário com a interface.
- Esqueleto: design da forma de apresentação do conteúdo, chamado por ele de design da informação,
- Superfície: elementos gráficos da interface que determinam a interação entre usuários e o sistema.

Essa mesma estrutura auxiliará na lógica da documentação. Junto a essas etapas foram inseridas as diretrizes de usabilidade do iPad de Nielsen (2010) e do manual de desenvolvimento da Apple (2012). Essa combinação é ilustrada na tabela da [Figura 33.](#page-50-0)

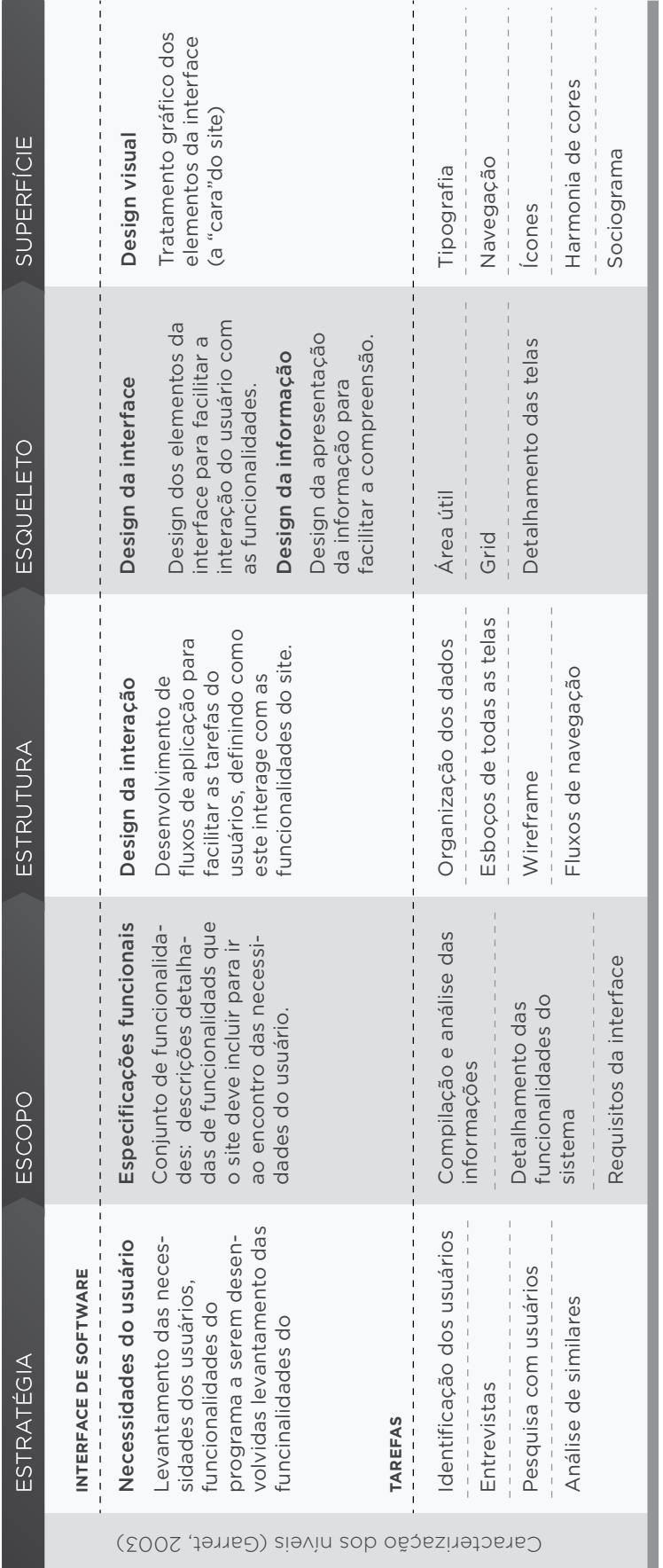

<span id="page-50-0"></span>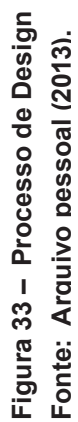

## 5.1 ESTRATÉGIA

A etapa da estratégia consiste em fazer o levantamento de dados necessários para o desenvolvimento do projeto. Será realizada pesquisa com usuários, análise de similares, e ao final será feita a compilação das informações levantadas.

## 5.1.1 Pesquisa com usuários

A pesquisa com os usuários visa o levantamento de dados sobre os hábitos dos indivíduos que farão uso do aplicativo. A pesquisa foi aplicada via internet, no formato de questionário. O público foi composto por psicólogos, pedagogos, administradores, professores etc.

A pesquisa teve a participação de 21 usuários que responderam um total de 10 perguntas, divididas em 8 perguntas fechadas e 2 perguntas abertas. O questionário foi desenvolvido para investigar os hábitos dos usuários, ou seja, se ele utiliza algum *software* que auxilie no uso do método sociométrico, onde ele aplica o método sociométrico, enfim, perguntas que possam ajudar a atender as necessidades desses usuários.

## 5.1.1.1 Resultados e conclusões

Os resultados da pesquisa indicam que a utilização da tecnologia está inserida no cotidiano da maior parte dos participantes. Do total de 21 participantes, 57% utilizam algum *software* para auxiliar no processo da pesquisa. Dos participantes da pesquisa, apenas um utiliza um *software* que auxilia o processo todo da pesquisa sociométrica, o restante utiliza o computador para auxiliar a pesquisa, mas em questões pontuais. Tais informações podem ser visualizadas a seguir.

## • A quanto tempo faz uso do método sociométrico?

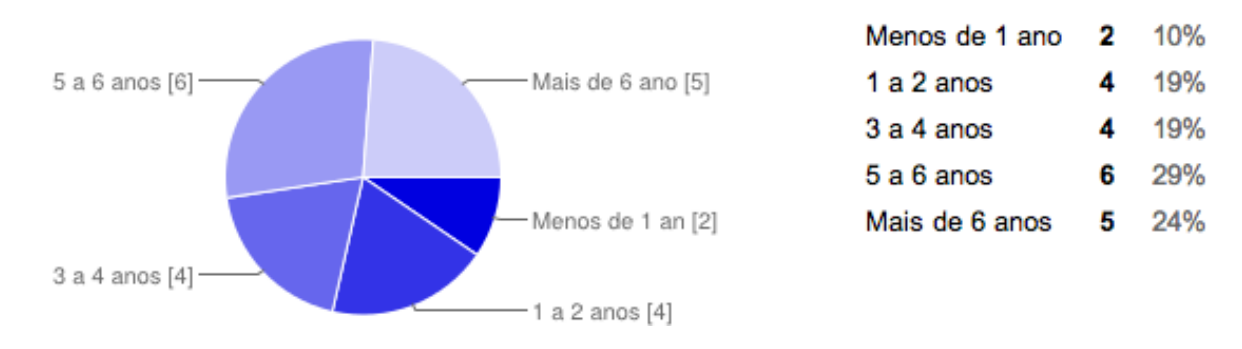

**Figura 34 – A quanto tempo faz uso do método sociométrico? Fonte: Pesquisa do autor (2013).**

• Quais dos seguintes dispositivos você possui para trabalhar?

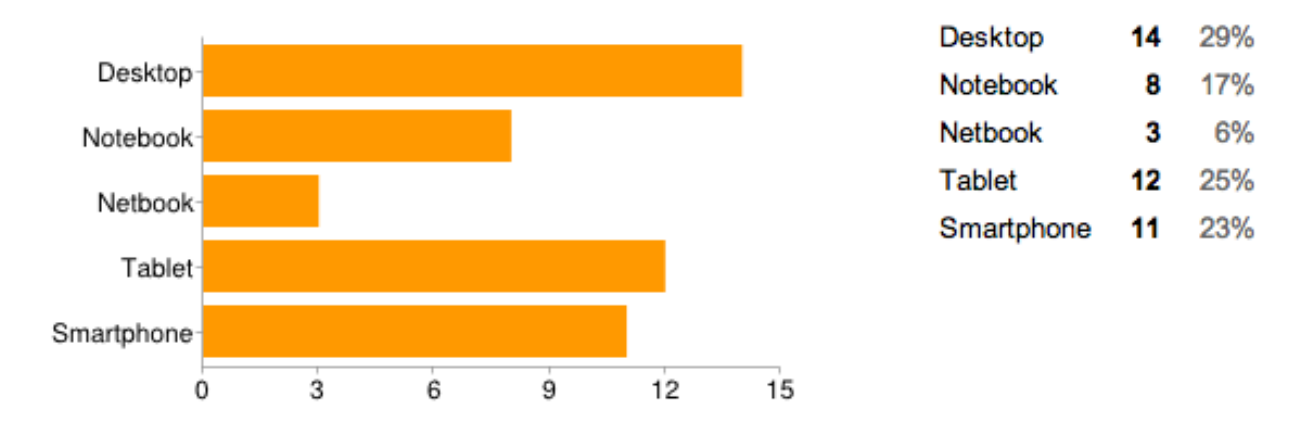

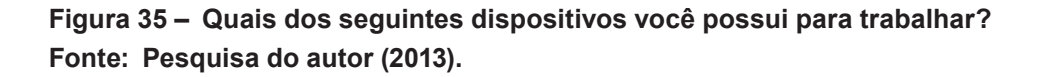

Entre os participantes da pesquisa, o uso da *tablet* ficou em segundo lugar, apenas perdendo para o *desktop*. Essa informação é importante porque mostra que o *tablet* já está inserido no dia-a-dia dos profissionais que participaram da pesquisa.

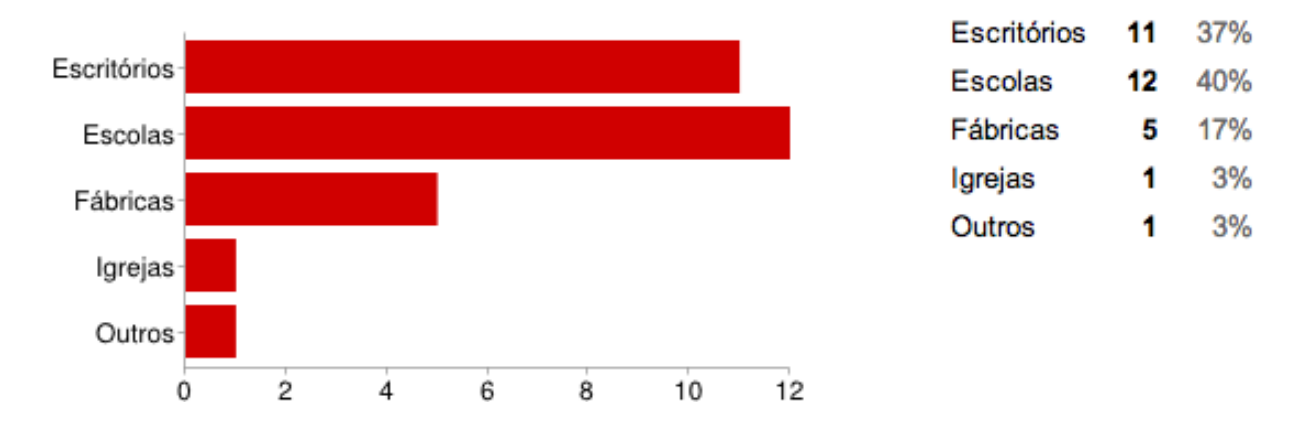

• Em que tipo de instituição você aplica os teste sociométrico?

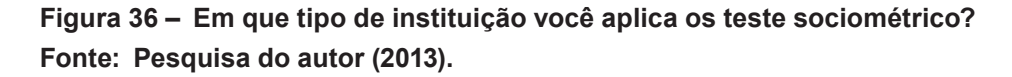

Dentro da amostragem da pesquisa, 40% dos usuários aplica o teste sociométrico em escolas, em seguida com 37% vem o uso em escritórios. Esse dois ambientes podem conter subdivisões, como diferentes turmas e diferentes departamentos. Se o usuário for aplicar o teste dentro de uma mesma instituição, seria interessante que o aplicativo tivesse uma forma de organizar esses diferentes testes realizados

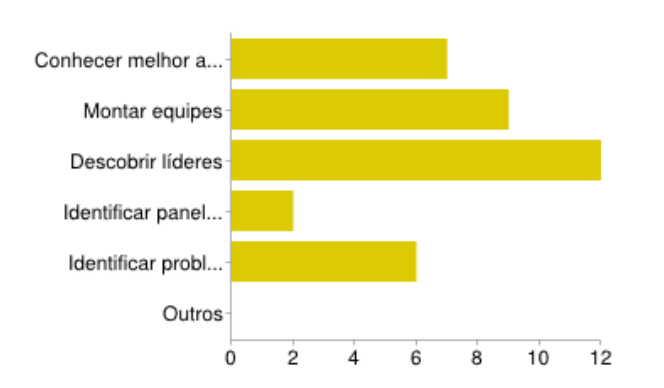

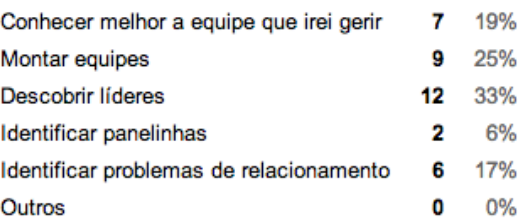

## **Figura 37 – Para que fim você utiliza o método sociométrico? Fonte: Pesquisa do autor (2013).**

• Para que fim você utiliza o método sociométrico?

• Os testes sociométricos que você aplica envolvem normalmente quantas pessoas?

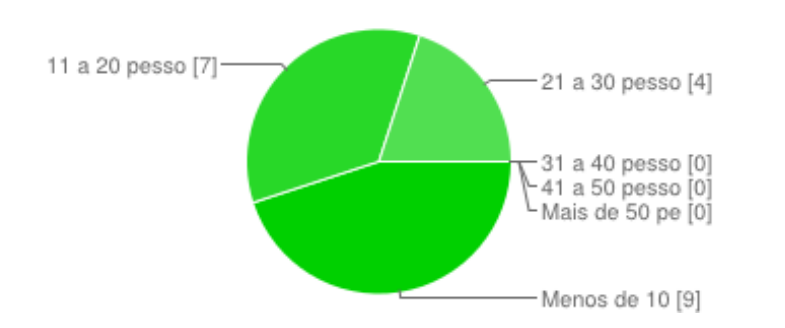

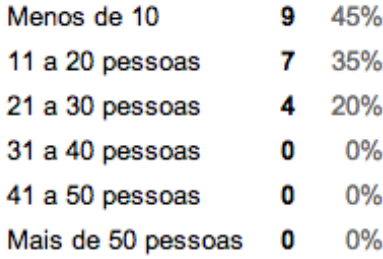

#### **Figura 38 – Os testes sociométricos que você aplica envolvem normalmente quantas pessoas? Fonte: Pesquisa do autor (2013).**

Interessante notar que entre os participantes da pesquisa nenhum aplicou a

pesquisa para grupos maiores de 30 pessoas.

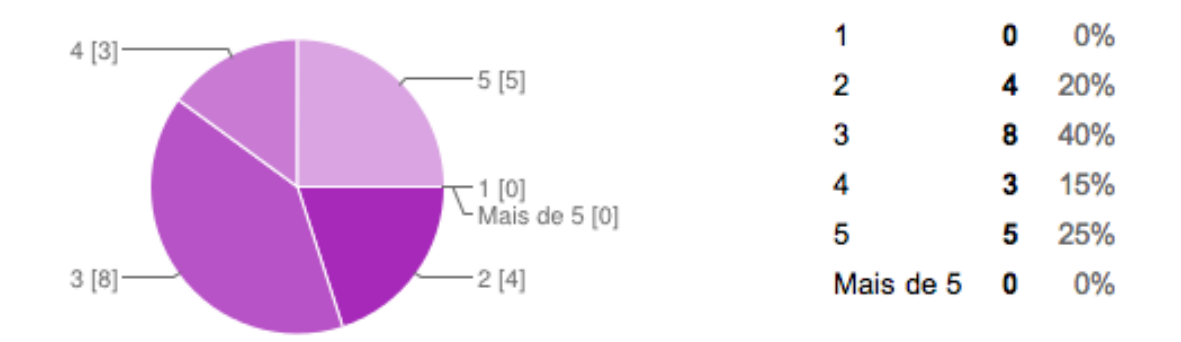

• Em seus testes sociométricos você normalmente utiliza quantas perguntas?

**Figura 39 – Em seus testes sociométricos você normalmente utiliza quantas perguntas? Fonte: Pesquisa do autor (2013).**

A maior parte do usuários não realiza mais de 3 perguntas em cada teste sociométrico e nenhum dos usuários aplicou um teste com mais de cinco perguntas.

• Utiliza algum *software* que auxilia a aplicação do método sociométrico?

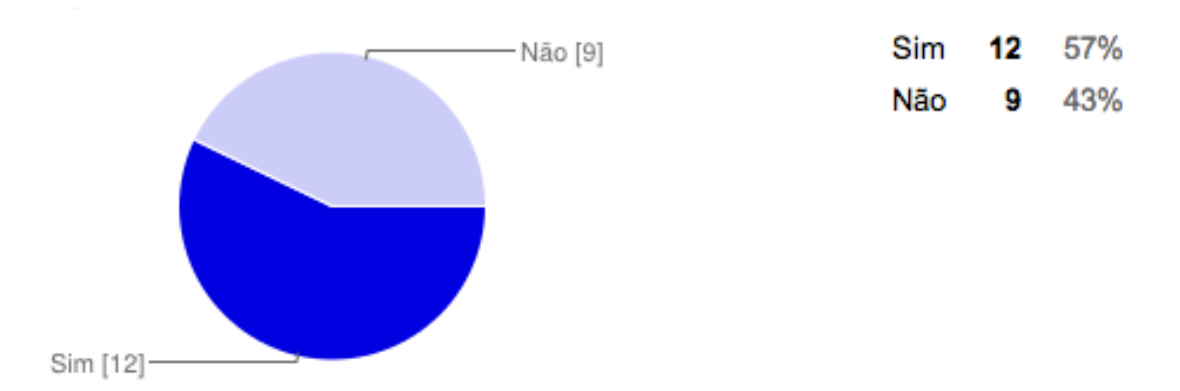

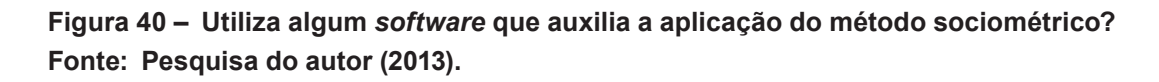

Nessa etapa a pesquisa se divide de acordo com a resposta dada. Na sequência vão aparecer as respostas dos participantes que utilizam algum *software* para auxiliar no seu processo de uso do método sociométrico.

Qual *software* você utiliza para auxiliar o processo?

- Corel;
- Excel;
- Google Docs;
- Numbers;
- Ucinet;
- Word;
- SociometryPro;

Dos participantes que utilizam algum *software* para auxiliar no processo, apenas um relatou utilizar um *software* que auxilia o processo completo do método sociométrico: o *Sociometry Pro*. O restante dos participantes utilizam programas que podem auxiliar em algumas etapas do processo como o Numbers (planilha eletrônica do sistema MAC), Excell, Google Docs, Corel e Word. Além desses programas dois relataram utilizar o software que é utilizado em análise de redes socias o Ucinet.

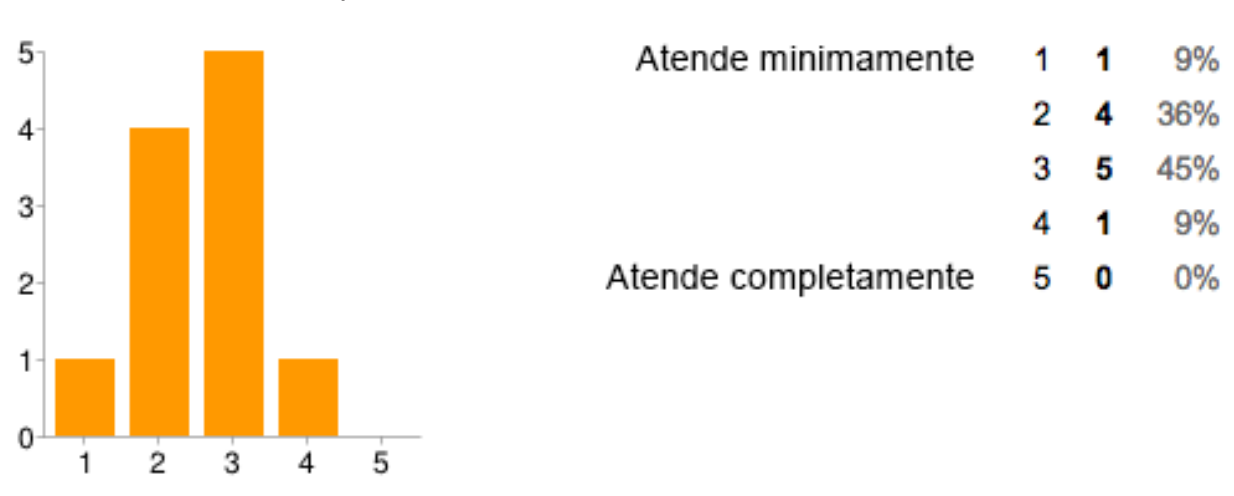

• O *software* que você utiliza atende suas necessidades?

**Figura 41 – Ele atende suas necessidades Fonte: Pesquisa do autor (2013).**

Nessa pergunta é possível constatar o nível de satisfação dos usuários com as soluções que eles utilizam. A primeira opção significa que a solução utilizada atende minimamente as necessidades do usuário e a opção número 5 significa que atende completamente as necessidades. Como podemos observar o não houve nenhum voto no item cinco e a maioria dos votos se encontram nas opções dois e três, ou seja, a maioria dos participantes da pesquisa estão parcialmente satisfeitos com as soluções que utilizam.As próximas repostas são referentes aos participantes que marcaram não utilizar nenhum *software* para auxiliar no método sociométrico.

• Por que não utiliza um *software* para auxiliar na aplicação do método sociométrico?

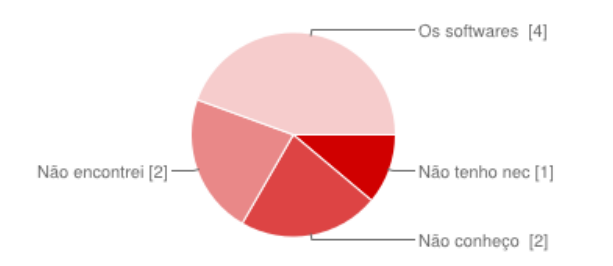

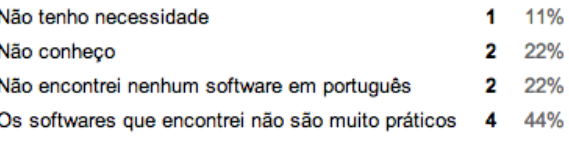

## **Figura 42 – Porque não utiliza um** *software* **para auxiliar na aplicação do método sociométrico?**

#### **Fonte: Pesquisa do autor (2013).**

Dentro da parcela dos usuários que não utiliza nenhum *software* para auxiliar no processo, a maioria afirma que o *software* utilizado por ela não é prático, e o segundo motivo mais votado é de que não encontrou um *software* em português.

• Ao fazer uma pesquisa sociométrica qual é a etapa que consome mais o seu tempo?

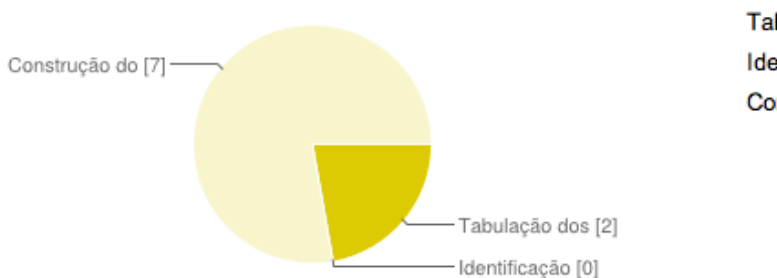

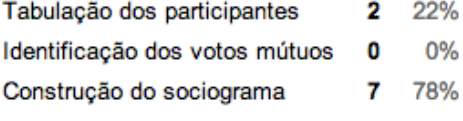

**Figura 43 – Ao fazer a pesquisa sociométrica qual é a etapa que consome mais o seu tempo? Fonte: Pesquisa do autor (2013).**

Nessa última pergunta fica clara que a tarefa que mais consome tempo dos profissionais é a construção do sociograma, que segundo Moreno (1953) é uma das partes essenciais do estudo das relações.

Na pesquisa pode-se constatar que uma parcela representativa dos participantes, tem bom interação com a tecnologia e também possuem *tablet*. Em relação às suas necessidades, fica claro a falta de uma solução que auxilie os profissionais a utilizar o método sociométrico.

A maioria dos participantes faz uso de algum *software* para auxiliar parcialmente as etapas do método sociométrico. Na maioria das vezes os profissionais fazem uso de planilhas eletrônicas que podem auxiliar na entrada de dados, mas a não podem auxiliar muito na construção dos sociogramas, que foi votada como a etapa que demanda mais tempo.

## 5.1.2 Análise de similares

Nessa seção será documentada a pesquisa, e a análise de diferentes programas que podem ser utilizados para auxiliar o profissional no aplicação do teste sociométrico. Serão mostrados programas que foram desenvolvidos para auxiliar o profissional em todas as etapas do teste, programas desenvolvidos para auxiliar apenas a criação dos sociogramas e também serão analisados programas direcionados ao estudo e análises de redes sociais.

 De acordo com Cybis, Betiol e Faust (2007 apud PADOVANI; SPINILLO; GOMES, 2009), a análise de similares é uma técnica de identificação dos pontos fortes e fracos de produtos competidores que é realizada antes do desenvolvimento de um sistema. Para Nielsen (1993 apud PADOVANI;.SPINILLO; GOMES) é interessante realizar a análise das soluções de interface encontradas pelos competidores, visando a delimitação de uma lista de abordagens que parecem funcionar e daquelas que devem ser evitadas.

O objeto de análise desse projeto não serão sites da web, entretanto os objetivos de análise destes encaixam-se no contexto. Portanto, cabe citar a síntese dos objetivos gerais da análise de similares de web sites proposta por Padovani, Spinillo e Gomes:

- identificar tendências de solução para os diversos elementos da interface;
- identificar as melhores práticas nos web sites concorrentes;
- identificar deficiências recorrentes nos web sites concorrentes;
- produzir uma listagem de características desejáveis para o futuro website, assim como de aspectos desfavoráveis a serem evitados.

Por se tratar de um tema muito específico, não foi possível ter acesso a outros aplicativos desenvolvidos para *tablet*. Por esse motivo os programas analisados foram, em sua maioria, desenvolvidos para computadores pessoais, com apenas uma exceção.

Na pesquisa inicial, feita afim de encontrar programas que pudessem auxiliar um profissional na utilização do método sociométrico, foram encontradas várias opções, desde os que auxiliam em todas as etapas do teste sociométrico, desde a entrada de dados até a criação de sociogramas, aos programas que somente ajudam na construção de sociograma.

Como foram encontrados poucos programas que auxiliam em todas as etapas do teste sociométrico foram incluídos na análise outros programas que poderiam ajudar o profissional a fazer uma análise sociométrica.

Afim organizar a análise, os diferentes tipos de programas encontrados foram divididos em três grupos:

*Programas* específicos - são aqueles que auxiliam o usuário longo das etapas do teste sociométrico. Entrada de dados; processamento, a análise das relações e criação do sociograma e em alguns programas outros tipos de visualização.

*Programas* de desenho de rede sociais - são programas mais simples, oferecem pouco ou nenhuma automatização e servem exclusivamente para a construção dos sociogramas. A maioria deles não possui nenhuma forma de auto-organização ou auto-alinhamento e posicionamento de cada nó é feito de forma manual.

*Programas* de análise de dados de redes sociais - são utilizados no estudo de qualquer tipo de rede de relações, desde interações moleculares a relações linguísticas. Nenhum dos programas pesquisados que se enquadram nessa categoria tem ligação direta com o método sociométrico, mas são ferramentas eficazes na análise e na exploração de dados relacionais. Essas ferramentas são normalmente utilizadas para fazer análises de grandes redes sociais, com milhares de pontos e inter-relações, mas como são escaláveis também podem ser utilizados em condições mais simples.

Nos programas em que houve a possibilidade realizar um teste prático as análises foram feitas sem ter nenhum conhecimento prévio do *software* para que fosse possível mensurar de forma empírica a facilidade com que o *software* pode ser utilizado.

## 5.1.3 Programas específicos

Nessa seção serão analisados alguns programas que foram desenvolvidos para auxuliar passo-a-passo o profissional que faz uso do método sociométrico.

#### 5.1.3.1 SociometryPro

A análise teve início com os programas específicos. O SociometryPro foi mais completo e funcional encontrado, foi desenvolvido pelo LeDis Group que faz parte da FINECO Soft, empresa sediada em Moscou.

O LeDis Group é um projeto focado em desenvolvimento de programas a baixo custo focado em áreas como: educação, psicologia e estudos sociais. A descrição do SociometryPro afirma que é um programa projetado para especialistas que trabalham com grupos de pessoas, medindo as relações interpessoais e auxiliando nas seguintes questões: detectar estruturas e a dinâmica de um certo grupo, construção de grupos fortes para executar projetos complexos, otimizar a gestão de projetos, otimizar o "clima" psicológico e social do grupo, descobrir mudanças internas no grupo quando há mudanças nas condições (tradução livre).

O SociometryPro é um programa que roda exclusivamente na plataforma Windows e foi desenvolvido em 2002, possui uma interface simples [\(Figura 44](#page-60-0)), mas apesar de ser simples, levou algum tempo até compreender a lógica de funcionamento, passada essa etapa foi fácil preencher as informações necessárias e dar continuidade ao processo.

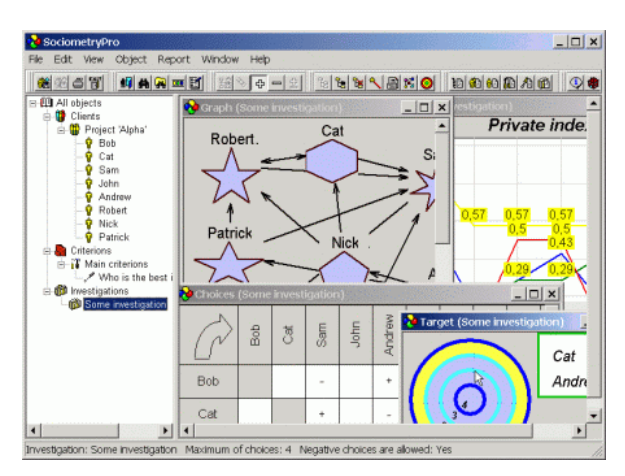

<span id="page-60-0"></span>**Figura 44 – Tela do programa SociometryPro. Fonte: Arquivo pessoal (2013).**

Após preencher as informações, o programa passa para a tela [\(Figura 45\)](#page-61-0) onde as relações são mapeadas e ao mesmo tempo já é mostrada uma métrica individual.

| Choices (Some investigation) |                   |                |                   |                |                |           |                          |                   |                |                | $ \Box$ $\times$ |  |
|------------------------------|-------------------|----------------|-------------------|----------------|----------------|-----------|--------------------------|-------------------|----------------|----------------|------------------|--|
|                              | Bob               | Cat            | Sam               | John           | Andrew         | Robert    | Nick                     | Patrick           | $(+)$          | $(-)$          | Z                |  |
| Bob                          |                   |                | $\qquad \qquad -$ |                | ÷              |           |                          |                   | 1              | $\overline{2}$ | $\overline{3}$   |  |
| Cat                          |                   |                | $\ddot{}$         |                | ÷              | $\ddot{}$ |                          |                   | $\overline{2}$ | 1              | $\overline{3}$   |  |
| Sam                          | $\qquad \qquad +$ |                |                   |                |                |           | $\sim$                   |                   | 1              | 1              | $\overline{2}$   |  |
| John                         |                   |                | ÷                 |                |                |           |                          |                   | 1              | $\overline{2}$ | $\overline{3}$   |  |
| Andrew                       |                   |                | -                 | ۰              |                |           | $\ddot{}$                |                   | $\overline{2}$ | $\overline{2}$ | $\overline{4}$   |  |
| Robert                       |                   | $\ddot{}$      | $\ddot{}$         | $\overline{a}$ |                |           | $\overline{\phantom{a}}$ |                   | $\overline{2}$ | $\overline{2}$ | 4                |  |
| Nick                         |                   | ÷              |                   | $\ddot{}$      |                | ÷         | Save                     |                   |                | 1              | 4                |  |
| Patrick                      |                   |                | $\ddot{}$         |                | $\ddot{}$      | $\ddot{}$ | Positive                 | Clear all choices |                | 1              | 4                |  |
| $(+)$                        | 1                 | $\overline{2}$ | 4                 | $\overline{1}$ | $\overline{2}$ | 3         | Clear                    | Negative kg       |                |                |                  |  |
| $(-)$                        | $\theta$          | Ŏ              | $\overline{2}$    | $\overline{3}$ | $\overline{2}$ | 1         | 3                        | 1                 |                | 12             |                  |  |
| $\lesssim$                   | $\overline{1}$    | $\overline{2}$ | 6                 | 4              | 4              | 4         | $\overline{4}$           | $\overline{2}$    |                |                | 27               |  |
| $\blacktriangleleft$         |                   |                |                   |                |                |           |                          |                   |                |                | ▸┆               |  |

<span id="page-61-0"></span>**Figura 45 – Tela onde as relações são mapeadas Fonte: Arquivo pessoal (2013).**

Uma vez que a tabela da Figura 2 está preenchida, todos os dados estão à disposição do programa ele permite fazer algumas visualizações com esses dados [\(Figura 46](#page-61-1) e [Figura 47](#page-62-0)).

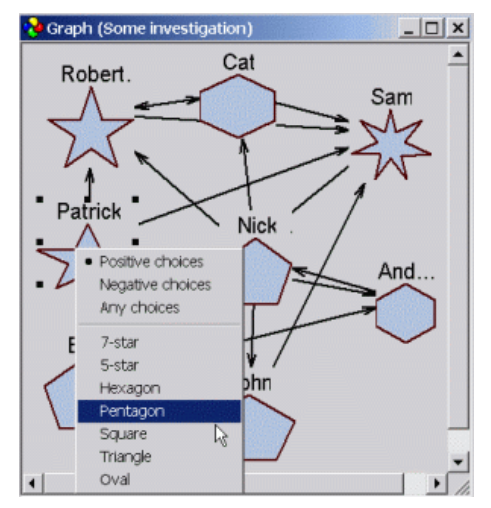

<span id="page-61-1"></span>**Figura 46 – Sociograma gerado. Fonte: Arquivo pessoal (2013).**

O programa gera um sociograma que aparece na tela em um arranjo circular e essa é a única forma de arranjo que ele gera. Esse sociograma pode ser manipulado manualmente e o *software* oferece algumas formas pre-formatadas para diferenciar os indivíduos, dessa forma o usuário pode destacar algum indivíduo, visto que o *software* faz apenas uma diferenciação dos sexos usando formas diferentes.

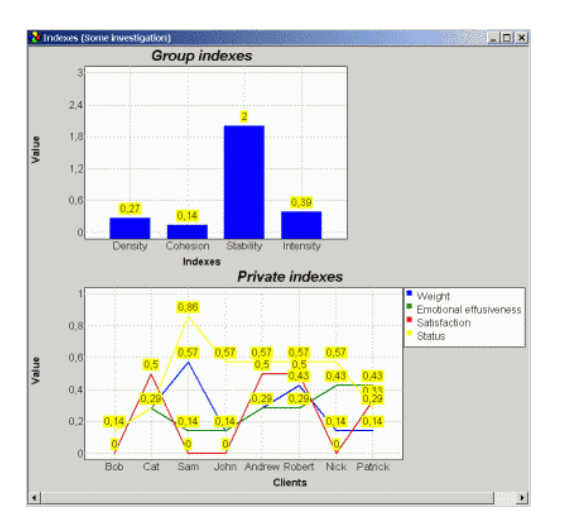

<span id="page-62-0"></span>**Figura 47 – Outros gráficos gerados pelo SociometryPro. Fonte: Arquivo pessoal (2013).**

O SociometryPro também faz análises que podem ser extraídas de dados relacionais, como densidade, coesão, estabilidade e intensidade. Essas informações são obtidas a partir de fórmulas utilizadas na teoria das redes sociais e podem ser usados pelo especialista para ter uma leitura rápida da condição atual do grupo.

Observando as telas pôde-se perceber que não foi dada muita atenção ao design das visualizações de dados como o sociograma, que mereciam uma atenção especial, pois é ali onde todas as informações coletadas deveriam transparecer. A solução obtida é pouco flexível, não oferece arranjos automáticos, não utiliza nenhum código cromático no sociograma, o que facilitaria a leitura, a organização dos elementos no sociograma não comunicam nada além das escolhas que cada indivíduo fez.

O programa é bastante completo, e supriria as necessidades de um profissional, mas poderia explorar melhor as soluções gráficas, principalmente com sociograma que é o resultado final do método sociométrico.

## 5.1.3.2 Morena

O Morena é desenvolvido por Dmitry Mamonov, e o projeto está hospedado no Google Code, uma plataforma colaborativa de desenvolvimento.

A interface gráfica do *software* é simples, mesmo com as instruções em Russo foi mais fácil entender a lógica de funcionamento visto que suas telas estão divididas em etapas. Na tela inicial inicia-se criando um novo projeto, na primeira tela do projeto [\(Figura 48\)](#page-63-0) o *software* pede uma descrição do estudo, nome do psicólogo, data da pesquisa, e mais duas opções que estão em desenvolvimento.

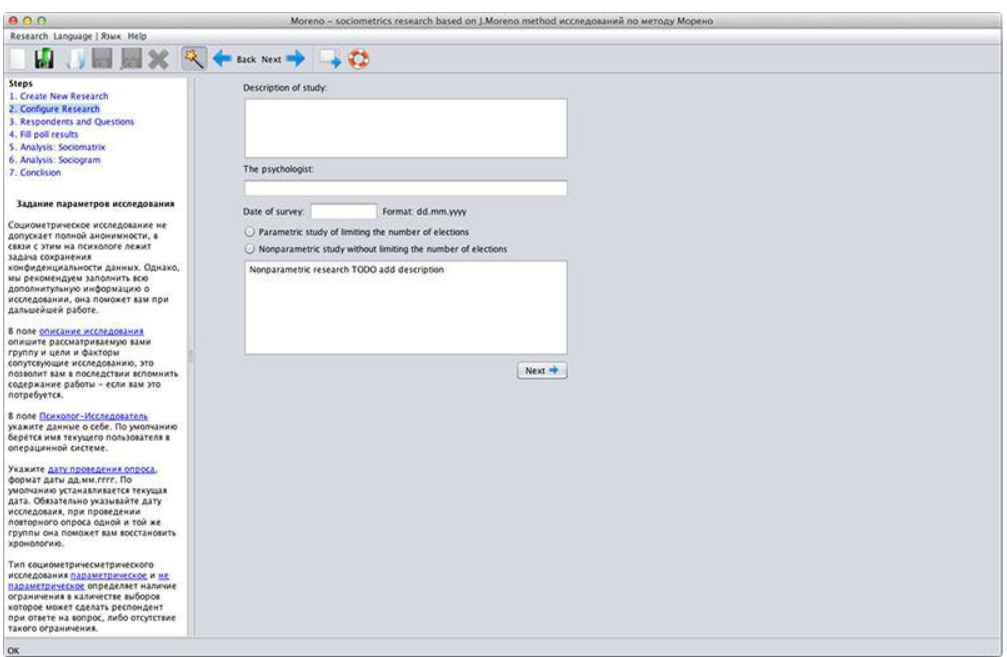

<span id="page-63-0"></span>**Figura 48 – Tela inicial do Morena. Fonte: Arquivo pessoal (2013).**

Na terceira etapa é feita a entrada dos nomes dos indivíduos pesquisados e também das perguntas. Na área dos nomes o programa traz a opção de importar um lista de nomes automaticamente, algumas opções de ordenação dos indivíduos, uma opção para escolher o sexo, e uma opção interessante que marca que aquele indivíduo não estava presente na data da pesquisa.

A outra parte da tela é destinada ao preenchimento das perguntas, ali pode ser definida a quantidade de perguntas utilizadas, a cada uma delas pode ser atribuída uma cor, uma categoria, e uma etiqueta que facilitarão na parte da visualização.

A quarta etapa [\(Figura 49](#page-64-0)) é onde as relações são mapeadas. No SociometryPro essa entrada é dada por meio de uma matriz e a ordem de escolha de cada indivíduo é desprezada. No Morena a abordagem adotada é diferente, no lado esquerdo aparece

uma lista com todos os indivíduos, quando um deles está selecionado, na parte ao lado da tela aparece uma lista com todas as questões escolhidas pelo profissional, e uma lista ordenada com espaços para inserir as escolhas feitas por esse indivíduo. Diferente do SociometryPro, no Morena a ordem das escolhas feitas por cada pessoa fica evidente.

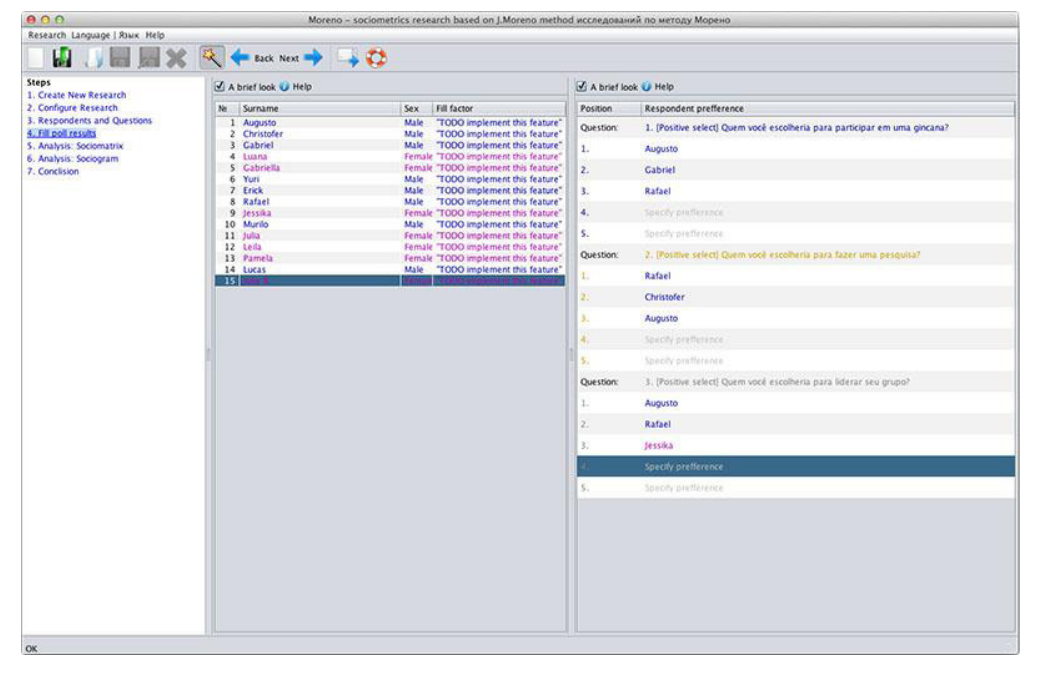

<span id="page-64-0"></span>**Figura 49 – Tela onde são mapeadas as respostas dos participantes. Fonte: Arquivo pessoal (2013).**

A próxima tela [\(Figura 50](#page-65-0)), é uma sociomatriz, onde são apresentadas as somatórias dos votos recebido por cada um dos indivíduos. Essa tela é a semelhante à tela onde são inseridas as relações no SociometryPro.

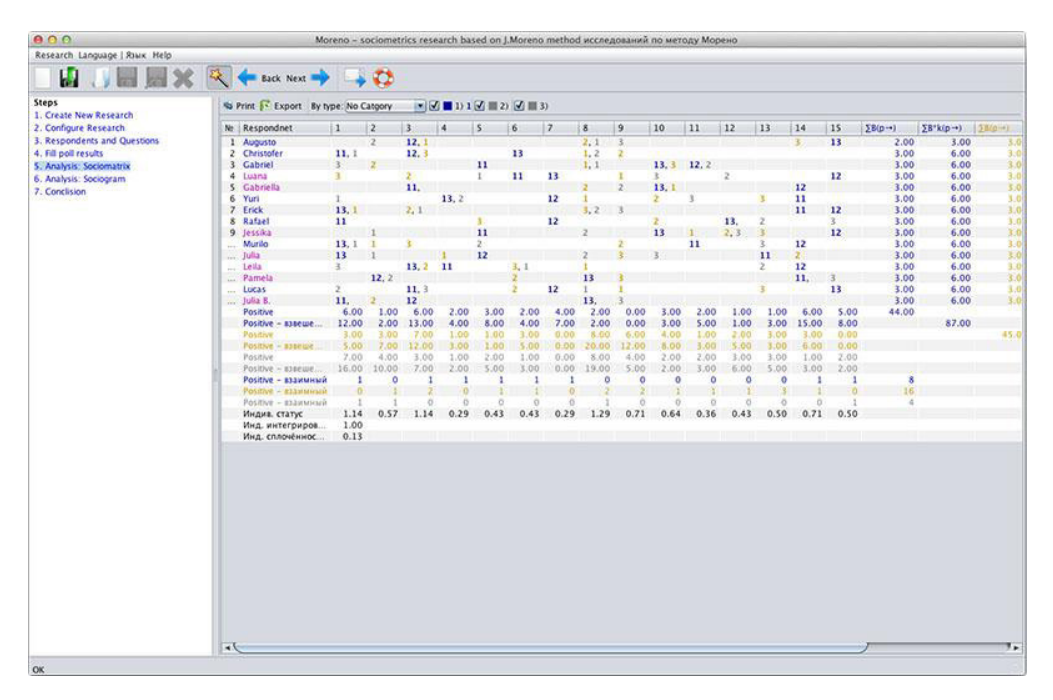

<span id="page-65-0"></span>**Figura 50 – Tela de análise (***sociomatrix***) Fonte: Arquivo pessoal (2013).**

Na penúltima tela [\(Figura 51](#page-66-0)), é gerado o sociograma com um *layout* radial, o mesmo encontrado no SociometryPro. Como Morena ainda não está em sua versão final, algumas funcionalidades ainda não foram implementadas. Ele possui uma aba lateral que permite fazer algumas configurações como: mostrar os nomes completos, selecionar a exibição de acordo com o sexo. Uma função interessante, apesar de não estar completa, é a de salvar configurações pré-definidas, em qualquer uma delas é possível fazer um arranjo manual do sociograma caso seja necessário destacar alguma relação.

Um problema encontrado foi que ao entrar nessa etapa do programa todos os indivíduos encontram-se sobrepostos no centro do sociograma, e é preciso arrastar cada indivíduo para uma nova posição para possibilitar a visualização das relações.

Na versão testada não é possível escolher diferentes formas para os pontos que representam os indivíduos, mas ele oferece uma opção para diferenciar o sexo pela forma, utilizando quadrados para os homens e círculos para as mulheres, não é possível atribuir cores relativas a algum atributo do indivíduo, isso facilitaria a leitura do sociograma.

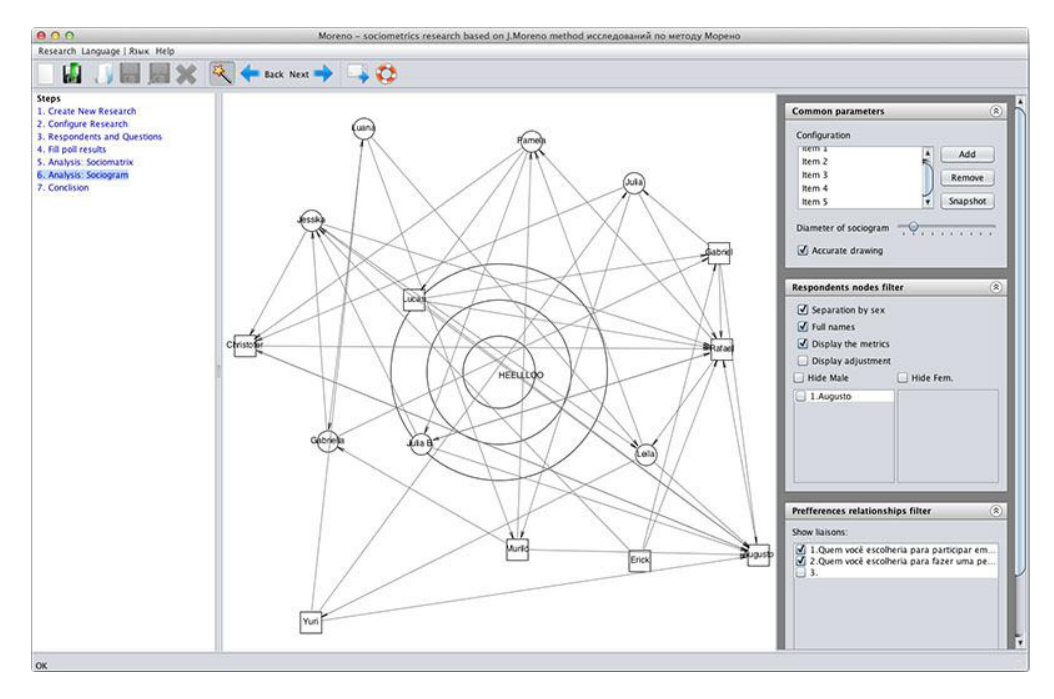

<span id="page-66-0"></span>**Figura 51 – Sociograma gerado pelo Morena Fonte: Arquivo pessoal (2013).**

Por fim é apresentada a última tela ([Figura 52\)](#page-66-1), a tela de conclusão, onde o profissional pode escrever um relatório sobre a pesquisa realizada, apontar questões que foram levantas, indicar os próximos passos do trabalho e anotações sobre o grupo estudado.

<span id="page-66-1"></span>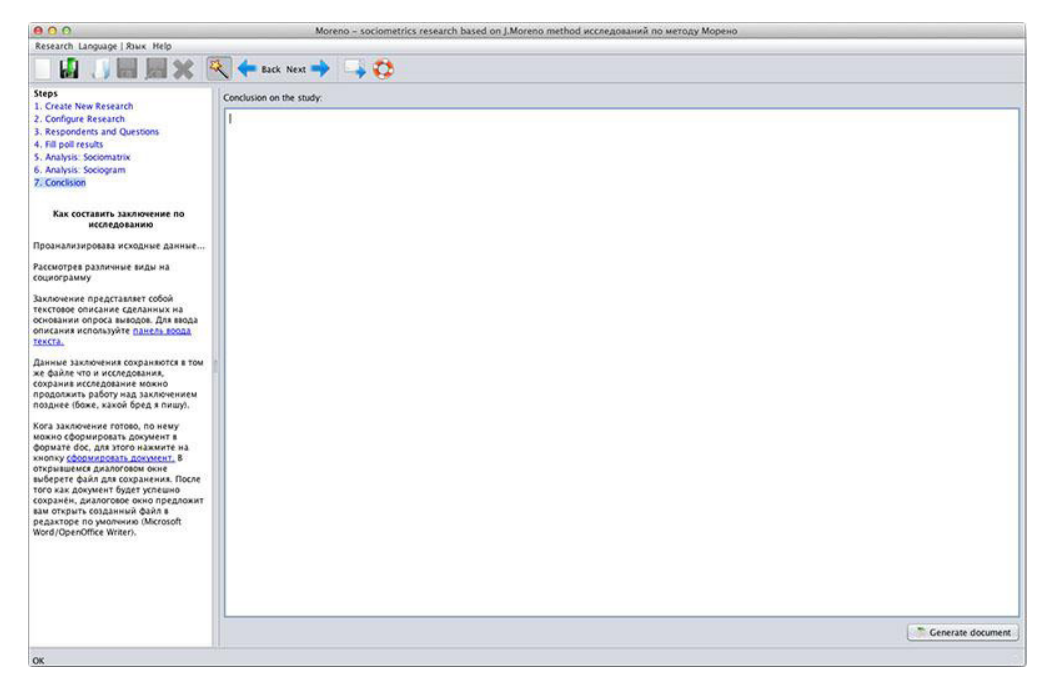

**Figura 52 – Tela onde pode ser feitos os comentários da pesquisa Fonte: Arquivo pessoal (2013).**

Apesar se ser uma versão em desenvolvimento o Morena é uma solução bastante completa, tem funções interessantes como: marcar um indivíduo como não presente no dia da pesquisa, usar uma memória para armazenar organizações diferentes do sociograma, possibilidade de importar e exportar os nomes dos indivíduos, uma interface simples e compreensível com explicações em cada etapa do processo.

No quesito gráfico, especificamente do sociograma o Morena peca como o SociometryPro. Nenhum dos dois programas explora a ferramenta do sociograma de forma adequada. O Morena tem funções interessantes, mas falha ao não oferecer um sistema de auto-organização. É fato que essa ainda não é a versão final do *software*, por isso não é possível tirar conclusões finais a respeito do mesmo.

## 5.1.3.3 Sometics

O terceiro *software* encontrado foi o Sometics, ele foi desenvolvido para *web*, é um dos produtos da Liquid Development. O sistema deles oferece uma conta gratuita que foi a utilizada para essa análise.

Após fazer o *login* aparece uma tela com um menu onde a única opção habilitada é a de criar um novo grupo, após criar um novo grupo aparecem novas opções. Nessa seção é possível importar uma lista de nomes para compor o grupo ou então inserir manualmente cada indivíduo. Na tela de criação membros ([Figura 53](#page-68-0)) o programa pede nome, sobrenome, sexo, e um email opcional. Após inserir todos os nomes o programa mostra uma lista geral de participantes.

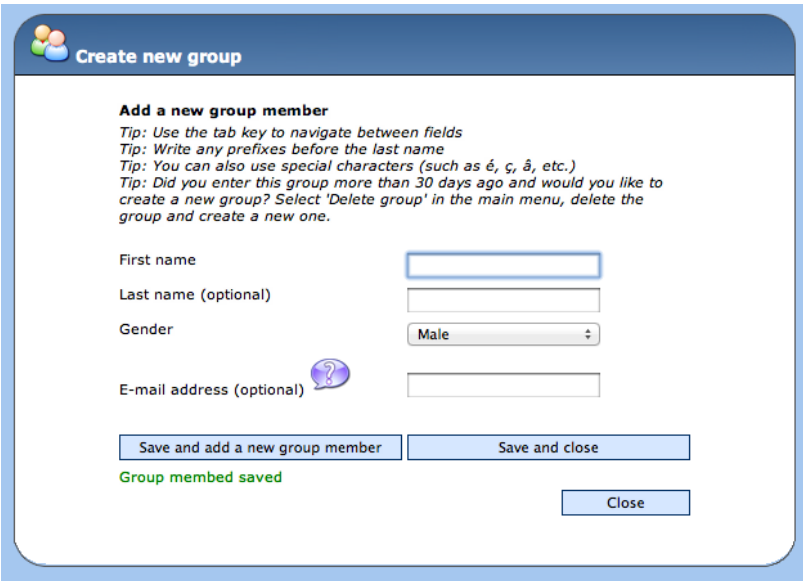

<span id="page-68-0"></span>**Figura 53 – Criação de membros Fonte: Arquivo pessoal (2013).**

Ao voltar para o menu inicial a opção de criar um novo grupo está habilitada, agora é possível escolher um nome para o teste, na sequência é questionado se será realizado um teste com crianças, adolescentes e adultos e, na versão paga é possível customizar um teste. Na versão gratuita são fornecidas quatro perguntas padrões sendo que uma é a negação da anterior. Por exemplo: "Quem você escolheria para brincar?" e na seguinte "Com quem você gostaria de brincar?"

Nessa mesma tela aparece uma opção interessante, que é em relação ao convite aos participantes. O Sometics oferece uma opção de enviar o convite por e-mail dessa forma cada participante pode responder ao questionário quanto lhe for mais oportuno. Outra forma sugerida pelo sistema é o individual, na qual cada participante pode ir ao computador e preencher as suas respostas. Também é possível

que múltiplas pessoas respondam às perguntas, cada uma conectada através de um computador diferente.

Seguindo com a mesma lógica o sistema encaminha o usuário ao menu inicial novamente onde outras opções estão habilitadas e agora é possível iniciar o teste. Ele pergunta qual teste o usuário deseja aplicar, mostra algumas informações [\(Figura 54\)](#page-69-0) sobre o teste e a seguir o teste é iniciado.

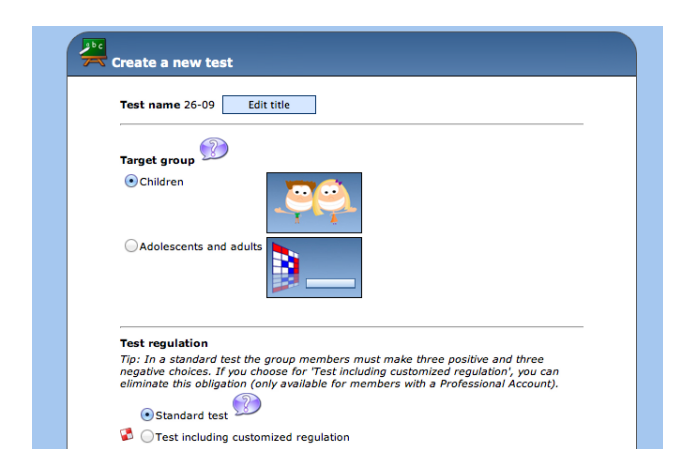

**Figura 54 – Opções de testes disponíveis Fonte: Arquivo pessoal (2013).**

O Sometics optou por uma abordagem voltada ao indivíduo que está sendo pesquisado é ele que preenche junto ao computador suas escolhas. É uma solução interessante que pode ser facilmente utilizada em uma situação real e tira o trabalho do pesquisador de fazer a inserção de todos os dados. Com o preenchimento completo a opção de ver os resultados é habilitada. Na versão gratuita são fornecidas duas formas de visualização. Uma é chamada de sociomatriz [\(Figura 55\)](#page-69-1), que é bastante similar às encontradas nos outros programas utilizados. E a outra [\(Figura 56\)](#page-70-0), não chega ser uma visualização é um relatório.

<span id="page-69-0"></span>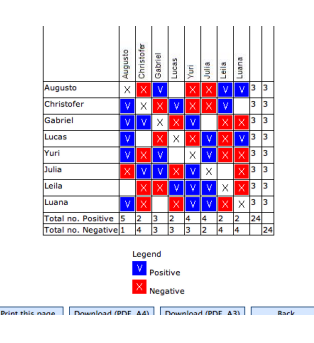

<span id="page-69-1"></span>**Figura 55 – Sociomatrix gerada com os dados da pesquisa. Fonte: Arquivo pessoal (2013).**

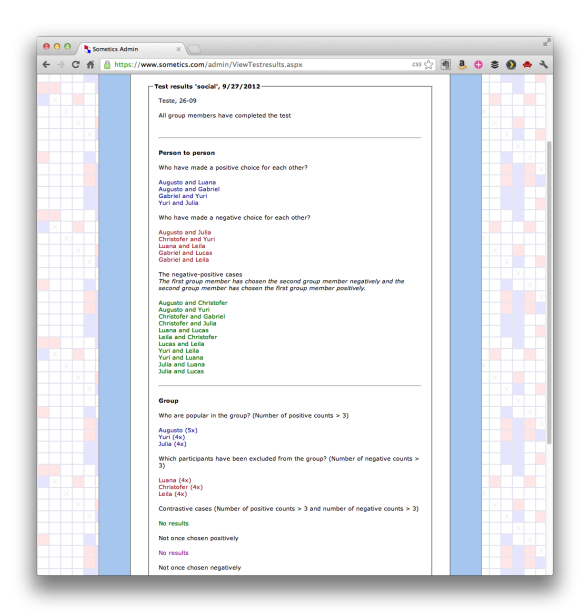

**Figura 56 – Relatório gerado com os dados da pesquisa Fonte: Arquivo pessoal (2013).**

<span id="page-70-0"></span>Uma informação interessante que esse relatório traz que nenhum dos outros programas trouxe é em relação às escolhas mútuas. Como as perguntas estão divididas entre positivas e negativas o programa traz essas relações mútuas divididas em escolhas mútuas que foram ambas positivas, ambas negativas e as de escolha mútua mista, onde uma escolheu para negativa e outro para a positiva. É uma informação interessante que pode ser relevante ao profissional. A forma com que essas informações são dispostas não é muito eficaz para grande grupos, pois ela está disposta em forma de lista. Seria interessante investir em uma visualização gráfica para essas informações.

No mesmo relatório encontram-se mais três listas, uma chamada de casos de contraste onde se encontram pessoas que tiveram uma quantidade considerável de votos tanto positivos como negativos, outra com pessoas que não receberam nenhum voto positivo e a última com pessoas que não receberam nenhum voto negativo.

No relatório gerado ainda é mostrado uma lista ordenada das pessoas com mais votos positivos, outra com as com mais votos negativos e uma terceira com indivíduos que receberam tanto votos negativos como positivos.

O Sometics oferece mais dois tipos de visualização em sua versão paga. Um é chamado de histograma [\(Figura 57](#page-71-0)). Nele nele são listadas todas as pessoas estudadas e ao lado uma barra proporcional aos votos positivos e outra relativa aos votos negativos. Uma solução que aumenta a velocidade da leitura as informações.

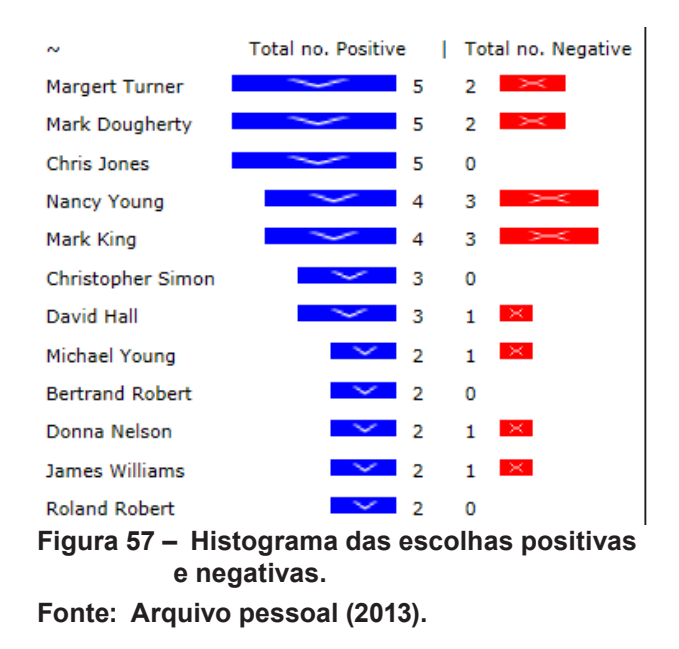

A outra forma disponível ([Figura 58](#page-71-1)) na versão paga é o "*socio-circle*" que é o sociograma. O sistema cria um sociograma para as questões positivas e outro para as negativas.

<span id="page-71-0"></span>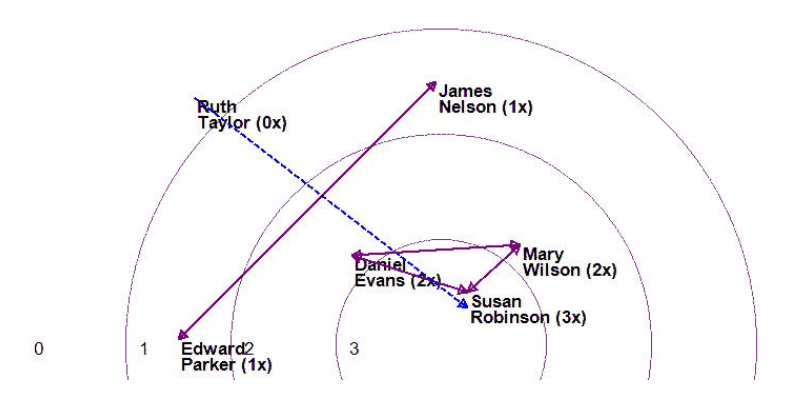

<span id="page-71-1"></span>**Figura 58 – Exemplo de sociograma gerado na versão paga. Fonte: Arquivo pessoal (2013).**

Ao contrário dos outros programas o sociograma gerado é apenas uma imagem que não pode ser manipulada. O sociograma gerado utiliza vários círculos concêntricos graduados, quando mais próximo do centro maior a quantidade de votos recebidos. Como nos outros programas o sentido da seta indica o sentido da escolha e a relações diferentes utilizam cores diferentes e linhas pontilhadas e linhas cheias para se diferenciar.

O Sometics oferece uma forma diferente da dos outros dois programa analisados. Foi muito fácil realizar o procedimento completo, em todas as telas havia explicações de como proceder, apesar de não ter sido necessário usa-las elas estavam lá.
A versão gratuita deixa a desejar nas soluções gráficas, oferecendo apenas a *sociomatrix* que é apenas uma matriz onde os dados de cada indivíduo são cruzados. Na versão paga há também o histograma e o sociograma, mas nenhum dos dois oferece nenhuma interação com o usuários. Não é possível alterar o posicionamento, nem cor, nem forma no sociograma. Uma vantagem sobre os sociogramas gerados pelos outros programas é que o Sometics utiliza uma solução mais avançada: os indivíduos estão arranjados dentro de círculos concêntricos graduados, dessa forma foi inserida mais uma camada de informação no sociograma sem atrapalhar na leitura das informações e no uso de diferentes tipos de linhas e cores para representar as ligações entre cada indivíduo.

#### 5.1.3.4 Conclusão

Dos três programas analisados nenhum tinha uma versão em português, todos foram desenvolvidos em inglês com exceção do Morena que foi desenvolvido em russo, mas possuía uma opção de utilizar a língua inglesa que ainda estava incompleta. Não foi encontrada nenhuma solução nacional desenvolvida em língua portuguesa.

Um ponto fraco encontrada em todos os programas foi na construção do sociograma. Nenhum deles apresentou uma solução completa, com vários níveis de informação, opções para explorar diferentes situações e arranjos automáticos. A interação promovida, quando havia, era limitada a alterar a posição dos pontos, e no caso do SociometryPro, alterar a forma. O Morena foi o único que tentou explorar uma solução para visualizar as diferentes perguntas em um único sociograma, mas essa função ainda não estava completa.

5.1.4 *Software* de desenho de rede sociais

Também alguns programas que auxiliam na criação de sociogramas de forma manual, eles não exigem entrada de dados e apenas auxiliam no processo de criação dos sociogramas.

5.1.4.1 Sociogram

Um deles é o Sociogram, ele foi desenvolvido pelo Dr. Lars Lewhohann, é um *software* muito simples, nele são adicionados pontos, que podem ser nomeados, esses pontos representam indivíduos dos diferentes sexos ([Figura 59\)](#page-73-0).

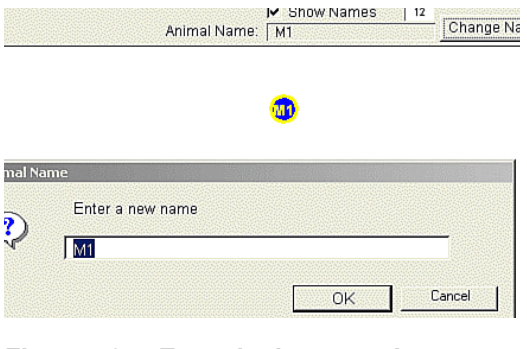

<span id="page-73-0"></span>**Figura 59 – Entrada do nome do ator Fonte: Arquivo pessoal (2013).**

 O arranjo dos pontos é feito de forma manual. O resultado final é bastante simples e direto [\(Figura 60](#page-73-1)).

<span id="page-73-1"></span>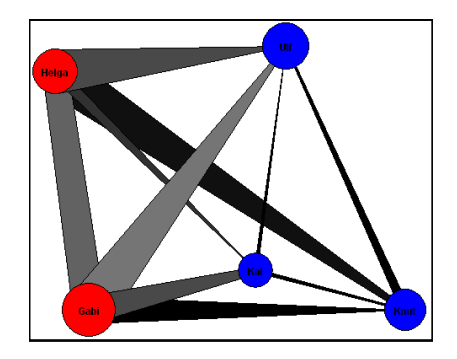

**Figura 60 – Resultado final Fonte: Arquivo pessoal (2013).**

### 5.1.4.2 Sociogram iOS

Foi encontrado também um programa de criação de sociogramas para dispositivos que rodam no iOS, é mais simples que o Sociogram. A versão foi testada em um iPhone. Possui uma interface com apenas quatro botões. Um para adicionar um novo indivíduo, outra para ativar o modo de criação de ligações, outro para excluir um ponto ou relação e por fim um para exportar em formato de imagem o sociograma criado.

A criação das ligações se dá da mesma forma que no Sociogram, o modo de ligações ativo, aperta-se em cima de um indivíduo e assim que é feito o clique em cima do segundo indivíduo surge a linha de ligação entre esses pontos. Um problema encontrado na representação gerada pelo Sociogram iOS é que a ligação que ele cria [\(Figura 61](#page-74-0)), e não pode ser modificada, utiliza duas linhas sempre, com setas nos dois sentidos, isso é uma indicação clara de uma relação mútua.

<span id="page-74-0"></span>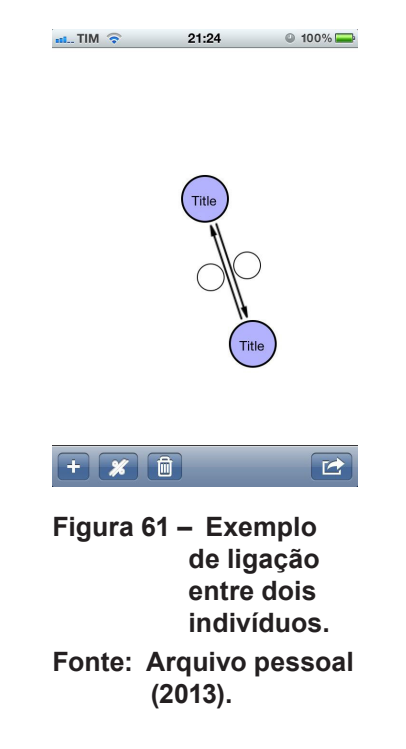

O Sociogram iOS apresentou uma solução alternativa de diferenciação de ligações, utilizando círculos em cada lado da linha que representa a ligação, cada um desses círculos pode assumir três estados, vazio, vermelho e verde ([Figura 62](#page-75-0)). Essa solução é interessante por que em cima dela pode-se desenvolver um esquema que possibilita várias configurações.

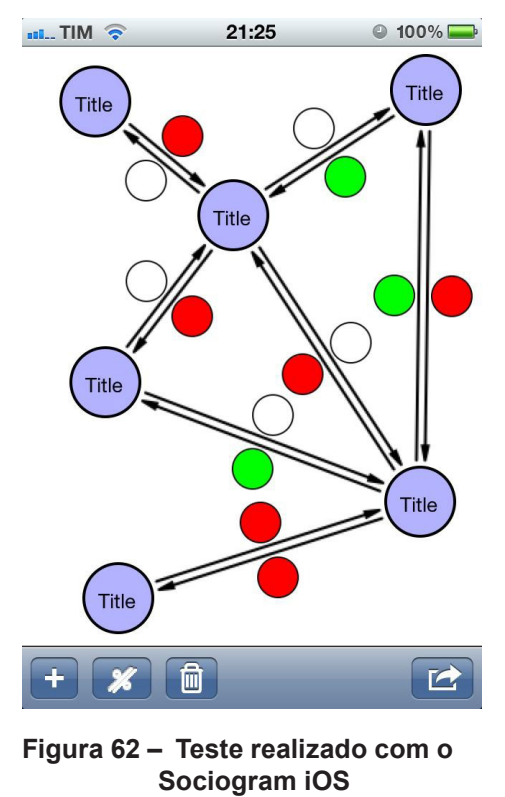

<span id="page-75-0"></span>**Fonte: Arquivo pessoal (2013).**

O *Sociogram iOS*, não possui nenhuma forma de arranjo automático e permite apenas o arranjo manual dos pontos.

5.1.4.3 Conclusão

Os programas de arranjo manual não são muito práticos de utilizar, justamente pelo fato de não terem nenhuma automatização.

Esses programas não conseguem solucionar um dos principais problemas levantados pelo psicólogo, que é o dispêndio de tempo. Sem nenhuma forma de importar dados o uso desses programas se torna inviável.

#### 5.1.5 *Software* de análise de dados de redes sociais

Ao continuar a análise, passamos para os programas de análise de dados de redes sociais. Foram encontrados vários programas que se enquadram nessa categoria por isso foram escolhidos dois programas, os que mais se aproximaram à necessidade existente.

Os programas analisados são especializados em análise de redes sociais. Eles são utilizados em diferentes ramos auxiliando o usuário a visualizar grandes quantidades de informação, transformando tabelas com milhares de linhas em um arranjo de pontos e linhas que pode ser facilmente visualizado em sua totalidade.

Esses programas utilizam algoritmos avançados para arranjar grandes quantidades de dados, seguindo parâmetros definidos pelo usuário afim de explorar relações, formações de grupos e subgrupos, identificar padrões, verificar a coesão e a densidade do grupo e várias outras características.

O sociograma, que é uma das principais ferramentas de análise do método sociométrico, se enquadra na proposta feita por esses programas. Apesar de a quantidade de dados ser bastante inferior à normalmente utilizada nesses programas, isso não impede de nenhuma forma o uso dessa solução. Com a quantidade inferior de dados gerado em uma pesquisa sociométrica o desempenhos desses programas será maior, trazendo mais uma vantagem em usá-los.

#### 5.1.5.1 Metodologia

A fim de realizar uma análise consistente entre os diferentes programas foi montado um *data set* com as informações de um estudo sociométrico fictício, o mesmo utilizado no exemplo criado junto com o psicólogo Christofer Valenço. Esse *data set* é formado por 12 pontos (indivíduos), e 36 arestas (relações). Esse *data set* foi formatado no formato .*gexf* e posteriormente transformado em outros padrões a fim de ser utilizado em outros programas.

Nesse arquivo cada ponto possui alguns atributos: *id*, nome e sexo. No mesmo arquivo são listadas as arestas que possuem: fonte - indivíduo que está votando, alvo - indivíduo votado e peso - primeira escolha, segunda escolha e terceira escolha. Na tentativa de aproximar os dados para a realidade o peso das arestas foi utilizado para diferenciar a ordem das escolhas de cada indivíduo. Foi atribuído uma valor mais alto para as relações de primeiro grau e valores respectivamente menores para os graus mais baixos.

Ao realizar a análise foram considerados os pontos levantados junto ao psicólogo e também os pontos que são destacados no método sociométrico: identificar grupos, subgrupos, indivíduos estrelas, membros isolados, indivíduos pontes, pares e trios. Cada uma dessas categorias de indivíduos tem propriedades bem definidas e podem ser mapeadas com os dados existentes.

#### 5.1.5.2 Gephi

O primeiro *software* escolhido para fazer essa análise foi o Gephi. O Gephi foi desenvolvido inicialmente por Matheu Bastian, Sebastien Heyman e Mathieu Jacomy. Hoje o número de desenvolvedores e colaboradores passa de vinte pessoas, incluindo alguns brasileiros. Um desses brasileiros foi responsável pela tradução do programa, que ainda não está completa.

Ao iniciar o programa é exibida uma tela de boas vindas com algumas opções para o usuário iniciar seu trabalho. O *software* vem com alguns dados pré-carregados a fim de que o usuário possa explorar o *software* com alguns dados relacionais.

Como foi montado um *data set* para analisar o *software* foi utilizada a área de importação. O Gephi possui várias opções de importação, uma delas é importação de arquivos *gefx* que segue uma estrutura de dados desenvolvida para armazenar informações de redes complexas. É possível importar arquivos em *csv* (gerados no Excel), um arquivo muito mais difundido e de sintaxe fácil. Como o *data set* foi criado utilizando os padrões definidos pelo formato .*gefx* não houve nenhum problema na importação.

Ao entrar no *software* encontramos uma divisão em três painéis principais que ficam dentro da aba "Visão geral" ([Figura 63\)](#page-78-0). O painel da esquerda é direcionado ao posicionamento dos pontos e à alteração de suas propriedades baseado nas informações extraídas dos dados.

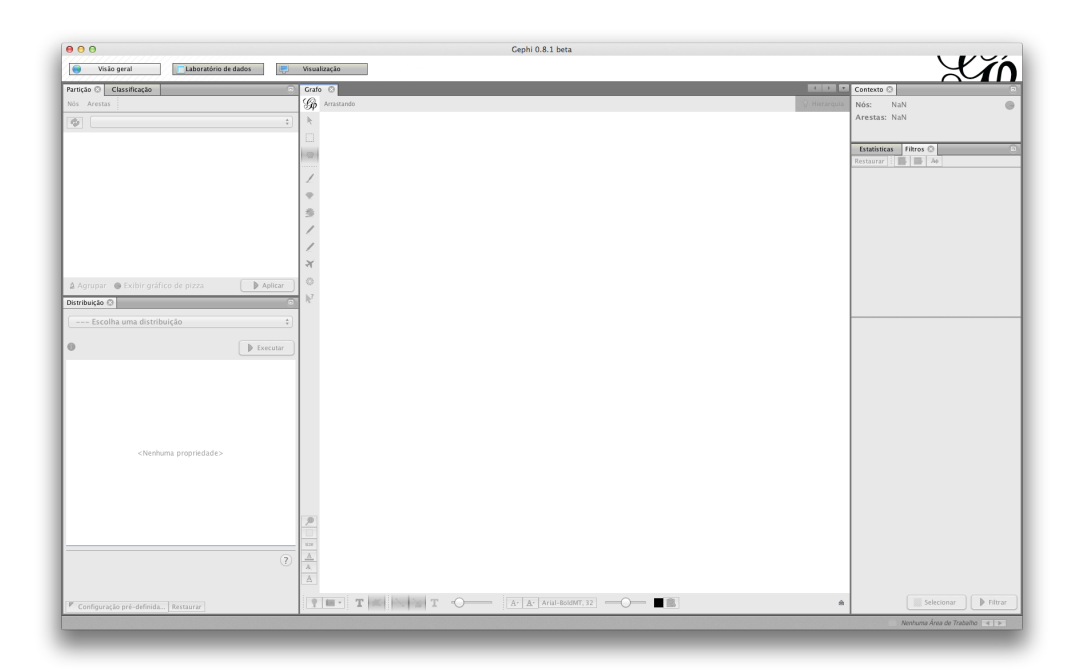

**Figura 63 – Área de trabalho do programa Gephi Fonte: Arquivo pessoal (2013).**

<span id="page-78-0"></span>No painel central é disposta a visualização dos dados. Existe também nessa área uma caixa de ferramentas destinada para algumas funções como: navegar dentro da visualização, fazer seleções manuais, agrupar pontos, destacar os pontos vizinhos, alterar tamanho, adicionar pontos, adicionar arestas, etc.

O painel da direita mostra uma série de filtros que podem ser aplicados nos dados e também uma lista de cálculos estatísticos que podem ser feitos. Os resultados desses cálculos podem ser posteriormente utilizados dentro do painel esquerdo para modificar de forma automática as propriedades dos pontos e das arestas.

Após importar os dados o Gephi já cria uma visualização automática que possui uma legibilidade muito baixa. A fim de melhorar a leitura é possível utilizar outros algoritmos de posicionamento. O Gephi possui os seguintes algoritmos *forcebased*: Yifan Hu, Yifan Hu Proporcional, Yifan Hu Multilevel, Fruchterman Reingold, ForceAtlas e ForceAtlas 2. Os dois últimos algoritmos citados foram desenvolvidos pela equipe do Gephi.

O ForceAtlas utiliza alguns fundamentos matemáticos utilizados no algoritmo de Fruchterman Reingold, mas seu objetivo é gerar um gráfico mais legível, enquanto os outros algoritmos buscam velocidade. O ForceAtlas 2 é uma versão do ForceAtlas optimizado para grande quantidade de pontos e também possui uma velocidade mais alta no arranjo dos pontos.

A próxima etapa da análise foi testar os diferentes algoritmos a fim de constatar qual deles apresentaria uma solução mais próxima à desejada. O primeiro algoritmo a ser testado foi o ForceAltas [\(Figura 64](#page-79-0)). Nesse figura é possível identificar grupos bem divididos, os indivíduos que receberam mais votos, e também os indivíduos ponte.

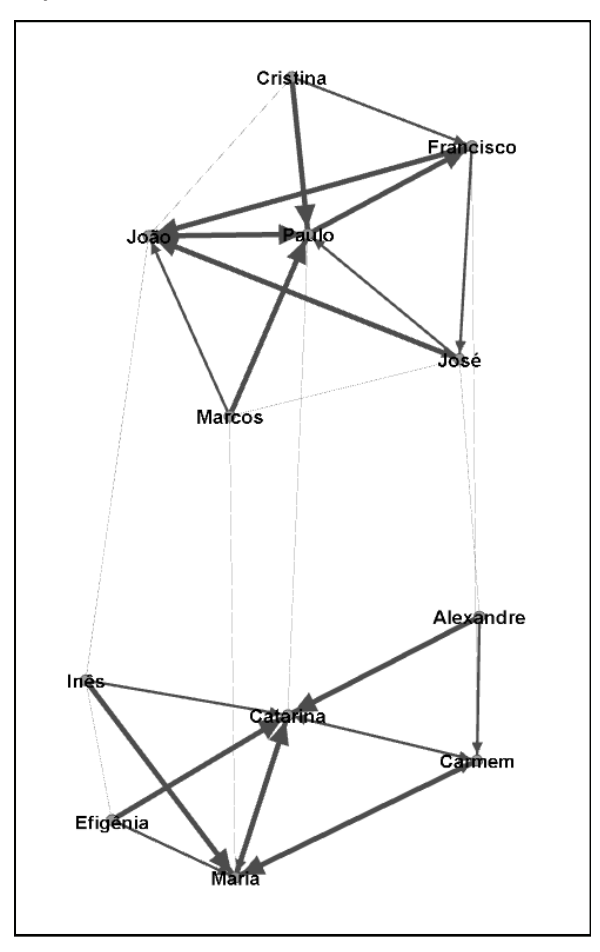

<span id="page-79-0"></span>**Figura 64 – Resultado obtido com o algoritmo ForceAtlas Fonte: Arquivo pessoal (2013).**

A visualização gerada pelo Gephi, representada na [Figura 64,](#page-79-0) é a que mais atendeu melhor os pontos levantados por Moreno (1953). Nenhuma outra visualização gerada até o momento foi capaz de ilustrar a formatação dos grupos e subgrupos. Os arranjos circulares oferecidos pelos outros programas apenas representavam ligações entre os indivíduos e não levavam em conta nenhuma outra informação.

O próximo algoritmo a ser testado é o ForceAtlas 2. Por ser uma optimização do seu antecessor a visualização obtida é muito semelhante à anterior [\(Figura 65](#page-80-0)). Como a quantidade de pontos é relativamente pequena, a optimização utilizada no ForceAtlas 2 se torna irrelevante nesse caso.

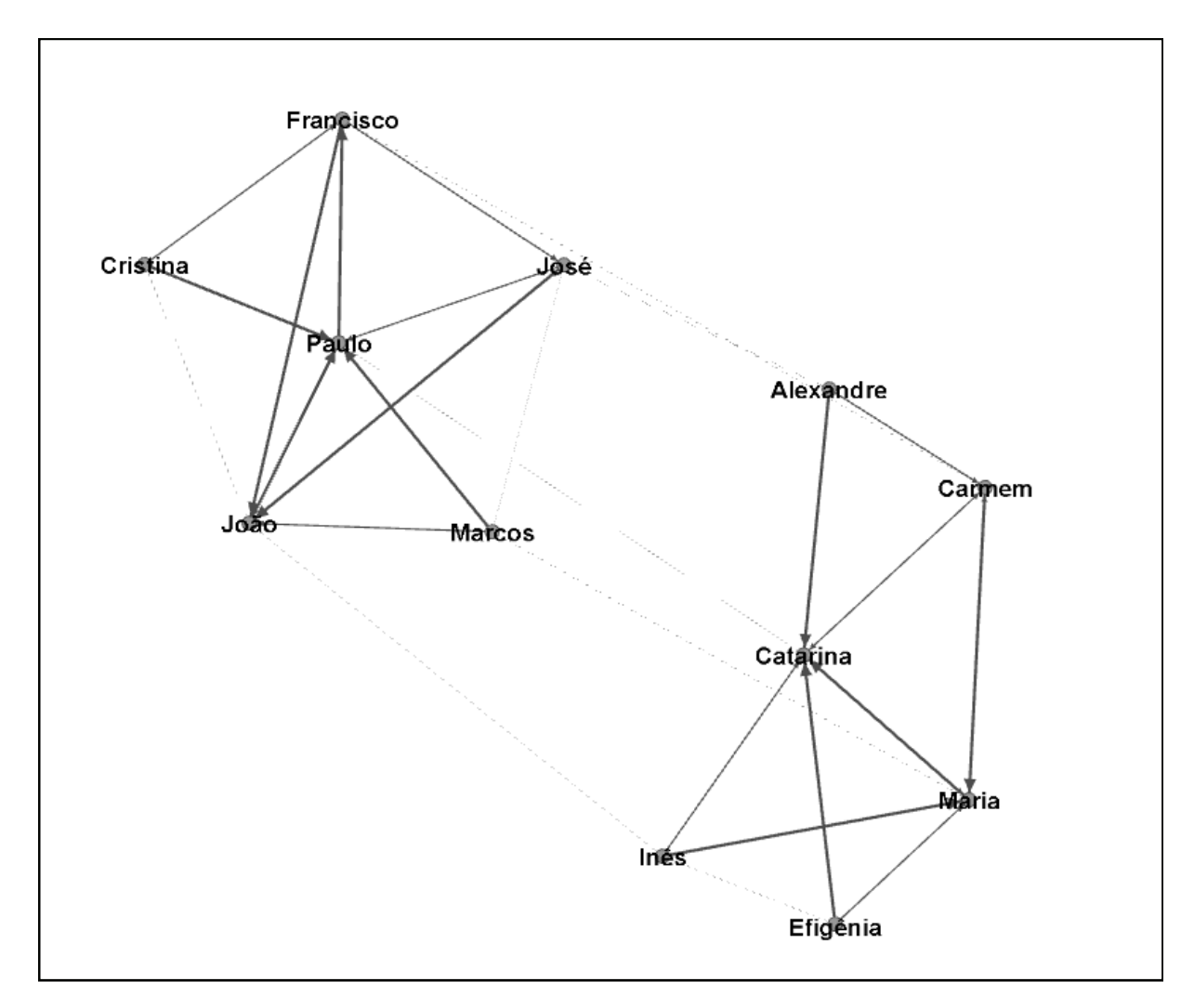

<span id="page-80-0"></span>**Figura 65 – Visualização gerada pelo algoritmo ForceAtlas 2 Fonte: Arquivo pessoal (2013).**

Utilizando o próximo algoritmo, o Fruchterman Reingold, o arranjo foi composto rapidamente, demonstrando sua alta velocidade. O resultado obtido (Figura 58) é notavelmente diferente dos dois anteriores. O arranjo parece estar inscrito em uma circunferência, por esse motivo perde-se a separação dos grupos e subgrupos. A composição resultante não consegue suprir tão bem necessidade de visualizar a separação dos agrupamentos.

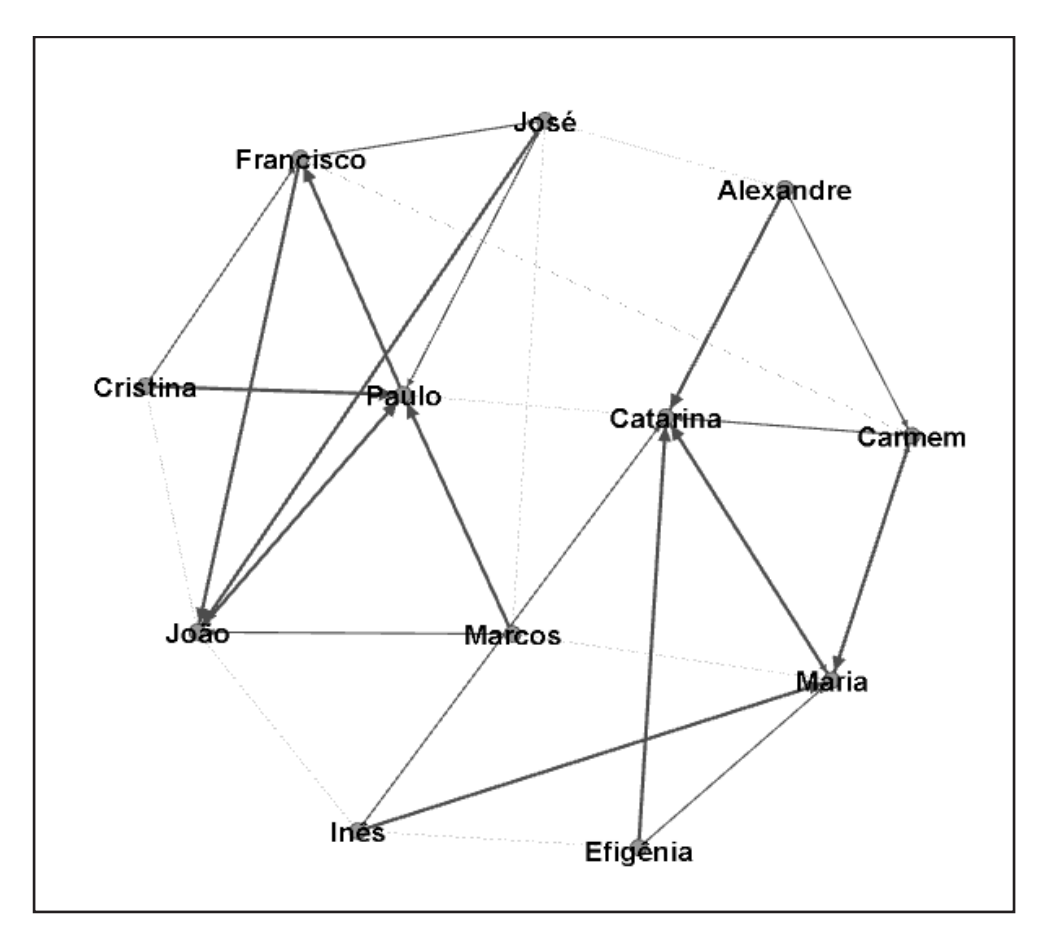

**Figura 66 – Resultado o algoritmo de Fruchterman Reingold Fonte: Arquivo pessoal (2013).**

É importante lembrar que nos testes dos algoritmos realizados, não foi feita nenhuma alteração manual. Os resultados foram obtidos apenas utilizando as propriedades disponíveis em cada um deles. Alguns dos problemas comentados até aqui poderiam ser corrigidos manualmente.

A escolha do algoritmo a ser utilizado é a primeira etapa. Para prosseguir com a análise, foi escolhido ForceAtlas, por apresentado uma solução melhor. Nessa próxima etapa serão exploradas as outras funções disponíveis no Gephi.

Continuando a análise, foram feitos alguns ajustes na visualização dos dados. Para facilitar a leitura do gráfico foram atribuídas cores para diferenciar o sexo dos indivíduos. Dessa forma é possível identificar como os grupos estão compostos.

A outra alteração foi em relação ao tamanho da circunferência. A partir dos dados o Gephi soma quantos votos cada indivíduo recebeu e disponibiliza essa informação para ser trabalhada utilizando opções de tamanho e coloração. Foi aplicado a cada circunferência um valor proporcional ao de votos recebidos. Dessa forma é possível identificar de forma mais rápida quem são os indivíduos que receberam mais ou menos votos [\(Figura 67](#page-82-0)).

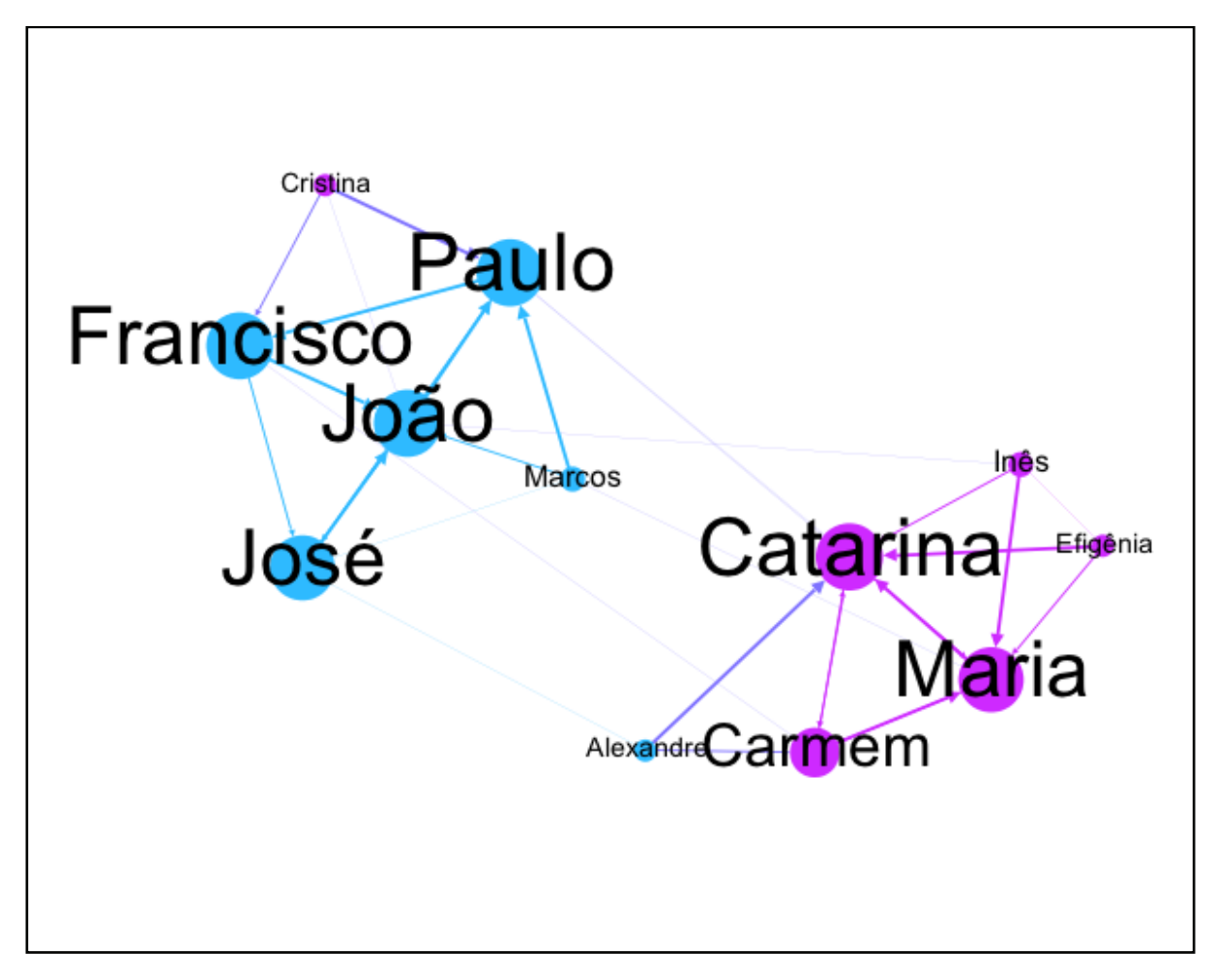

<span id="page-82-0"></span>**Figura 67 – Visualização utilizando o ForceAtlas Fonte: Arquivo pessoal (2013).**

A visualização da [Figura 67](#page-82-0) mostra de forma clara quem são os indivíduos mais votados e que os grupos são bipolares, um é quase totalmente composto por meninas enquanto o outro é quase todo composto por meninos. Em nenhum dos outros programas foi possível ler todas essas informações diretamente na visualização, parte dos dados eram apresentados apenas em tabelas (sociomatriz).

Apesar de gerar uma boa solução, ainda existem alguns problemas que não puderam ser solucionados. Um deles é quanto aos diferentes tipos de ligações. Foram atribuídos pesos diferentes às ligações para representar a ordem dos votos, porém as linhas mais finas ficam quase imperceptíveis, e quando há alguma ligação mútua, algumas das setas que indicam o sentido da ligação são ocultadas pela espessura da linha. O posicionamento e as dimensões dos nomes também dificultaram sua leitura. É evidente que dentro do *software* é possível aproximar e afastar a posição relativa do gráfico, mas a visão geral da visualização não oferece uma boa legibilidade.

### 5.1.5.3 Cytoscape

O Cytoscape é um *software* desenvolvido originalmente pelo Instituto de Sistemas Biológicos em Seattle em 2002 para ser utilizado exclusivamente em estudos biológicos. Hoje é uma plataforma para visualização de redes complexas e é desenvolvido por um consórcio internacional formado por diferentes universidades e institutos de pesquisa. O Cytoscape está disponível para os principais sistemas operacionais, Windows, Linux e Mac OS X e é gratuito.

O programa [\(Figura 68\)](#page-83-0) está divido em três áreas principais, na coluna da esquerda estão as ferramentas para a criação de grafos, a ferramenta de edição da visualização e as redes que estão sendo visualizadas. Na parte superior direita, com fundo azul, serão exibidas as visualizações das redes que estão sendo estudadas. Na parte inferior são listados os nós selecionados, e também as arestas selecionadas. Nessa parte do *software* é possível editar os atributos dos pontos e das linhas e também incluir novas informações.

| 000           |     |                                                                                                    |             |                                                    |                |    |           |  |                             | Cytoscape Desktop (New Session) |                               |                                                    |  |  |  |              |
|---------------|-----|----------------------------------------------------------------------------------------------------|-------------|----------------------------------------------------|----------------|----|-----------|--|-----------------------------|---------------------------------|-------------------------------|----------------------------------------------------|--|--|--|--------------|
|               | a d | $\begin{picture}(180,10) \put(0,0){\line(1,0){10}} \put(15,0){\line(1,0){10}} \put(15,0){\line(1,0){10}} \put(15,0){\line(1,0){10}} \put(15,0){\line(1,0){10}} \put(15,0){\line(1,0){10}} \put(15,0){\line(1,0){10}} \put(15,0){\line(1,0){10}} \put(15,0){\line(1,0){10}} \put(15,0){\line(1,0){10}} \put(15,0){\line(1,0){10}} \put(15,0){\line($ |             |                                                    |                |    |           |  |                             |                                 | B<br>$\overline{\phantom{a}}$ |                                                    |  |  |  |              |
| Control Panel |     |                                                                                                    |             | 風                                                  |                |    |           |  |                             |                                 |                               |                                                    |  |  |  |              |
|               |     | Network                                                                                                    |             | ٠                                                  |                |    |           |  |                             |                                 |                               |                                                    |  |  |  |              |
| Network       |     |                                                                                                    | Nodes Edges |                                                    |                |    |           |  |                             |                                 |                               |                                                    |  |  |  |              |
|               |     |                                                                                                    |             |                                                    |                |    |           |  |                             |                                 |                               |                                                    |  |  |  |              |
|               |     |                                                                                                    |             |                                                    |                |    |           |  |                             |                                 |                               |                                                    |  |  |  |              |
|               |     |                                                                                                    |             |                                                    |                |    |           |  |                             |                                 |                               |                                                    |  |  |  |              |
|               |     |                                                                                                    |             |                                                    |                |    |           |  |                             |                                 |                               |                                                    |  |  |  |              |
|               |     |                                                                                                    |             |                                                    |                |    |           |  |                             |                                 |                               |                                                    |  |  |  |              |
|               |     |                                                                                                    |             |                                                    |                |    |           |  |                             |                                 |                               |                                                    |  |  |  |              |
|               |     |                                                                                                    |             |                                                    |                |    |           |  |                             |                                 |                               |                                                    |  |  |  |              |
|               |     |                                                                                                    |             |                                                    |                |    |           |  |                             |                                 |                               |                                                    |  |  |  |              |
|               |     |                                                                                                    |             |                                                    |                |    |           |  |                             |                                 |                               |                                                    |  |  |  |              |
|               |     |                                                                                                    |             |                                                    |                |    |           |  |                             |                                 |                               |                                                    |  |  |  |              |
|               |     |                                                                                                    |             |                                                    |                |    |           |  |                             |                                 |                               |                                                    |  |  |  |              |
|               |     |                                                                                                    |             |                                                    |                |    |           |  |                             |                                 |                               |                                                    |  |  |  |              |
|               |     |                                                                                                    |             |                                                    |                |    |           |  |                             |                                 |                               |                                                    |  |  |  |              |
|               |     |                                                                                                    |             |                                                    |                |    |           |  |                             |                                 |                               |                                                    |  |  |  |              |
|               |     |                                                                                                    |             |                                                    | Data Panel     |    |           |  |                             |                                 |                               |                                                    |  |  |  | $\mathbb{R}$ |
|               |     |                                                                                                    |             |                                                    | <b>Reserve</b> | n  | <b>KB</b> |  |                             |                                 |                               |                                                    |  |  |  |              |
|               |     |                                                                                                    |             |                                                    |                | ID |           |  |                             |                                 |                               |                                                    |  |  |  |              |
|               |     |                                                                                                    |             |                                                    |                |    |           |  |                             |                                 |                               |                                                    |  |  |  |              |
|               |     |                                                                                                    |             |                                                    |                |    |           |  |                             |                                 |                               |                                                    |  |  |  |              |
|               |     |                                                                                                    |             |                                                    |                |    |           |  |                             |                                 |                               |                                                    |  |  |  |              |
|               |     |                                                                                                    |             |                                                    |                |    |           |  |                             |                                 |                               |                                                    |  |  |  |              |
|               |     |                                                                                                    |             |                                                    |                |    |           |  |                             |                                 |                               |                                                    |  |  |  |              |
|               |     |                                                                                                    |             |                                                    |                |    |           |  |                             | Node Attribute Browser          |                               | Edge Attribute Browser   Network Attribute Browser |  |  |  |              |
|               |     | Welcome to Cytoscane 2.8.3                                                                                                    |             | Right-click + drag or Control-Click + drag to ZOOM |                |    |           |  | Command-Click + drag to PAN |                                 |                               |                                                    |  |  |  |              |

<span id="page-83-0"></span>**Figura 68 – Tela inicial do Cytoscape Fonte: Arquivo pessoal (2013).**

O *data set* foi importado e após o processo de importação o *software* abriu uma nova janela na área das visualizações com um retângulo no centro da tela. Todos os pontos estavam sobrepostos [\(Figura 69\)](#page-84-0).

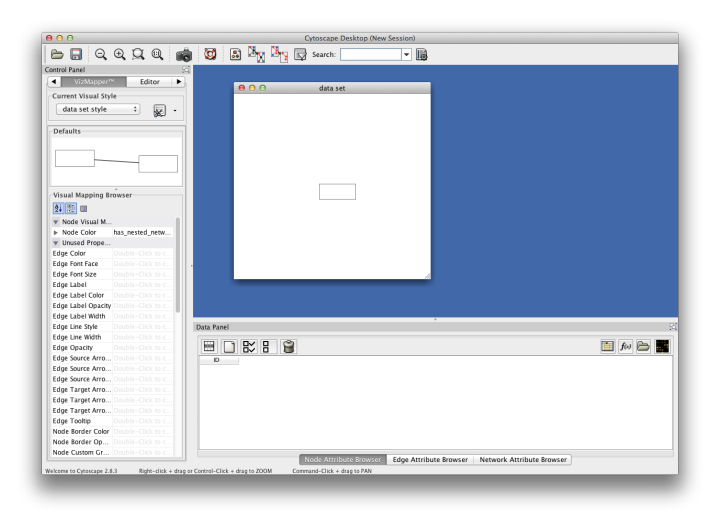

<span id="page-84-0"></span>**Figura 69 – Resultado após importar os dadost Fonte: Arquivo pessoal (2013).**

O Cytoscape possui uma ferramenta, interna, que se chama VizMapper™. Essa ferramenta é responsável por toda a formatação dos nós e arestas. Com essa ferramenta é possível atribuir cores, tamanhos, espessuras, fontes e várias outras características de acordo com as informações contidas nos nós e nas arestas.

Utilizando essa ferramenta foram adicionados à visualização os nomes de cada nó, uma diferenciação de cor baseada no sexo e tamanhos diferentes relativos à quantidade de votos recebidos. Utilizando essas propriedades a visualização já fica mais clara ([Figura 70](#page-85-0)).

O arranjo da [Figura 70](#page-85-0) foi feito manualmente, procurando evitar a sobreposição de arestas para facilitar a leitura. Dentro do programa é possível magnificar a visualização para possibilitar leitura dos nomes com maior facilidade.

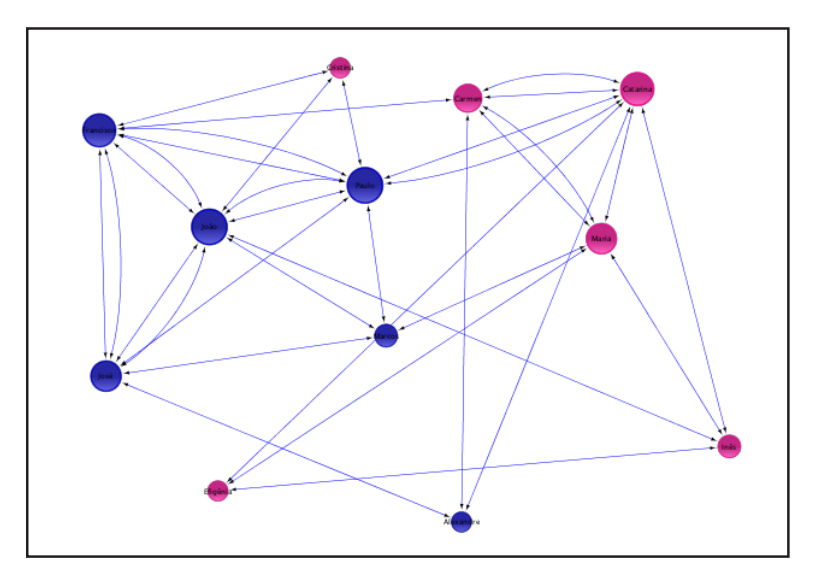

<span id="page-85-0"></span>**Figura 70 – Arranjo manual feito no Cytoscape Fonte: Arquivo pessoal (2013).**

Como o Gephi, o Cytoscape também possui algoritmos de posicionamento automático. O Cytoscape oferece uma grande de quantidade algoritmos [\(Figura 71\)](#page-85-1), sendo possível instalar *plug-ins* de outros desenvolvedores com o intuito de solucionar questões específicas.

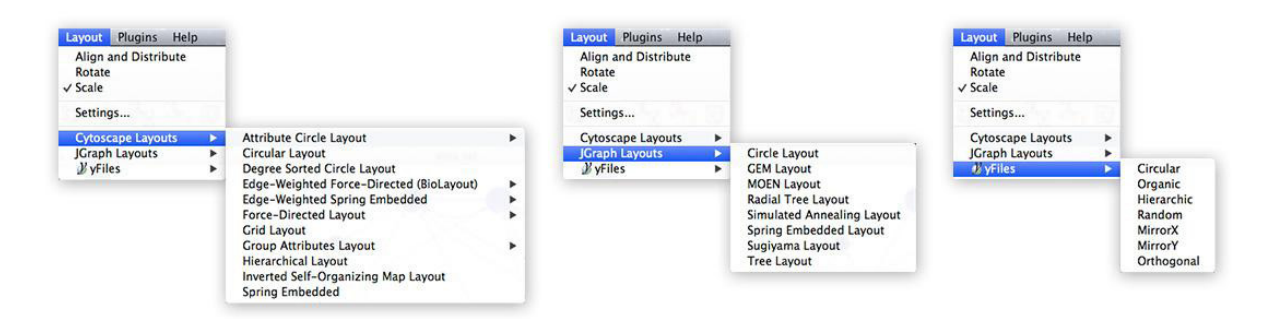

<span id="page-85-1"></span>**Figura 71 – Lista de algoritmos disponíveis no Cytoscape Fonte: Arquivo pessoal (2013).**

Ao fazer testes com os algoritmos disponíveis constatou-se que muitos deles apresentavam resultados semelhantes com apenas algumas pequenas variações. Por isso foi escolhido como base o Force-Directed Layout. Os resultados obtidos com esse algoritmo se assemelham com os resultados do ForceAtlas. Ambos usam o mesmo princípio de organização, onde cada nó é considerado com uma carga elétrica e cada aresta como uma mola.

Utilizando esse sistema de organização dentro do Cytoscape, junto com as configurações das propriedades do VizMapper™ foi possível obter um resultado interessante ([Figura 72](#page-86-0)).

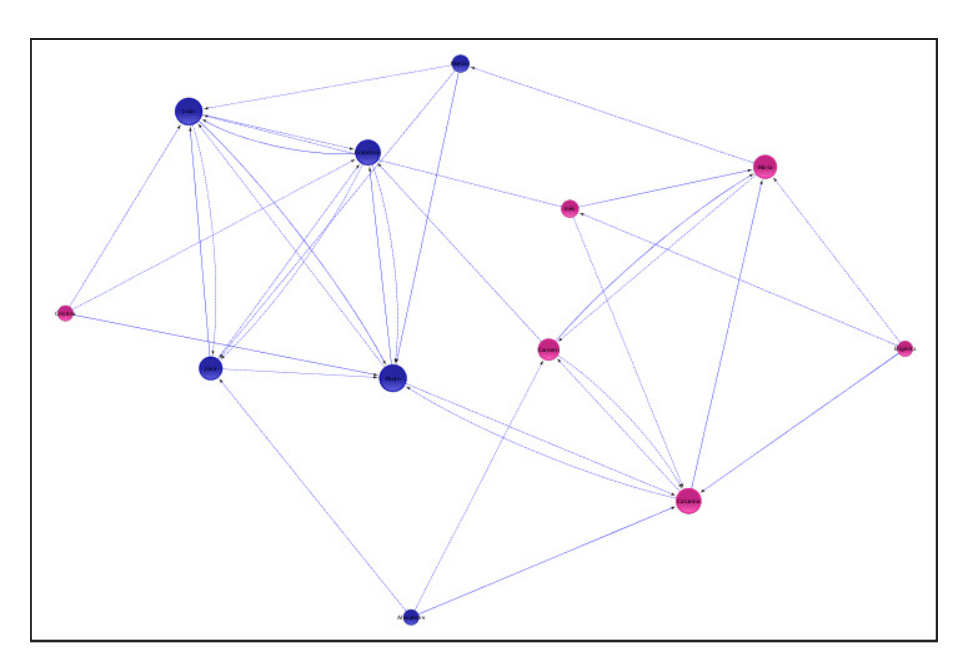

<span id="page-86-0"></span>**Figura 72 – Resultado obtido utilizado o Force-Directed Layout Fonte: Arquivo pessoal (2013).**

Com a ampliação da figura anterior não é possível ver, mas na [Figura 73](#page-86-1) é possível notar que foi atribuído um tipo de linha diferente para a ordem das escolhas de cada indivíduo. A linha sólida representa a primeira escolha, a linha tracejada a segunda escolha e a linha com traços e pontos representa a terceira escolha

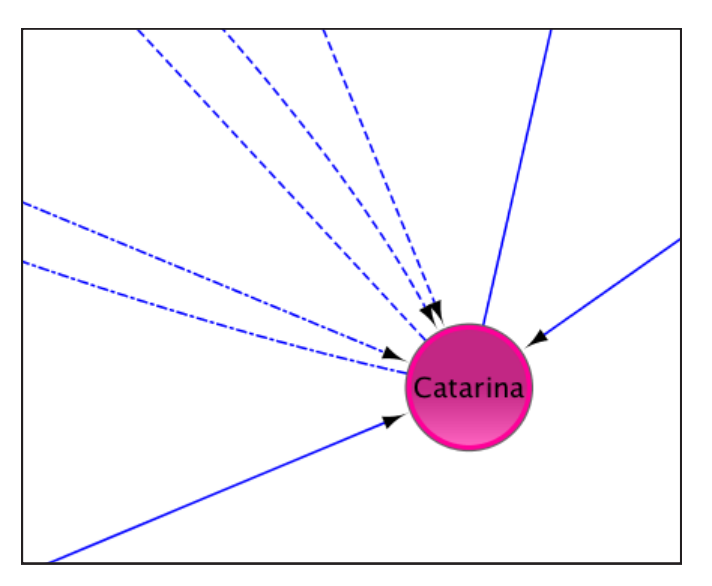

<span id="page-86-1"></span>**Figura 73 – Detalhe das linhas Fonte: Arquivo pessoal (2013).**

Em nenhum outro programa foi possível fazer uma distinção clara da ordem das escolhas. No Gephi tentou-se utilizar a espessura da linha, mas nas visualizações geradas a representação não ficou tão clara. Outra característica encontrada apenas no Cytoscape foi a de fazer uso de duas linhas para representar o sentido das arestas. Essa característica possibilita o uso dos diferentes estilos de linha, cada uma representando uma ligação diferente.

Ao mesmo tempo que essa característica pode facilitar a representação das ligações ela também aumenta o nível de cruzamentos de arestas, visto que o número de arestas será sempre maior. Uma rápida comparação entre os resultados obtidos com o Gephi, e com o Cytoscape deixa clara essa diferença.

#### 5.1.5.4 Conclusão

Apesar da proficiência dos programas de análise de rede, eles não auxiliam no processo de entrada de dados, nem na etapa de mapear as relações que também é uma etapa trabalhosa. Realizar essas etapas de forma manual demandam muito tempo e como o tempo de trabalho foi uma das principais barreiras no uso do método sociométrico o uso desses programas acaba não sendo uma solução interessante.

O sociograma junto com a sociomatriz são as principais formas de análise de um estudo sociométrico. Cada uma trazendo informações de maneiras diferentes, elas se completam oferecendo a um especialista uma representação clara do estado social em que o grupamento se encontra. Por isso é de fundamental importância que essas duas ferramentas representem as informações de forma clara e objetiva, facilitando a sua leitura, principalmente no caso do sociograma que é uma representação gráfica.

No quesito da criação dos sociogramas fica clara a vantagem dos p*rogramas* de análise de dados de redes sociais, oferecendo recursos avançados de auto organização, classificação e filtragem dos dados.

Após pesquisar e analisar um total de sete programas, cada um com seus defeitos e qualidades percebeu-se que nenhum deles apresenta uma solução completa, que pretende ser desenvolvida. Os programas específicos, os que foram desenvolvidos para auxiliar em todo o processo do método sociométrico, foram os que chegaram mais próximos de apresentar uma solução completa. Mas deixaram a desejar ao proporcionar uma interface gráfica as vezes difícil de compreender, e ao gerar sociogramas que que falharam em representar de forma clara e concisa as informações extraídas na pesquisa.

# 5.2 ESCOPO

Nessa etapa é definido todo o escopo do desenvolvimento do projeto, levando em consideração as informações levantadas no referencial teórico, na pesquisa com usuários e na pesquisa de similares.

# 5.2.1 Diretrizes de desenvolvimento

Abaixo, são compiladas as diretrizes e recomendações dos citados modelos, adicionadas das informações coletadas na pesquisa com os profissionais.

Necessidades do usuário

- Aplicativo deve iniciar rapidamente (diretriz a ser seguida na etapa de programação do aplicativo);
- Possuir alvos grandes e distantes o suficiente para facilitar o toque;

*Affordance* (ver glossário)

- Indicar visualmente alvos que desencadeiam ações;
- Manter consistência na forma de diferenciação;
- Proporcionar *feedback* aos comandos do usuário.

#### Navegação

- Posicionar objetos interativos afastados da área de navegação;
- Fornecer formas alternativas de navegação;
- Possuir botão de retorno;
- Manter consistência na navegação;
- Indicar visualmente a posição do usuário dentro do aplicativo.

#### Especificações funcionais

- Comparação de pesquisas realizadas em um mesmo grupo;
- Comparação gráfica entre indivíduos;
- Sociograma usando *layout* de grupo;

### 5.3 ESTRUTURA

Após a realização da pesquisa, iniciou-se o processo de desenvolvimento da interface gráfica do aplicativo proposto pelo autor do trabalho. Com as diretrizes traçadas, nesse capítulo será documentado o processo de desenvolvimento da interface.

#### 5.3.1 Estrutura de dados

A estrutura do aplicativo foi montada em cima dos elementos existentes em todas as pesquisas sociométricas: grupo de pessoas, perguntas, respostas e o sociograma.

Como foi constatado em pesquisa, uma boa parcela dos profissionais aplicam o método sociométrico em diferentes instituições e no caso de professores, dentro de uma mesma instituição existem diversas turmas em que o teste pode ser aplicado por isso o aluno sugere a estrutura de organização apresentada na [Figura 74.](#page-89-0)

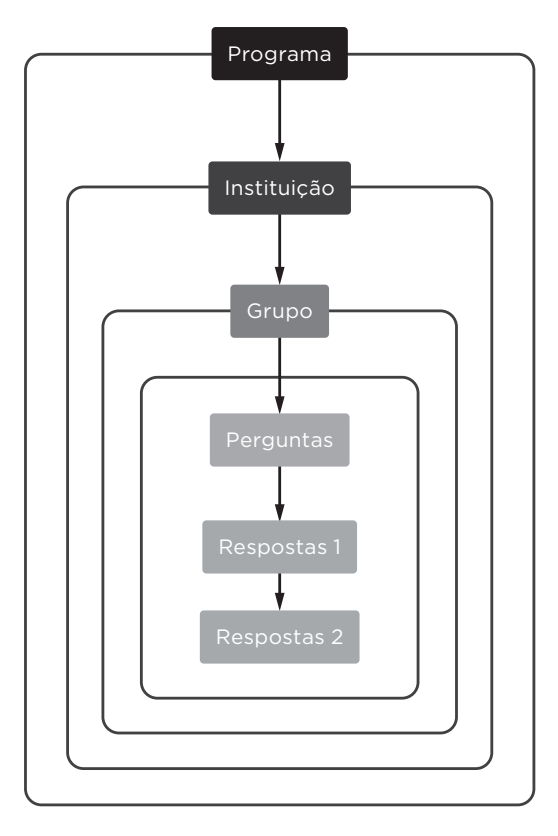

<span id="page-89-0"></span>**Figura 74 – Diagrama da estrutura simplificada dos dados.**

**Fonte: Arquivo pessoal (2013).**

Essa estrutura foi baseada no *"top-down approach"* sugerido por Garret (2000, p. 85), onde inicia-se pelas categorias mais amplas de categorias ou funcionalidades, até chegar nos detalhamentos mais específicos das funcionalidades que necessárias. Essa estrutrutura genérica pode ser aplicada em diferentes estrutura organizacionais. Na categoria de instituições pode-se ter: empresas, escritórios, escolas, hospitais. Os grupos são: departamentos, turmas, classes, ou qualquer subdivisão que exista na instituição que seja constituída por um grupo fixo de pessoas. Na sequencia estão as perguntas que são realizadas a todas as pessoas desse grupo, e por fim as respostas que são relativas a cada uma dessas pessoas que pertencem o grupo.

No caso de professores e pedagogos, a instituição pode ser a escola ou colégio, e cada grupo pode ser uma turma ou classe diferente. Para exemplificar com um caso diferente, um consultor que presta serviços à uma empresa pode usar a empresa como a instituição e os diversos departamentos da empresa como diferentes grupos.

No aplicativo é possível cadastrar diversas instituições, diversos grupos para cada instituição, e diversas perguntas para cada grupo, essa estrutura pode ser verificada na [Figura 75.](#page-91-0)

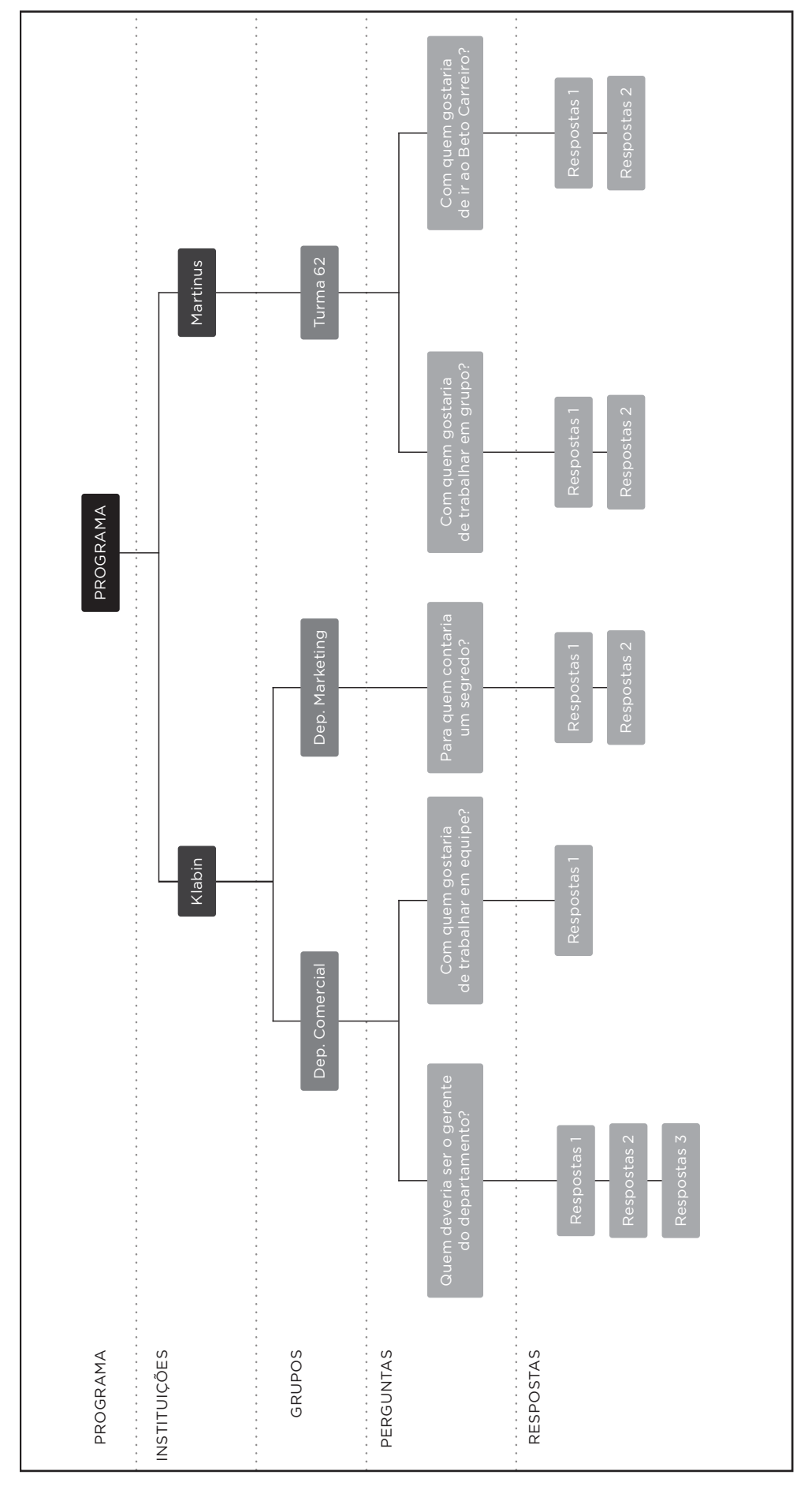

<span id="page-91-0"></span>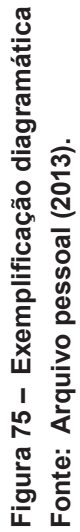

# 5.3.2 Fluxo de navegação

Os fluxos de navegação do aplicativo foram construídos levando em consideração quatro fatores:

- sequência do método sociométrico;
- pesquisa de similares;
- estrutura organizacional dos dados;
- lista de requisitos levantados.

Primeiramente foi desenvolvido o fluxo principal, que consiste na organização dos dados dentro da estrutura proposta, e no passo-a-passo, encontrado nos programas completos, que guia o usuário através das etapas do método sociométrico. Esse fluxo pode ser simplificado nas seguintes etapas:

- Cadastro de uma instituição;
- Cadastro de um grupo;
- Cadastro das pessoas que estão contidas nesse grupo;
- Cadastro das perguntas;
- Cadastro das respostas de cada indivíduo;
- Análise dos resultados.

A partir desse fluxo, que é o mais longo do aplicativo, foram adicionados os demais fluxos que contemplam as demais funcionalidades previstas na lista de diretrizes. Essa estrutura pode ser vista na [Figura 76.](#page-93-0)

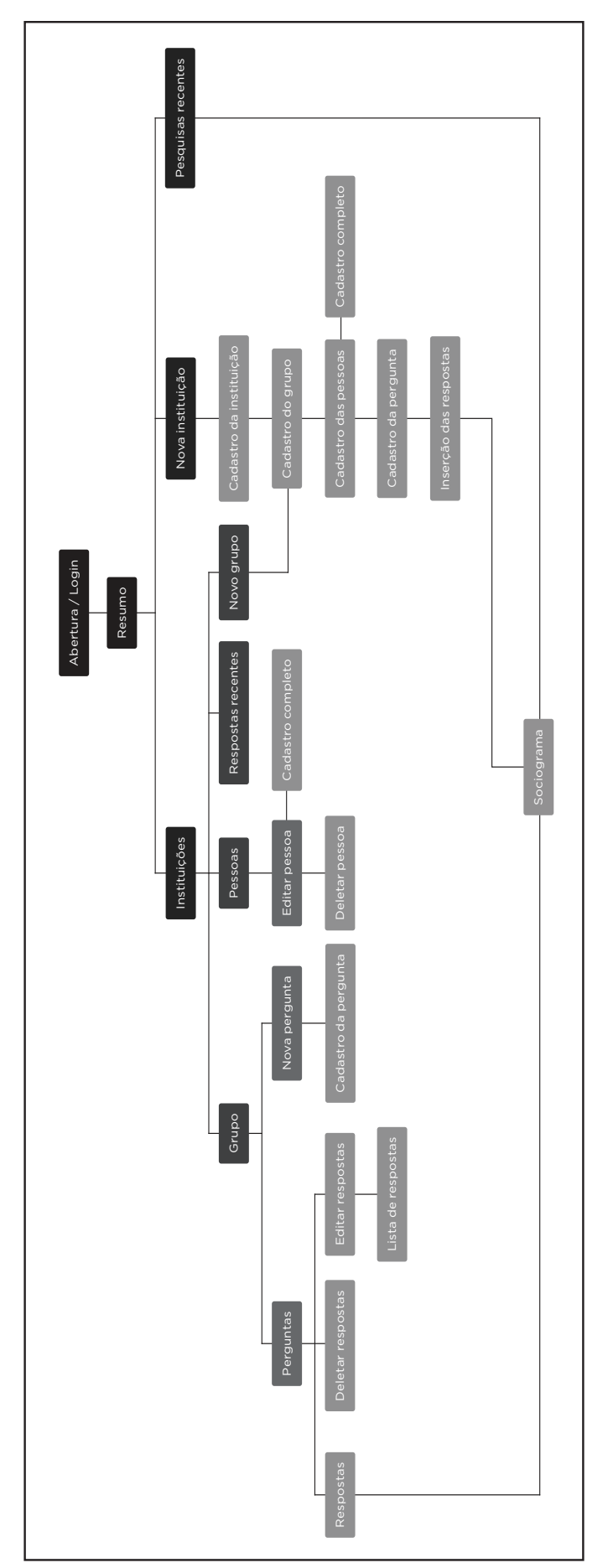

<span id="page-93-0"></span>Figura 76 – Fluxo de navegação<br>Fonte: Arquivo pessoal (2013). **Figura 76 – Fluxo de navegação Fonte: Arquivo pessoal (2013).**

Na [Figura 76](#page-93-0) podemos ter uma visão geral da estrutura do aplicativo. É fato que ao longo do desenvolvimento da interface essa estrutura sofreu alterações e adaptações. Não foi possível prever num primeiro momento todas as possibilidades de navegação, nem todas as especificidades necessárias para cumprir todos os requisitos necessários.

# 5.3.3 *Wireframe*

Na sequência iniciou-se o desenvolvimento do *wireframe* das telas previstas. A criação do *wireframe* não seguiu um *layout* rígido nem um sistema de *grid*. O principal objetivo foi mapear as informações pertinentes a cada tela e também fazer o design das informações, pensando na hierarquia e também em algumas possibilidades de navegação. Todas as telas foram desenhadas à mão primeiramente [\(Figura 77](#page-94-0)) e posteriormente elas foram reconstruídas digitalmente.

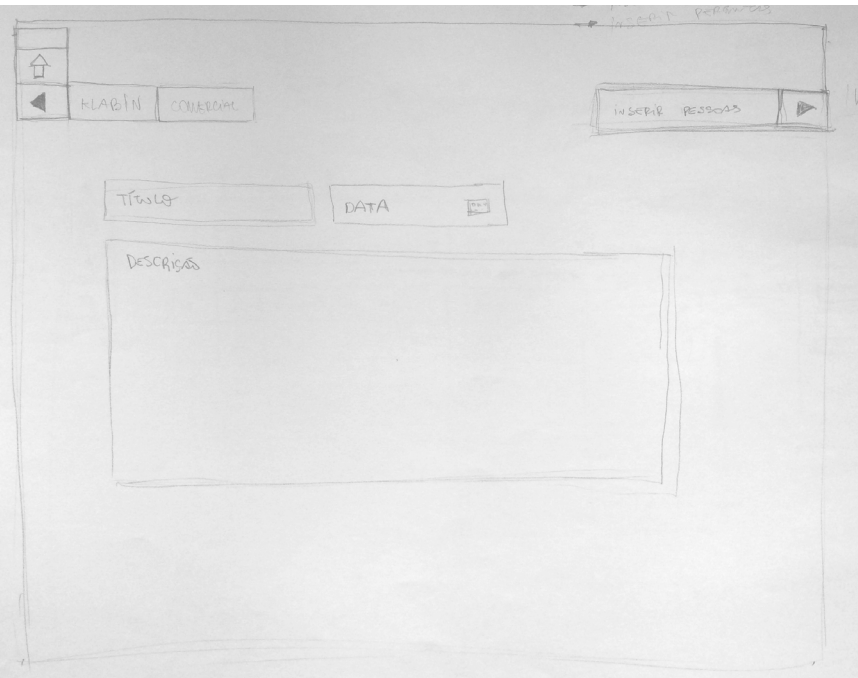

<span id="page-94-0"></span>**Figura 77 –** *Wireframe* **da tela de inserção de pergunta Fonte: Arquivo pessoal (2013).**

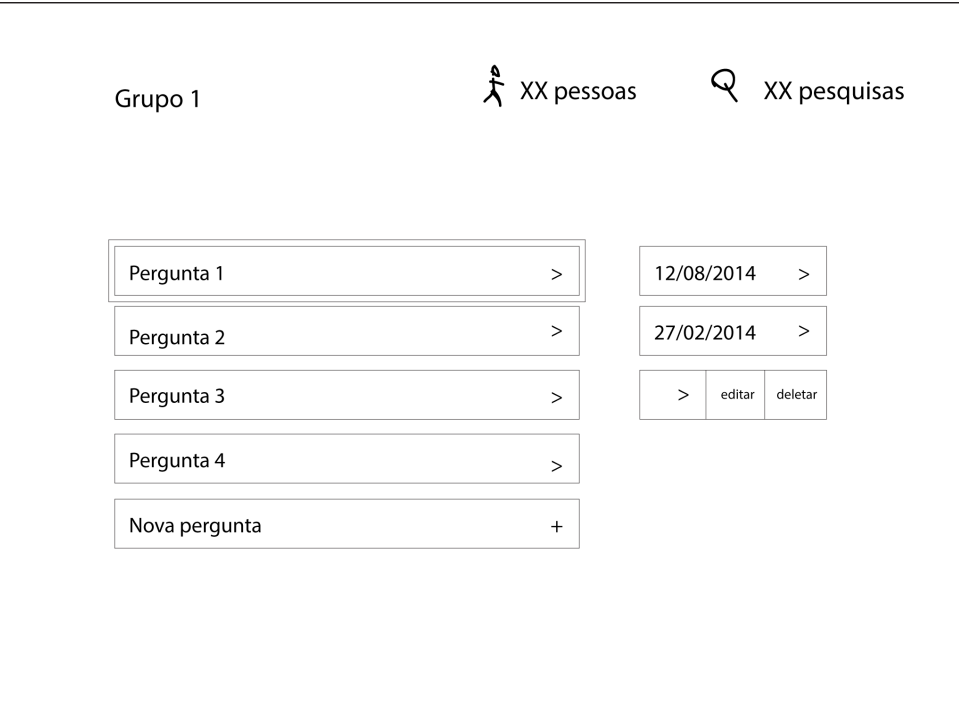

Alguns exemplos dos *wireframe*s recontruídos podem ser vistos a seguir.

**Figura 78 –** *Wireframe* **da tela do grupo Fonte: Arquivo pessoal (2013).**

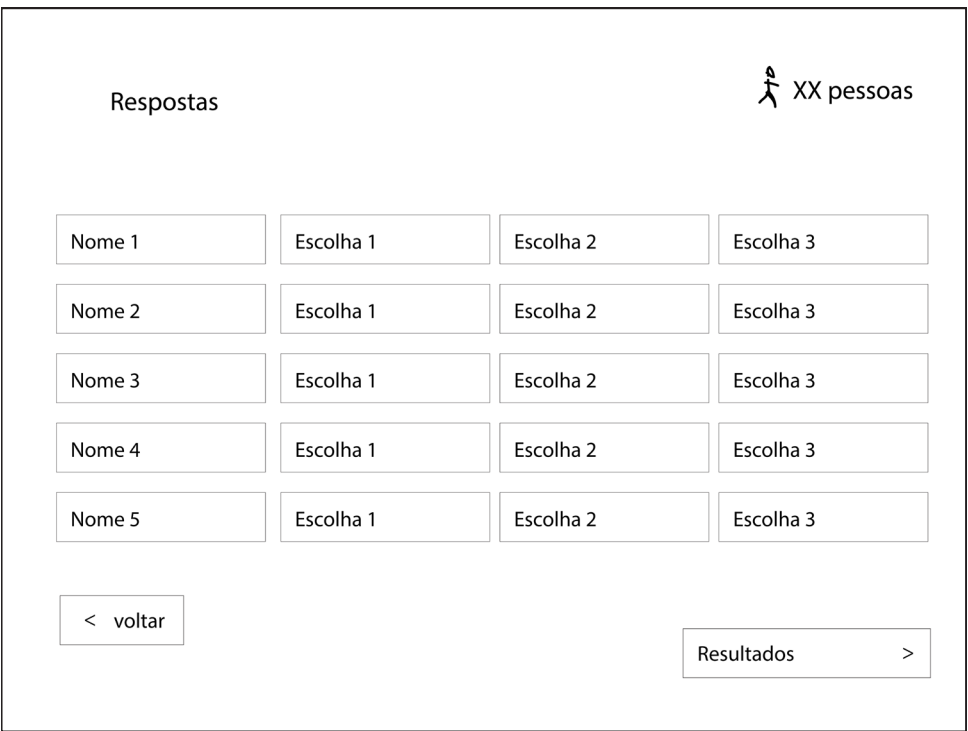

**Figura 79 –** *Wireframe* **da tela das respostas Fonte: Arquivo pessoal (2013).**

O *wireframe* desenvolvido nessa etapa foi a base para o posterior desenvolvimento da interface gráfica do aplicativo.

#### 5.4 ESQUELETO

Antes da geração de alternativas para o *layout* do protótipo, fez-se necessária a compreensão da diferença entre as dimensões dos objetos na imagem apresentada pelo computador e daquelas apresentadas na tela do iPad. No projeto, a unidade padrão para o desenvolvimento é o *pixel*: o menor elemento em um dispositivo de exibição - um monitor, por exemplo. O *pixel* não corresponde exatamente a nenhuma outra unidade de medida, não sendo possível afirmar, por exemplo, que n *pixels* sempre corresponderão a n centímetros. Essa comparação depende da tela que o exibe. A tela do computador exibe 72 *pixel*s (ou pontos) por polegada (dpi), já o iPad exibe 132 *pixels* por dpi. Tal diferença faz com que um objeto de 100x100 *pixel*s, por exemplo, torne-se menor em relação ao monitor quando exibido no iPad.

Para compreender melhor essa relação de diminuição, geramos uma grade cujos módulos possuem 20x20 *pixel*s.

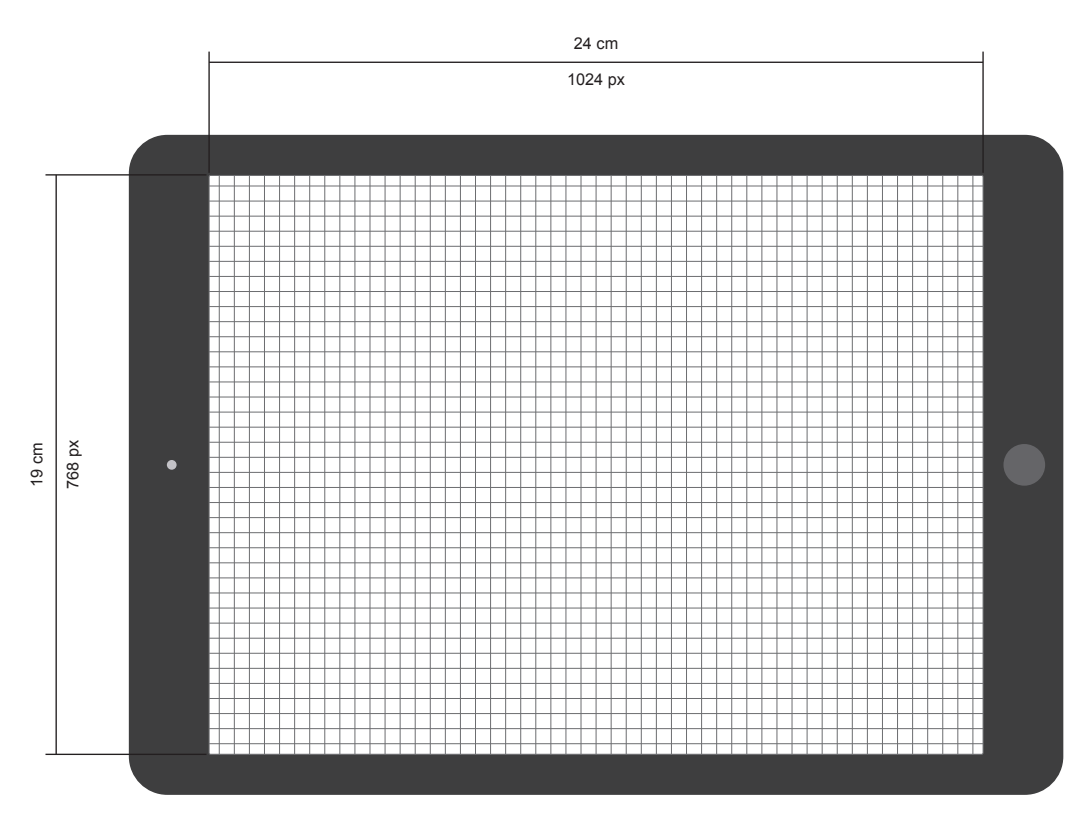

 $m$ ódulo de 20x20px = 5x5mm

**Figura 80 –** *Grid* **para compreensão das medidas da tela do iPad Fonte: Arquivo pessoal (2013).**

Tendo as dimensões da tela tanto na unidade de *pixel*s quanto de centímetros, permitiu a compreensão de que cada módulo da grade é exibido com aproximadamente 5x5mm. O conhecimento desta relação se faz extremamente importante no caso de projetos voltados a interfaces *touchscreen*, por ter de considerar o tamanho dos objetos interativos. As diretrizes (NIELSEN; BUDIU 2011, APPLE, 2009) aconselham que cada alvo deve ter no mínimo 1x1 cm, ou seja, 40x40 *pixel*s.

Após tal entendimento, foi possível iniciar o estudo de posicionamento dos elementos padrões (aqueles presentes em todas as páginas) dentro da tela do iPad. O primeiro fator considerado, foi a área ocupada pela barra do menu e de navegação dentro do aplicativo. A imagem abaixo exemplifica o posicionamento desses elementos [\(Figura 81\)](#page-97-0).

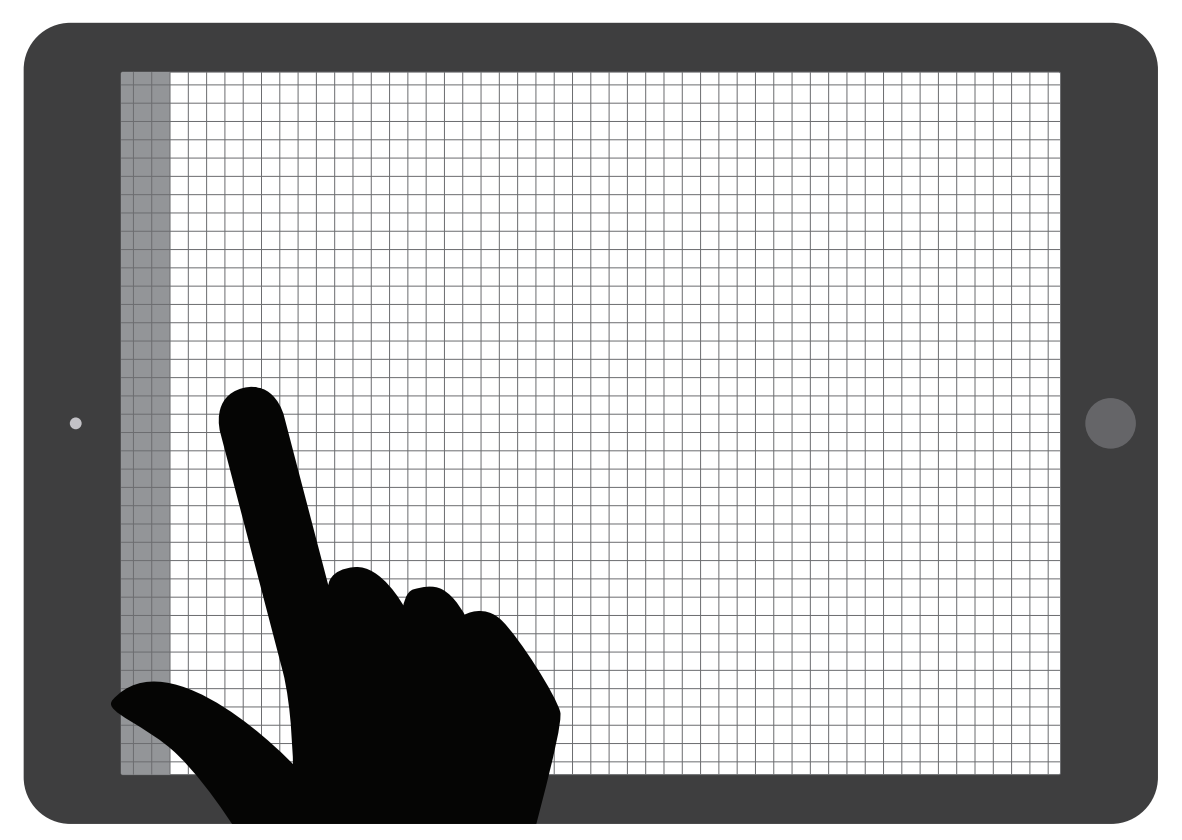

<span id="page-97-0"></span>**Figura 81 – Área de reserva para o menu e para navegação Fonte: Arquivo pessoal (2013).**

As duas áreas cinzas representam o menu. A barra mais escura, representa o menu minimizado, e a barra mais clara representa o menu expandido.

Outra área de reserva que, de acordo com as citadas diretrizes de usabilidade, deve ser respeitada é a dos objetos interativos. Para que eles não comprometam a navegação, devem ser posicionados ao menos a 2 cm dos botões de navegação. Com isso, a grade compositiva ganha a seguinte configuração ([Figura 82](#page-98-0)).

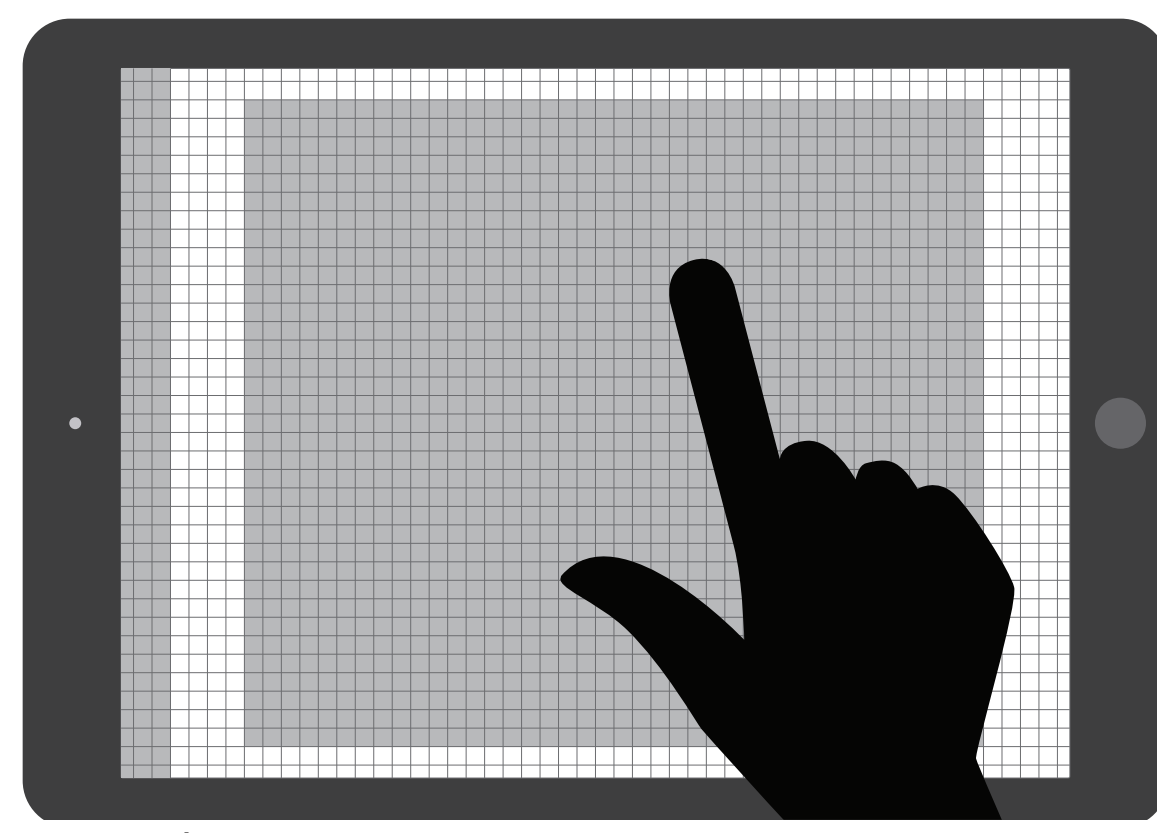

<span id="page-98-0"></span>**Figura 82 – Área de reserva para informações relevantes Fonte: Arquivo pessoal (2013).**

Com a área útil delimitada, pode-se desenvolver um *grid*, que foi utilizado na criação de todas as telas desenvolvidas para o aplicativo. Foi utilizado um *grid* de doze colunas para auxiliar na organização das informações e na consistência do *layout* do aplicativo. ([Figura 83](#page-99-0)).

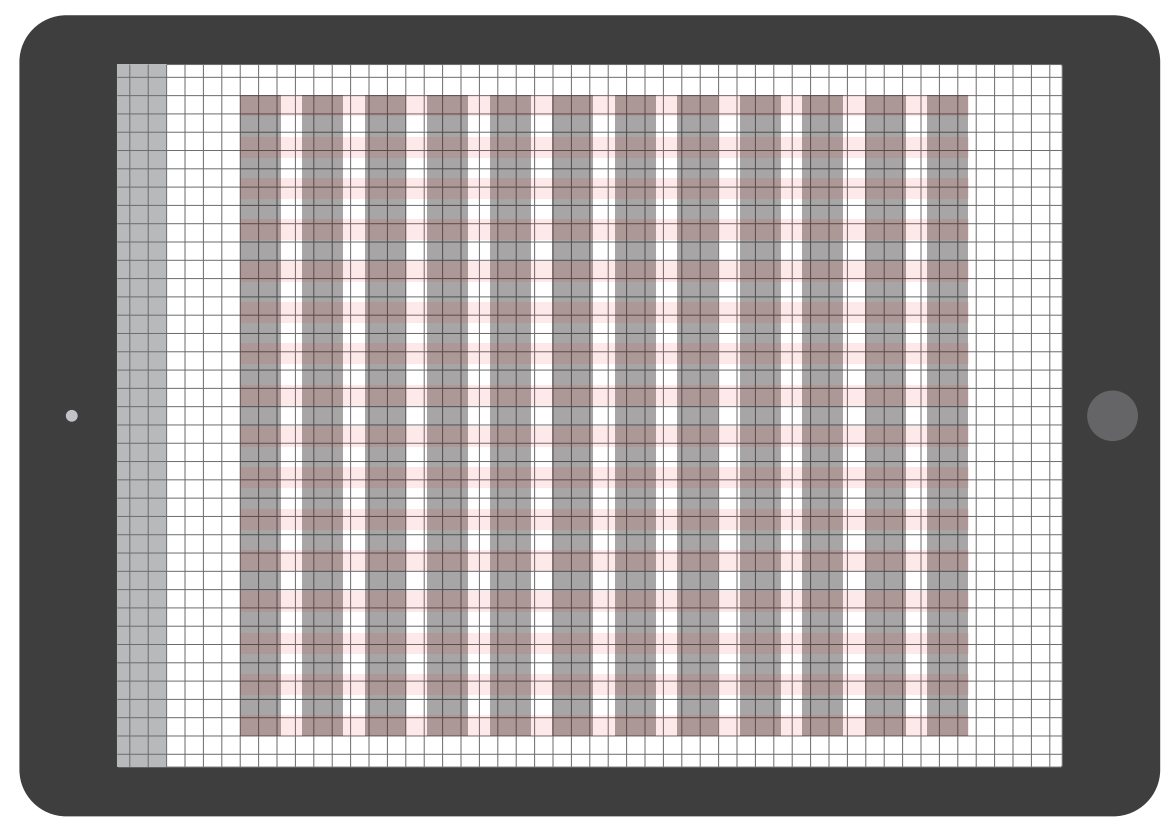

<span id="page-99-0"></span>**Figura 83 –** *Grid* **dentro da área útil delimitada Fonte: Arquivo pessoal (2013).**

Em seguida, foram estruturadas as principais páginas, seguindo a estrutura de dados do aplicativo [\(Figura 74\)](#page-89-0) e também o *wireframe* desenvolvido previamente. Segue a estrutura dados do aplicativo:

- Instituição;
- Grupos;
- Perguntas;
- Respostas

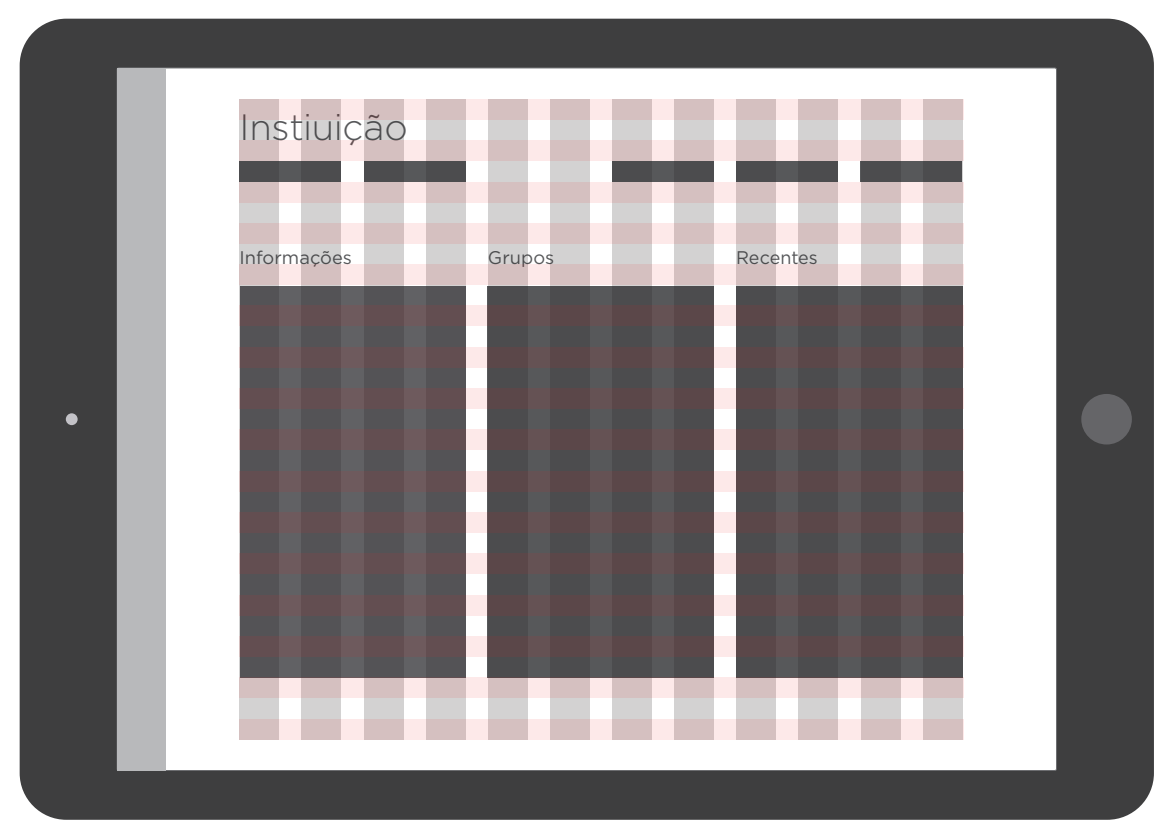

**Figura 84 – Tela da instituição Fonte: Arquivo pessoal (2013).**

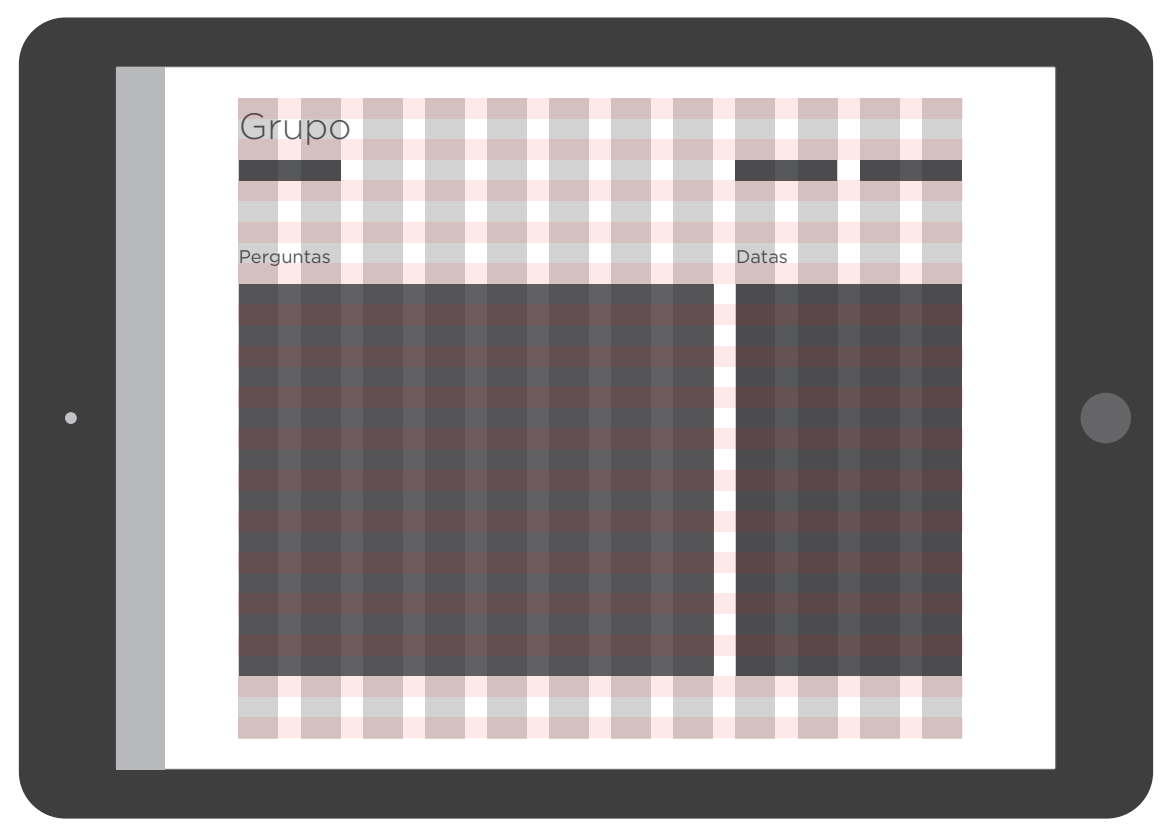

**Figura 85 – Tela do grupo Fonte: Arquivo pessoal (2013).**

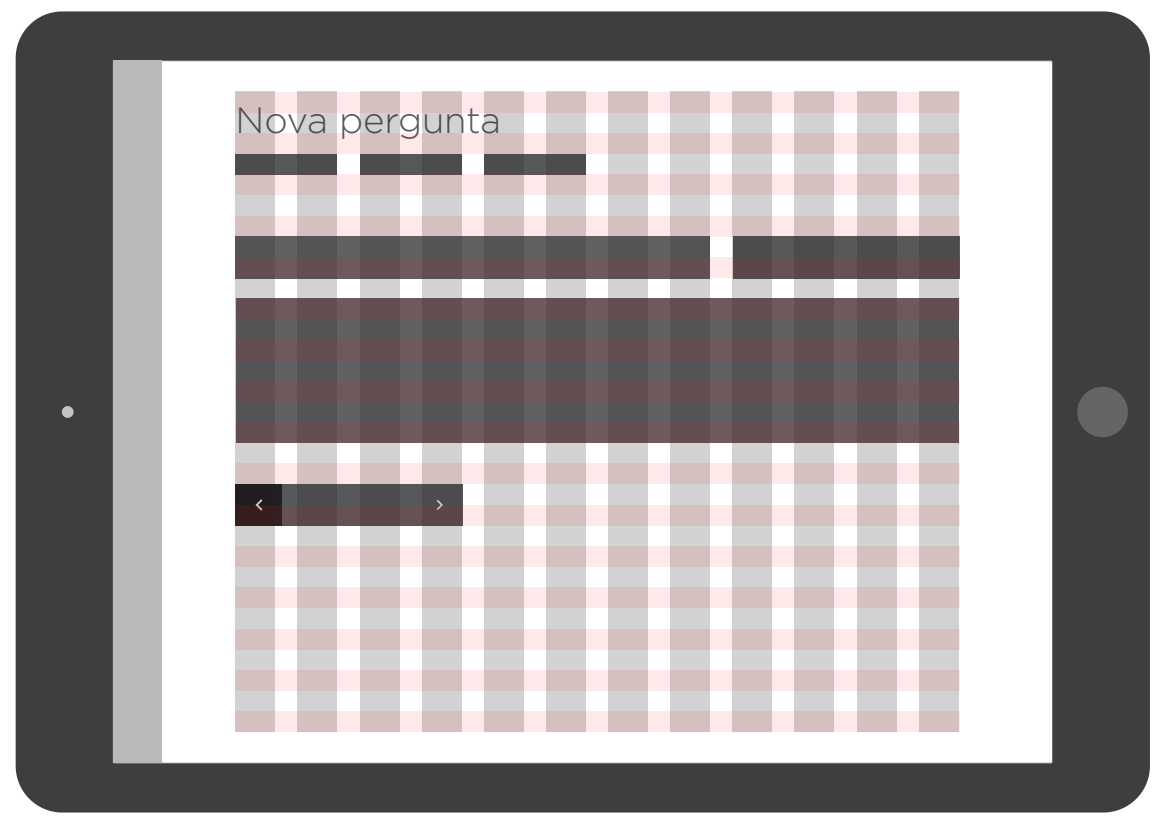

**Figura 86 – Tela para cadastrar nova pergunta Fonte: Arquivo do autor.**

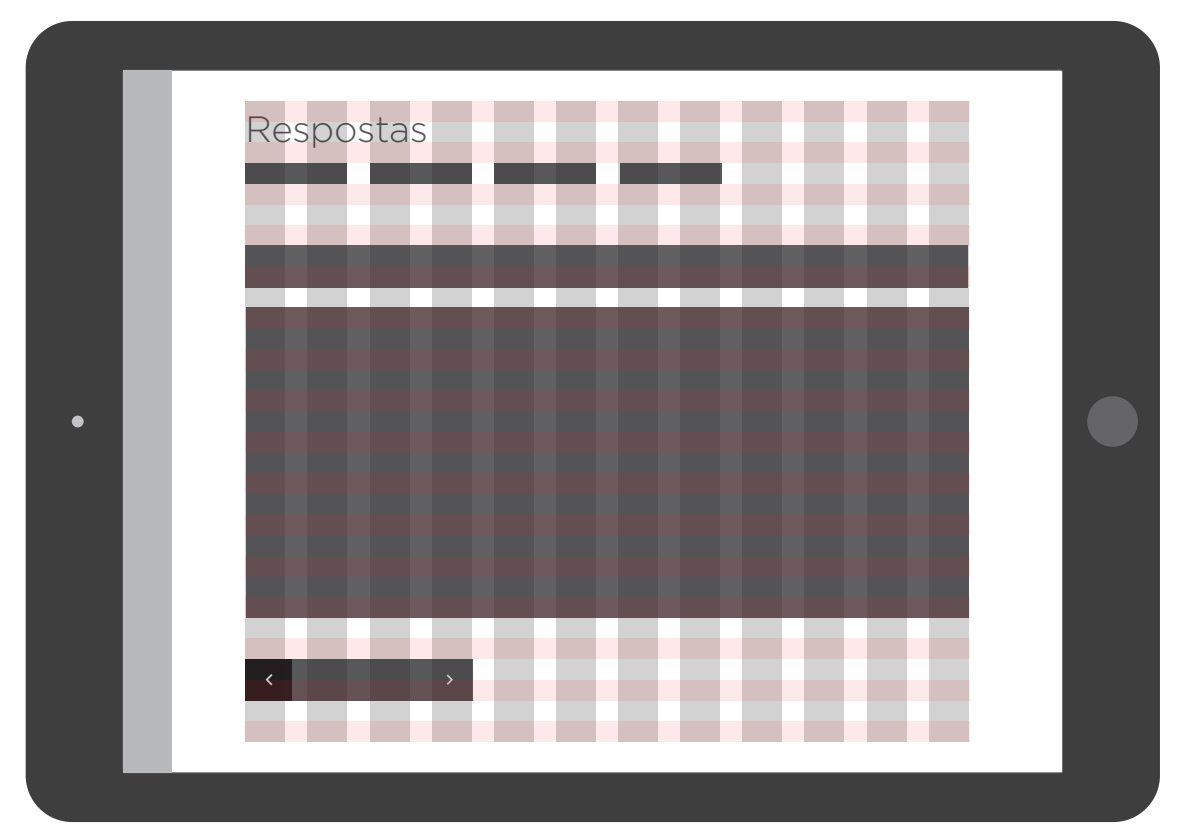

**Figura 87 – Tela para inserir as respostas Fonte: Arquivo do autor.**

Com a estrutura das principais telas desenvolvidas, podemos passar para a seção da superfície, onde será exibido o desdobramento da interface e as demais telas desenvolvidas para o aplicativo.

# 5.5 SUPERFÍCIE

Antes de iniciar os refinamentos na interface gráfica, foi necessário tomar algumas decisões. Na sequência serão apresentadas algumas decisões que foram tomadas em relação à interface gráfica.

- Escolha da tipografia.
- Sistema de navegação.
- Ícones utilizados.
- Harmonia de cores.
- Sociograma.

Interessante algumas afirmações de SILVA et al. (2009, p.3) que "qualquer programa pode fazer exatamente o que ele se propõe, mas não será interessante para ninguém se a interface não for atrativa, simples e fácil de usar"; e "que não adianta ter um ótimo programa com uma interface pouco intuitiva, desagradável e não funcional".

A fonte a ser utilizada no aplicativo tem que ser legível em tela digital e também contribuir para a identidade do aplicativo. Ao falar sobre a fonte Gotham, Mazarotto afirma:

> Um primeiro ponto é a capacidade da Gotham em ser utilizada nos mais diversos contextos. Como era da intenção do próprio designer que a projetou, e que pode ser comprovado pelo seu uso em larga escala, a Gotham é uma tipografia com múltiplas vozes. Atual, contemporânea, futurista, mas ao mesmo tempo com um ar de algo já instituído, consagrado e seguro. (MAZAROTTO, 2013. p.20).

Sabendo das limitações de resolução da tela do iPad, e também do fato que a Gotham HTF foi desenvolvida para mídia impressa (MAZAROTTO, 2013), foram feitos alguns testes a fim de verificar a possibilidade do uso dessa fonte no aplicativo.

O primeiro teste realizado foi em relação às reduções máximas [\(Figura 88](#page-103-0)).

| Gotham   Light   38 pt | Gotham   Light   38 pt |
|------------------------|------------------------|
| Gotham   Light   40 pt | Gotham   Light   40 pt |
| Gotham   Light   42 pt | Gotham   Light   42 pt |
| Gotham   Light   46 pt | Gotham   Light   46 pt |
|                        |                        |

<span id="page-103-0"></span>**Figura 88 – Estudo de redução Fonte: Arquivo pessoal (2013).**

Ao fazer o teste com a [Figura 88](#page-103-0) no iPad, constatou-se que o peso *light*, com o tamanho de 38 pontos, não era renderizado adequadamente na tela do iPad, dificultando e prejudicando a legibilidade dos textos, por esse motivo os textos com peso *light* foram utilizados apenas no tamanho superior a 46 pontos.

Para continuar os testes foi criada uma imagem contendo diferentes fontes, utilizadas em sistemas de dispositivos móveis, para comparar o desempenho da fonte Gotham, que não foi desenhada para uso em telas digitas ([Figura 89](#page-104-0)).

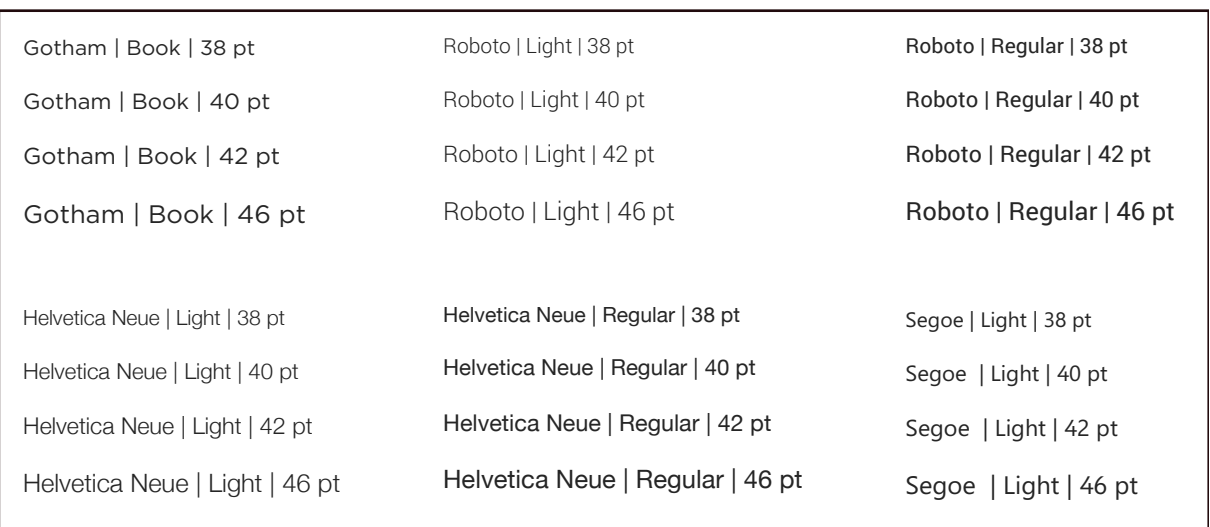

#### <span id="page-104-0"></span>**Figura 89 – Comparação entre fontes Fonte: Arquivo pessoal (2013).**

As fontes escolhidas para a comparação foram: Helvetica Neue, Roboto e Segoi UI. A fonte Helvetica Neue (APPLE) foi escolhida por ser utilizada nos sistema operacional iOS utilizado pelo iPad. Da mesma forma a fonte Segoe UI (MICROSOFT), é a fonte utilizada pela Microsoft em seu sistema operacional para dispositivos móveis e a fonte Roboto por sua vez é utilizada na plataforma Android (ANDROID).

Ao comparar o desempenho das fonte na tela do iPad, notou-se que utilizando o peso *book*, a fonte Gotham HTF, não apresentou os problemas de legibilidade apresentados no teste anterior. A fonte escolhida teve um bom desempenho em tela e apenas apresentou resultados ruins em tamanhos abaixo de 24 pontos que foram evitados no desenvolvimento da interface.

# 5.5.2 Sistema de navegação

Decidiu-se iniciar o desenvolvimento da interface pelos menus e pelo sistema de navegação do aplicativo, visto que eles permeariam todas as telas, e iriam definir a identidade do aplicativo. Nas diretrizes foram levantados alguns pontos que deveriam ser atendidos, que foram seguidos na geração das alternativas. Seguem as diretrizes:

- Fornecer formas alternativas de navegação;
- Possuir botão de retorno;
- Manter consistência na navegação.

• Indicar visualmente a posição do usuário dentro do aplicativo.

Inicialmente foram feitos vários rascunhos a fim de explorar possíveis soluções para o sistema de navegação [\(Figura 90\)](#page-105-0).

Algumas dessas alternativas podem ser vistas nas figuras a seguir.

<span id="page-105-0"></span>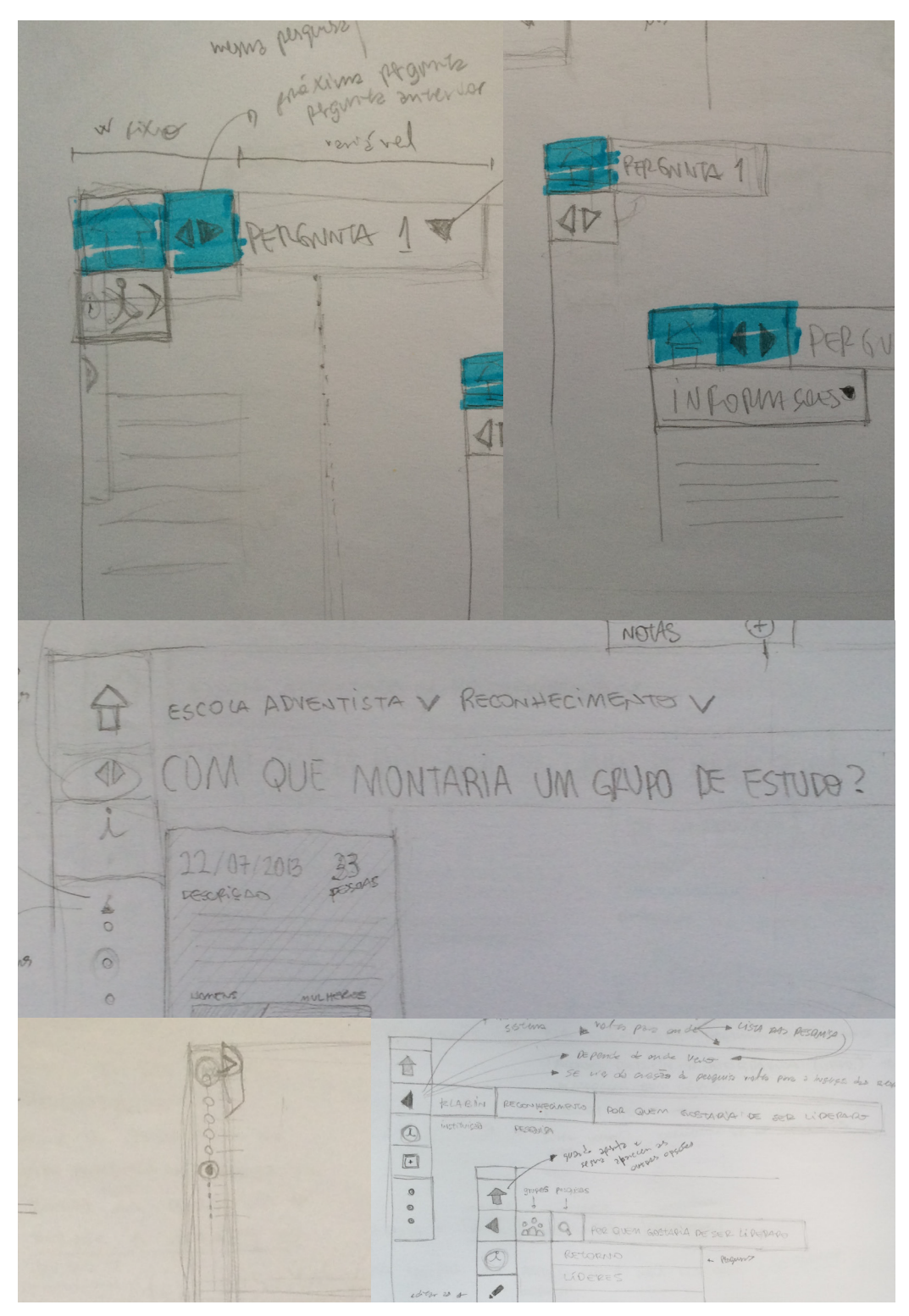

**Figura 90 – Rascunhos feitos do sistema de navegação Fonte: Arquivo pessoal (2013).**

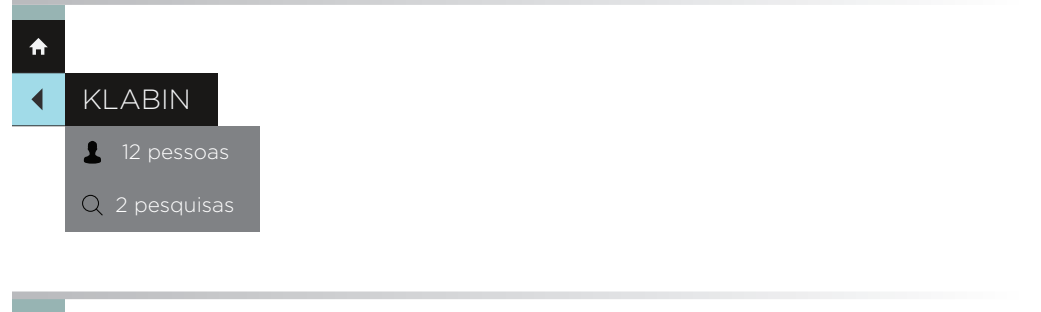

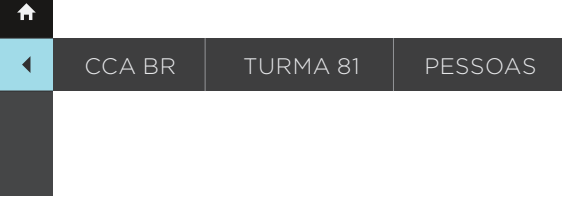

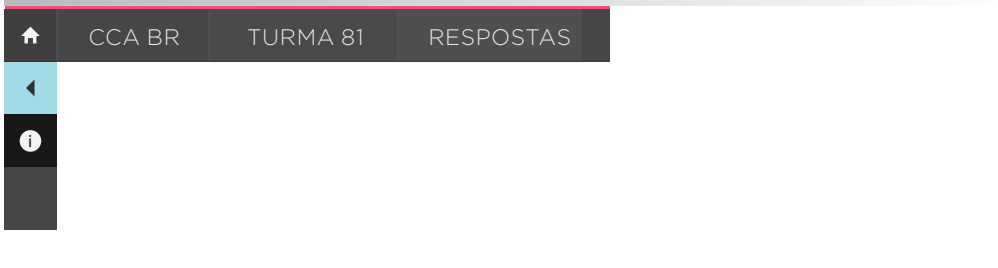

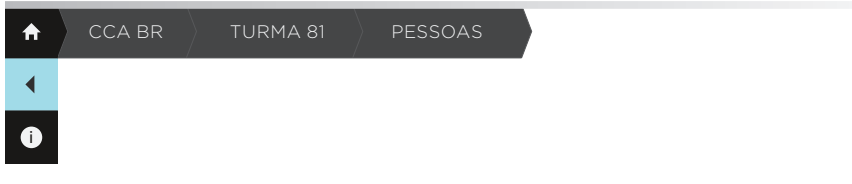

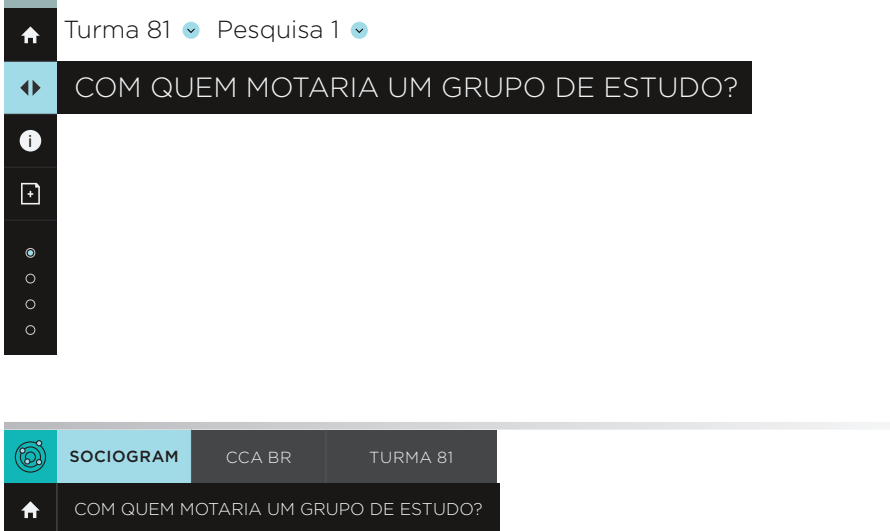

**i Figura 91 – Exploração de possibilidades Fonte: Arquivo pessoal (2013).**

 $\blacktriangleleft$ 

Essas primeiras alternativas fogem um pouco ao convencional e se mostraram um pouco complexas. Além disso foram notados alguns problemas que não tinham como ser resolvidos de maneira prática, como a exibição das legendas dos ícones do menu. Outro problema identificado foi em relação às constantes variações de posicionamento e tamanhos dos blocos que contêm as informações, essas variações vão contra a diretriz de consistência da navegação.

Na [Figura 92](#page-107-0) é exibida uma solução mais simples, que soluciona os problemas encontrados na versão anterior.

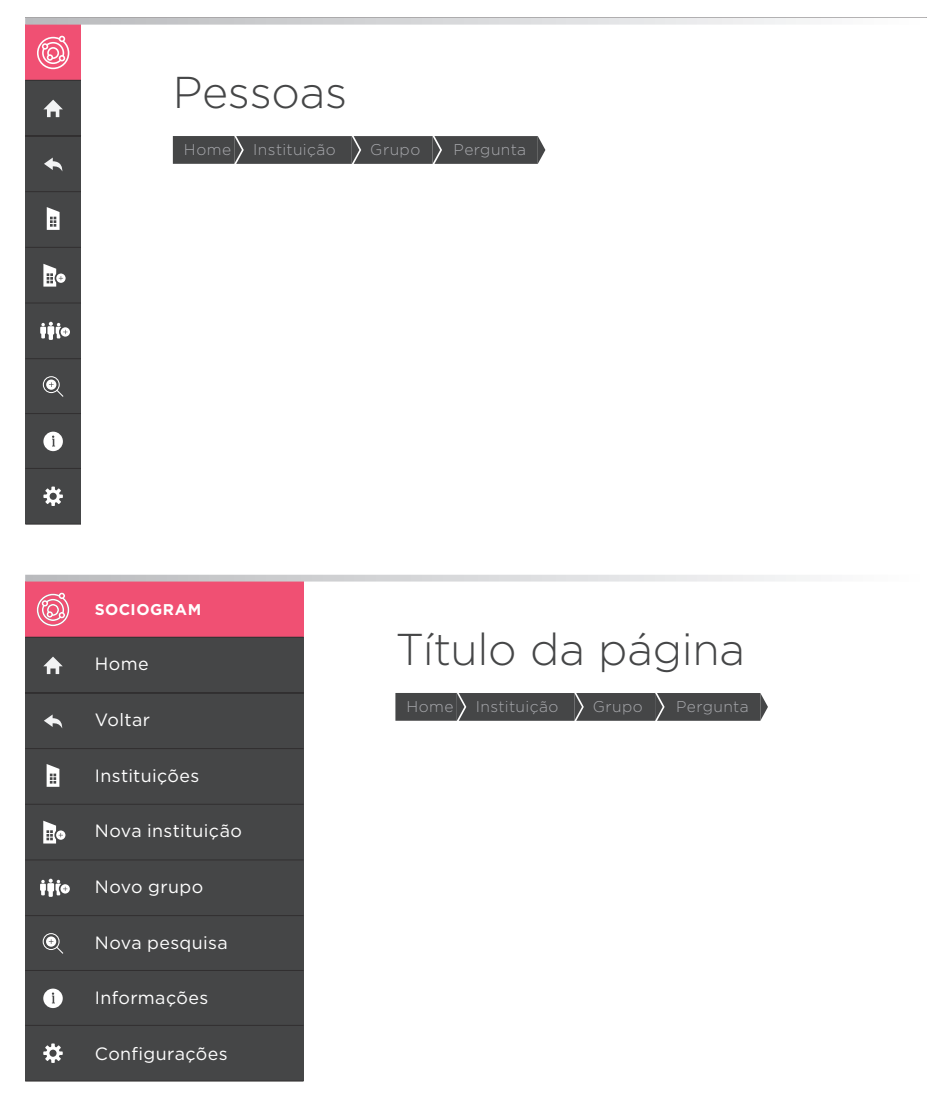

<span id="page-107-0"></span>**Figura 92 – Alternativas geradas para o sistema de navegação II Fonte: Arquivo do autor.**

Essa segunda alternativa, mais convencional, que é encontrada em diversos aplicativos mostrou-se mais eficaz. Na [Figura 92](#page-107-0), pode-se observar o menu em seus dois estados, como foi comentado anteriormente na seção da estrutura. Na primeira
representação o menu está recolhido, e exibindo apenas os ícones relevantes à página que está sendo exibida.

Quando o usuário interage com o menu ele se expande, automaticamente exibindo as legendas de cada ícone. Ao mesmo tempo o conteúdo da tela é ajustado para que o menu apareça por completo.

Essa alternativa soluciona o principal problema da versão anterior, a consistência. A pesar das informações continuarem mudando de uma página para outra, elas ficam contidas dentro de um espaço delimitado, não gerando tantas variações de tamanho e posicionamento.

O botão de retorno estará presente em todas as páginas que permitirem essa funcionalidade. Quanto às diferentes formas de navegação, o usuário tem algumas opções. Ele pode utilizar o botão de retorno; os ícones disponíveis no menu e também nos botões que ficam logo abaixo do título da página ([Figura 93](#page-108-0)), que também servem para indicar a posição do usuário dentro do aplicativo.

<span id="page-108-0"></span>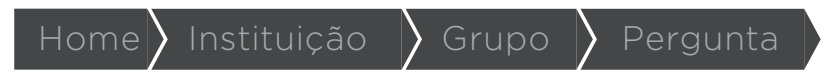

**Figura 93 – Sistema de navegação Fonte: Arquivo pessoal (2013).**

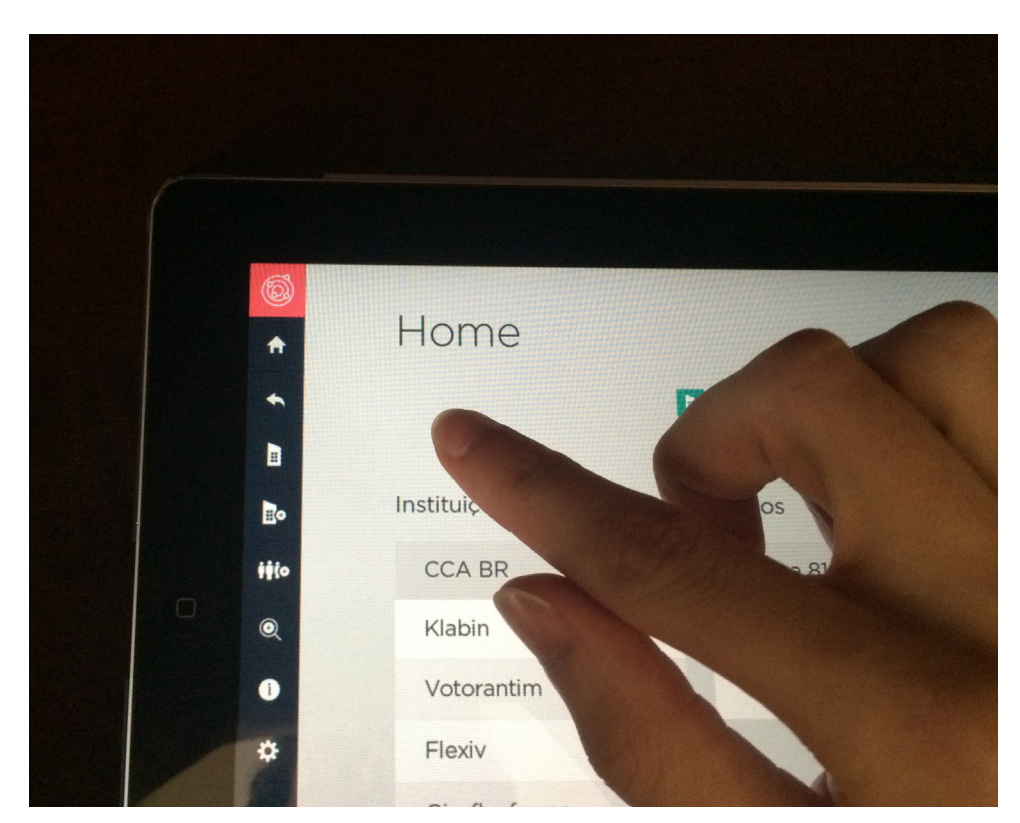

**Figura 94 – Solução de navegação sendo testada Fonte: Arquivo pessoal (2013).**

## 5.5.3 Ícones

Os ícones utilizados pela interface gráfica são em sua maioria os ícones padrões utilizados no próprio sistema operacional iOS. Essa escolha foi feita afim de facilitar o aprendizado do usuário e deixar o aplicativo integrado ao sistema em que ele está inserido.

Outros ícones foram encontrados no The Noun Project, um projeto colaborativo onde designers e ilustradores compartilham ícones e associam a esses ícones várias palavras chave para facilitar a pesquisa dos mesmo. Os ícones escolhidos do The Noun Project podem ser vistos na [Figura 95](#page-109-0).

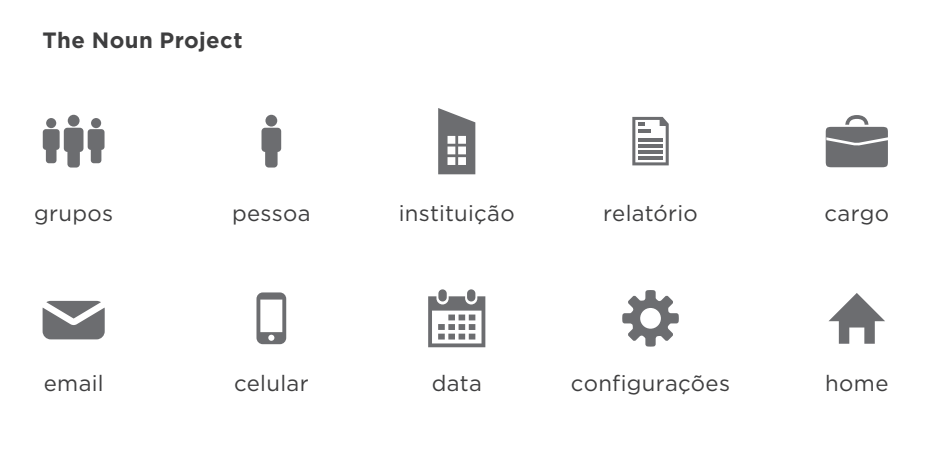

<span id="page-109-0"></span>**Figura 95 – Ícones encontrados no The Noun Project Fonte: Arquivo pessoal (2013).**

Não foi possível encontrar todos os ícones necessários para o aplicativo no The Noun Project. Por esse motivo foram criados alguns ícones específicos, principalmente os ícones diretamente relacionados aos sociogramas ([Figura 96](#page-110-0)). Alguns dos ícones criados foram feitos a partir da combinação de ícones encontrados no site do The Noun Project e também utilizando os ícones do próprio sistema ([Figura 97\)](#page-110-1).

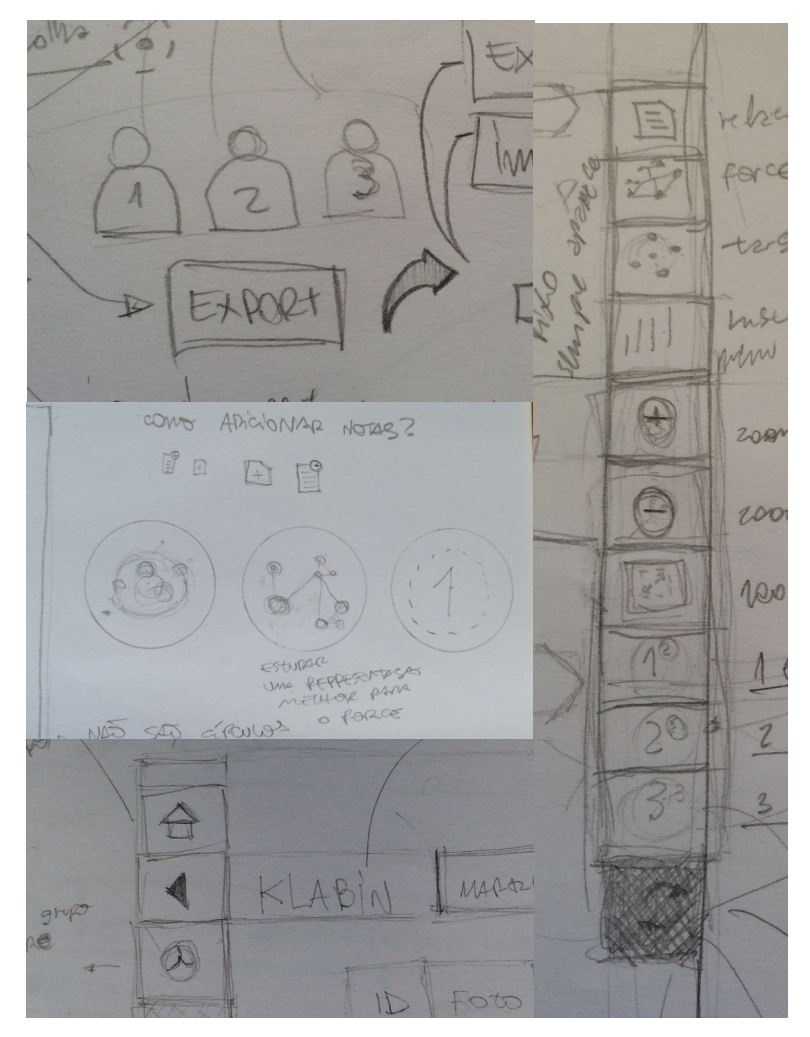

**Figura 96 – Rascunhos de alguns ícones Fonte: Arquivo pessoal (2013).**

**Ícones criados/adaptados** 

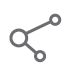

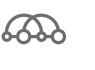

<span id="page-110-0"></span>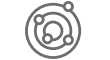

<span id="page-110-1"></span>de 1º grau

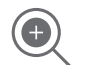

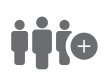

layout de grupos

diagrama de arcos

data nova pesquisa novo grupo

3

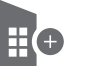

nova instituição

editar relação

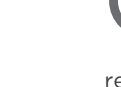

relação de 2º grau

relação de 3º grau

**Figura 97 – Ícones criados e adaptados Fonte: Arquivo pessoal (2013).**

Em ambas as situações houve o cuidado de manter todos os ícones consistentes [\(Figura 98](#page-111-0)). Depois de ter todos os ícones finalizados, eles foram testados na tela do iPad. Como a maioria dos ícones utilizados já havia sido desenvolvido para telas digitais, não foram encontrados muitos problemas. Alguns pequenos ajustes tiveram que ser feitos pelo motivo da redução.

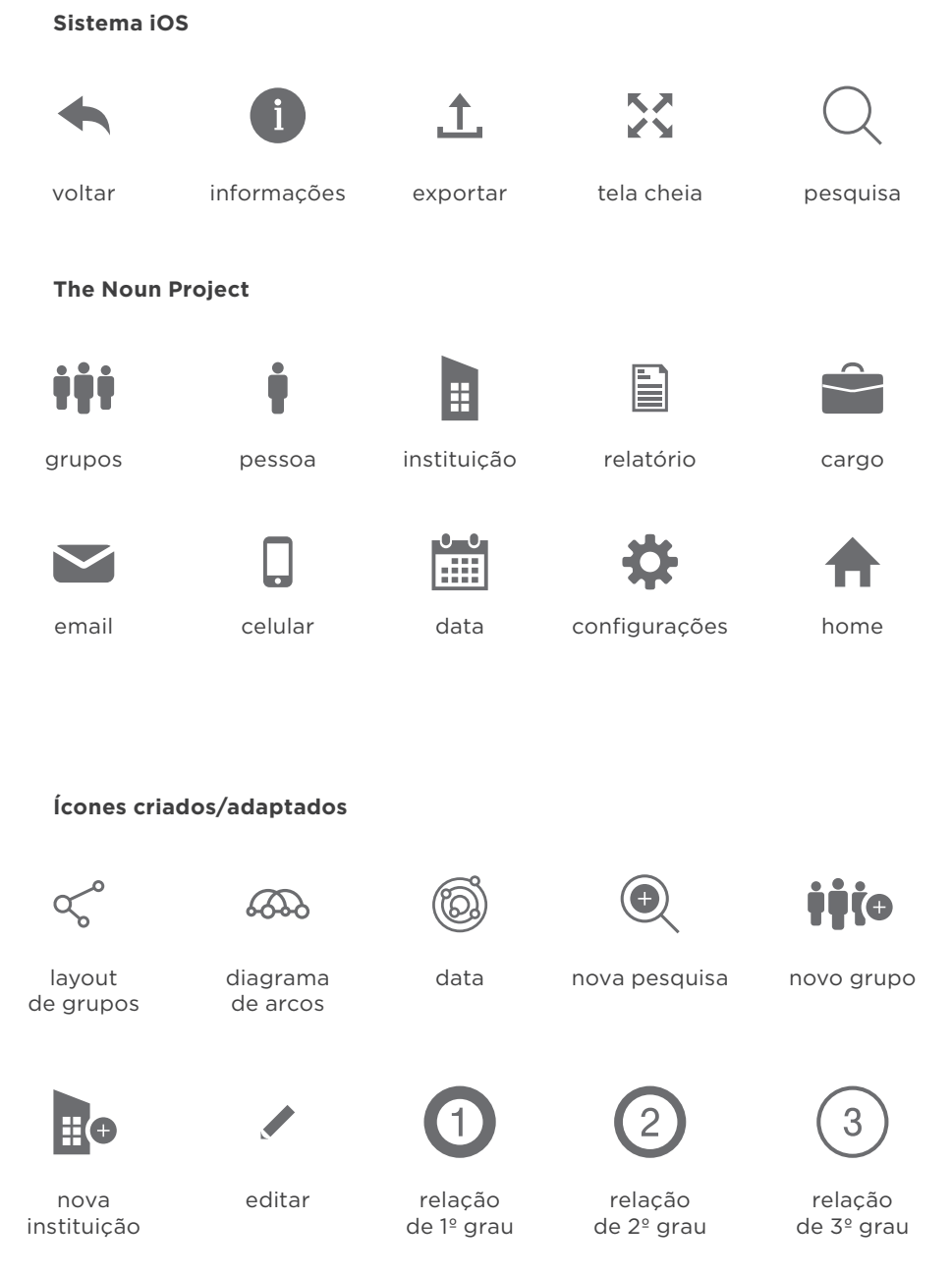

<span id="page-111-0"></span>**Figura 98 – Todos os ícones utilizados no sistema Fonte: Arquivo pessoal (2013).**

#### 5.5.4 Harmonia de cores

As cores utilizadas em uma interface gráfica têm que ser escolhidas com muito cuidado. O uso das cores tem que ser feito de forma inteligente de forma que as combinações de cores ajudem a reforçar e a organizar a estrutura e a hierarquia já criada nas outras etapas do desenvolvimento.

Meier (1988 p. 117) afirma que as cores pode sem utilizadas para agrupar itens similares, distinguir itens diferentes, para mostrar diferenças de magnitude dentre outras. O uso correto das cores pode auxiliar na diretriz de *affordance*, uma das diretrizes de desenvolvimento do aplicativo.

Com o objetivo de fazer escolhas acertadas em relação ao esquema de cores foram utilizados dois trabalhos, Meier (1988) e Lyons, Moretti e Wilson (2000). Ambos tratam do uso das cores aplicados na interface gráfica. Após fazer a leitura desses artigos o autor sintetizou uma lista de sugestões para guiar a tomada de decisões em relação ao esquema de cor do aplicativo. São elas:

- fazer primeiro o design da interface utilizando um esquema monocromático;
- usar uma quantidade limitada de cores;
- ser consistente no uso das cores;
- prestar atenção nos problemas gerados por pares de cores;
- usar mudança de cores para indicar mudanças status;
- utilizar as cores para ajudar na formatação;
- se a interface será utilizada por um longo período de tempo deve-se utilizar cores menos saturadas para não causar fadiga visual;
- escolha as cores partindo dos objetos do fundo até a camada superficial;
- o olho humano detecta diferenças de brilho mais facilmente do que diferenças de tons e saturação;
- prestar atenção na mudança nas cores em tipos de telas diferentes.

Ao longo do desenvolvimento do aplicativo foram criados algumas esquemas de cores apenas com o intuito de testes. É o caso da geração de alternativas dos elementos fixos, mostrados na seção anterior.

Para criar os esquemas de cores a serem testados foi utilizada a ferramenta on-line Adobe Kuler ([Figura 99\)](#page-113-0). Essa ferramenta é utilizada para criar esquemas de cores baseados em esquemas já descritos pela teoria da cor e também para criar esquemas customizados. A ferramenta Kuler foi escolhida dentre outras opções por poder ser facilmente integrada com o Adobe Illustrator. É possível criar um esquema de cor, fazer um *download* desse esquema e abrir no Illustrator, essa possibilidade foi fundamental na escolha da ferramenta Kuler.

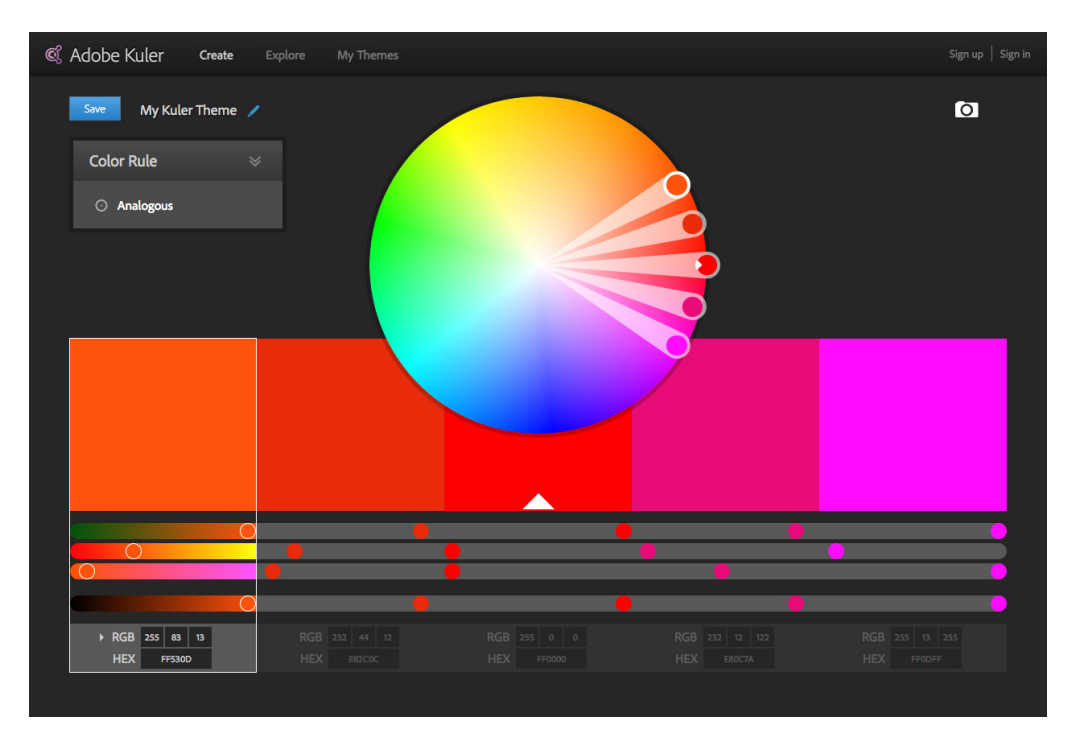

<span id="page-113-0"></span>**Figura 99 – Adobe Kuler Fonte: Arquivo pessoal (2013).**

Após realizar esse levantamento mais detalhado sobre o uso das cores na interface gráfica, foram geradas alguns esquemas de cores, que foram aplicadas em algumas telas já desenvolvidas, a fim de verificar como as cores se comportavam nos *layout*s já desenvolvidos. As alternativas foram então verificadas no iPad para verificar como as cores se comportariam na tela do dispositivo.

A seguir serão exibidas algumas das alternativas geradas e suas aplicações na tela de teste.

A primeira alternativa [\(Figura 100\)](#page-114-0) foi gerada utilizando um esquema de cor monocromático. Foi possível utilizar as cores disponíveis para organizar as informações, o contraste entre texto e fundo foi testado no iPad e permitiu uma boa legibilidade. Dentro de um esquema monocromático, é mais difícil dar destaque a informações específicas, o uso de uma outra cor facilitaria essa tarefa e facilitaria a distinção dos elementos.

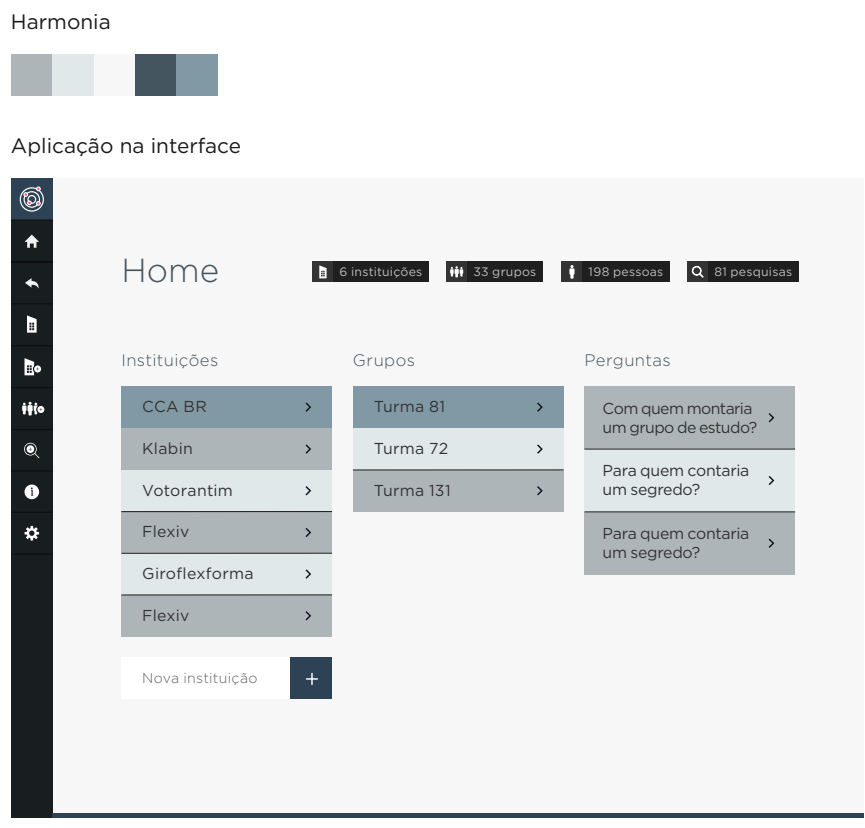

<span id="page-114-0"></span>**Figura 100 – Esquema de cor I Fonte: Arquivos pessoal.**

Na segunda alternativa [\(Figura 101\)](#page-115-0) foi utilizado um esquema de cor baseado em uma harmonia complementar, um tom de vermelho e um tom de verde, com a adição de tons de azuis com brilho bem baixo. O uso de cores complementares facilita o destaque das informações e também na organização das informações.

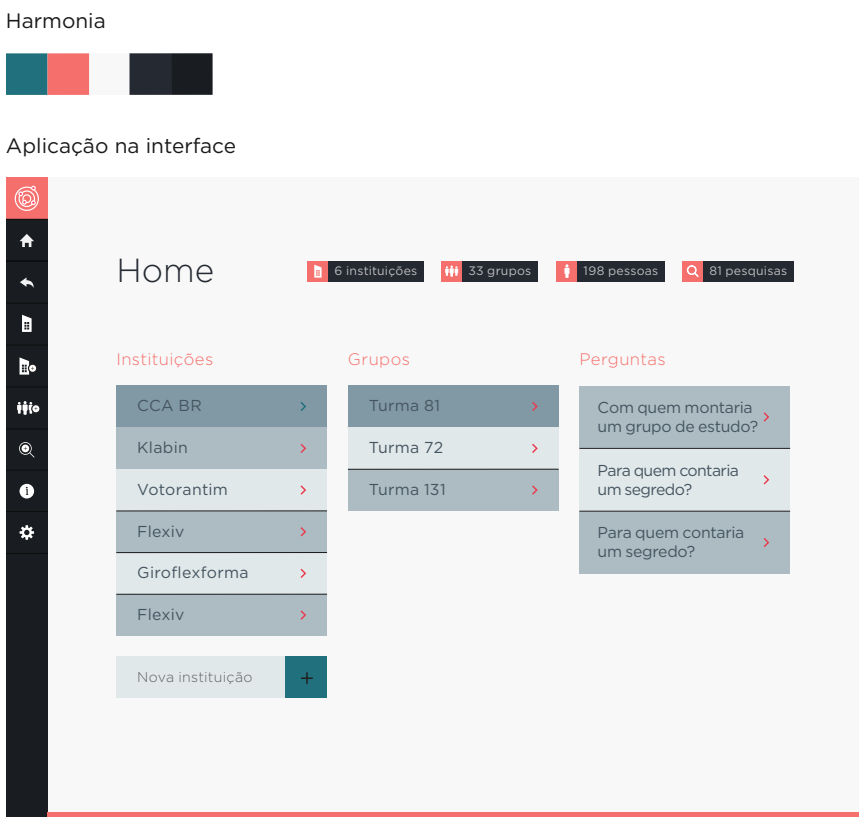

<span id="page-115-0"></span>**Figura 101 – Esquema de cor II Fonte: Arquivos pessoal.**

Na terceira alternativa [\(Figura 102](#page-116-0)) optou-se por fazer uma variação no fundo. Foram utilizadas diferentes gradações do preto, nunca utilizando o 100% e um par de cores complementares. As cores complementares escolhidas, são bem saturadas, e quando comparadas com os cinzas escuros do restante da interface proporcionam alto contraste. Essa características proporciona uma rápida identificação desses elementos na interface.

As cores complementares foram utilizadas apenas em detalhes específicos e não foram aplicadas em grandes áreas, por serem muito saturadas, poderiam causar fadiga na visão dos usuários.

O principal fator que fez com que essa alternativa não fosse escolhida, revelouse quando foi feito o teste no iPad. Por causa do fundo escuro, a luminosidade emitida pela tela do iPad diminuiu, o que fez com que fosse possível enxergar muito mais os reflexos na tela do dispositivo, dificultando a visualização do aplicativo.

Harmonia

Aplicação na interface

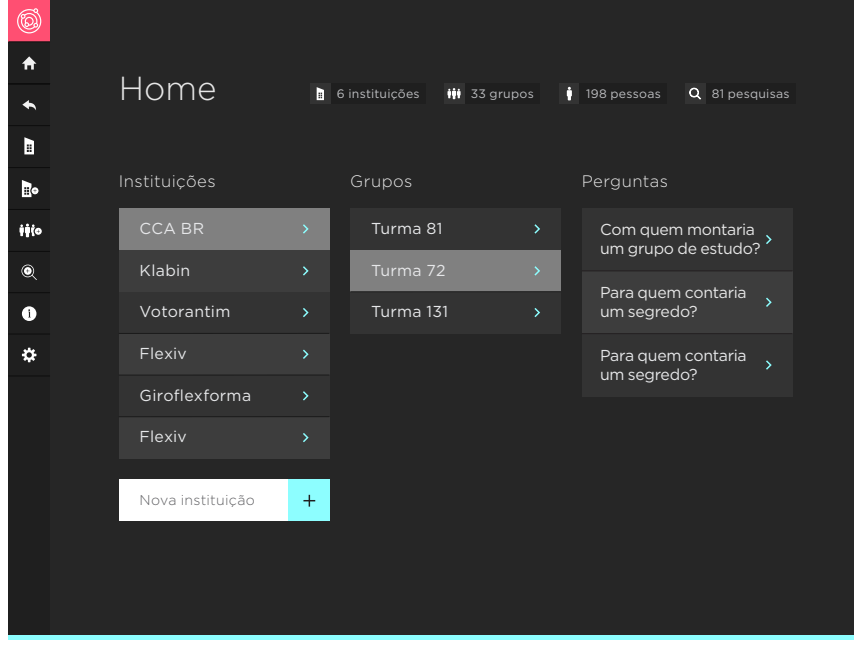

<span id="page-116-0"></span>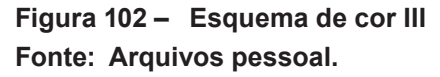

A última alternativa gerada [\(Figura 103\)](#page-117-0), é uma mistura da segunda alternativa [\(Figura 101](#page-115-0)) e da terceira [\(Figura 102](#page-116-0)). O fundo claro veio da segunda alternativa e as cores complementares vieram da terceira, com pequenos ajustes.

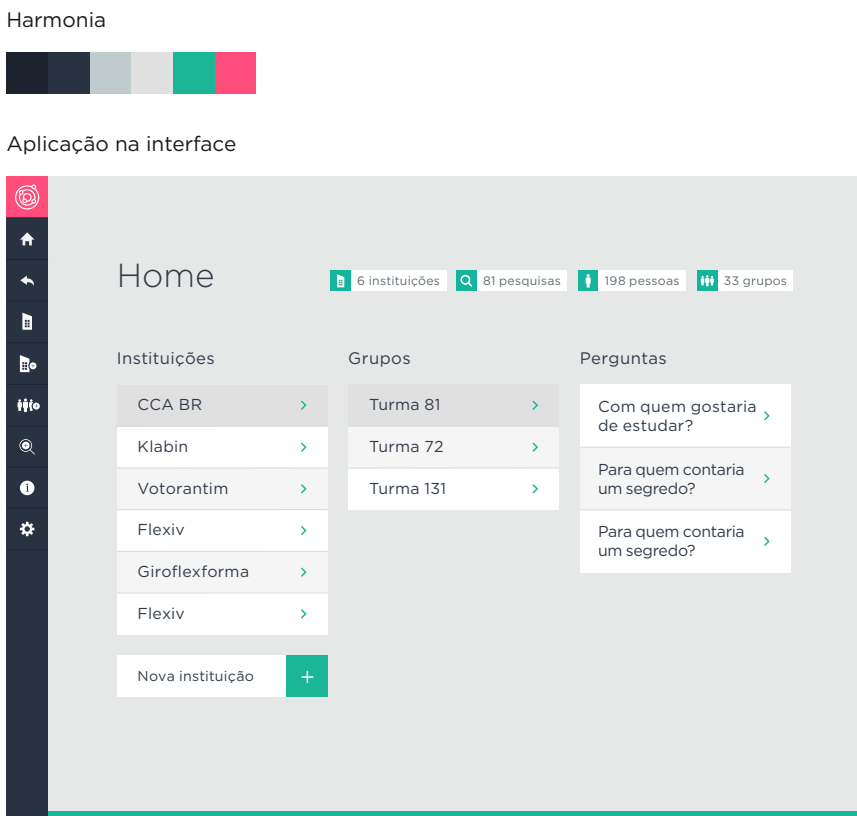

<span id="page-117-0"></span>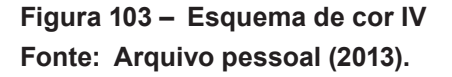

Essa alternativa foi testada no iPad para verificar se ocorriam muitas alterações cromáticas. Como não houve nenhuma alteração que prejudicasse o aplicativo, não foi feito nenhum ajuste nas cores.

Partiu-se dessa alternativa para o desenvolvimento das demais telas do aplicativo.

#### 5.5.5 Visualização de dados (sociogramas)

No desenvolvimento das visualizações de dados foram utilizadas as informações da pesquisa histórica realizada ([p. 20](#page-23-0)) sobre os sociogramas, as soluções encontradas na análise dos similares e também em pesquisas realizadas sobre a interpretação dos diferentes tipos de sociogramas.

Na pesquisa histórica pôde-se notar que não houve grandes mudanças nas formas de representação, as principais mudanças ocorreram nos métodos utilizados para posicionar os pontos no espaço.

Nos programas específicos não foi encontrada uma variação muito grande de tipos de visualizações. A maioria dos programas utilizava visualizações baseadas no *layout* radial, como podemos ver nas figuras a seguir.

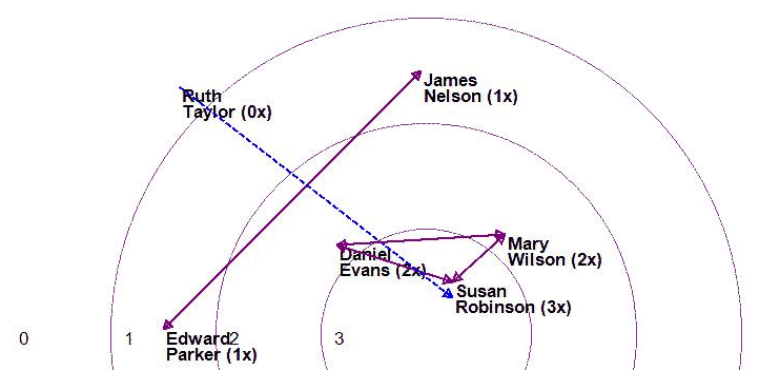

**Figura 104 – Exemplo de sociograma gerado na versão paga Fonte: Arquivo pessoal (2013).**

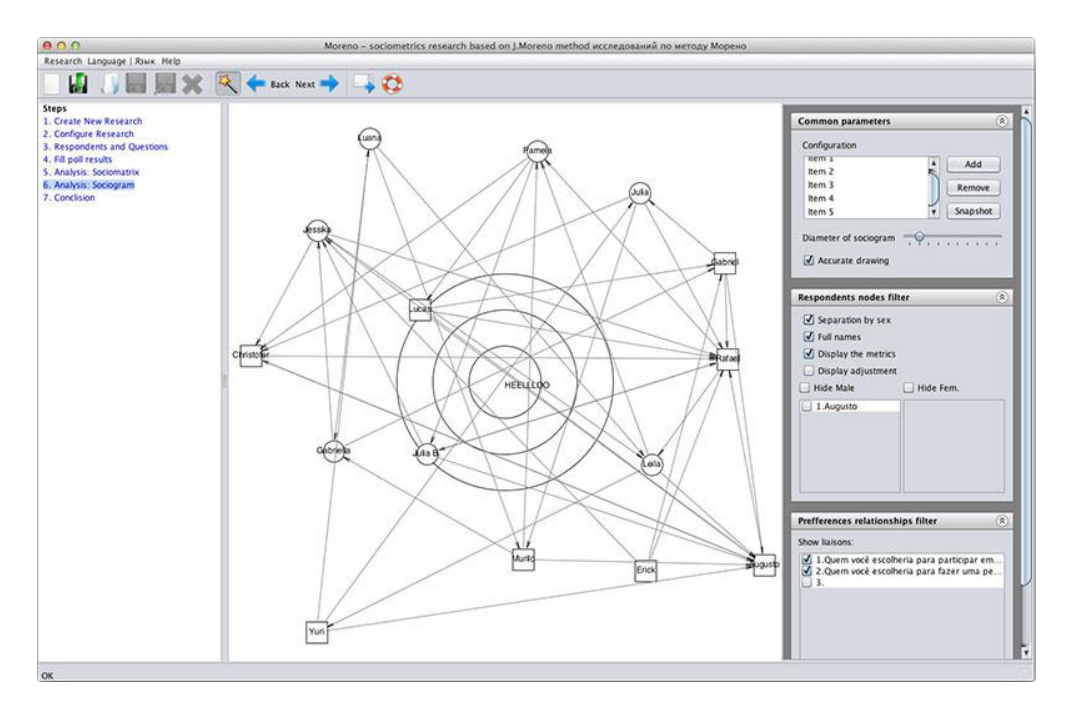

**Figura 105 – Sociograma gerado pelo Morena Fonte: Arquivo pessoal (2013).**

A visualização utilizando o modelo de *target* é amplamente empregada por ser fácil de ser implementada. Antes de iniciar o projeto o autor desenvolveu um *software* simples que gera visualizações nesse modelo. ([Figura 106\)](#page-119-0)

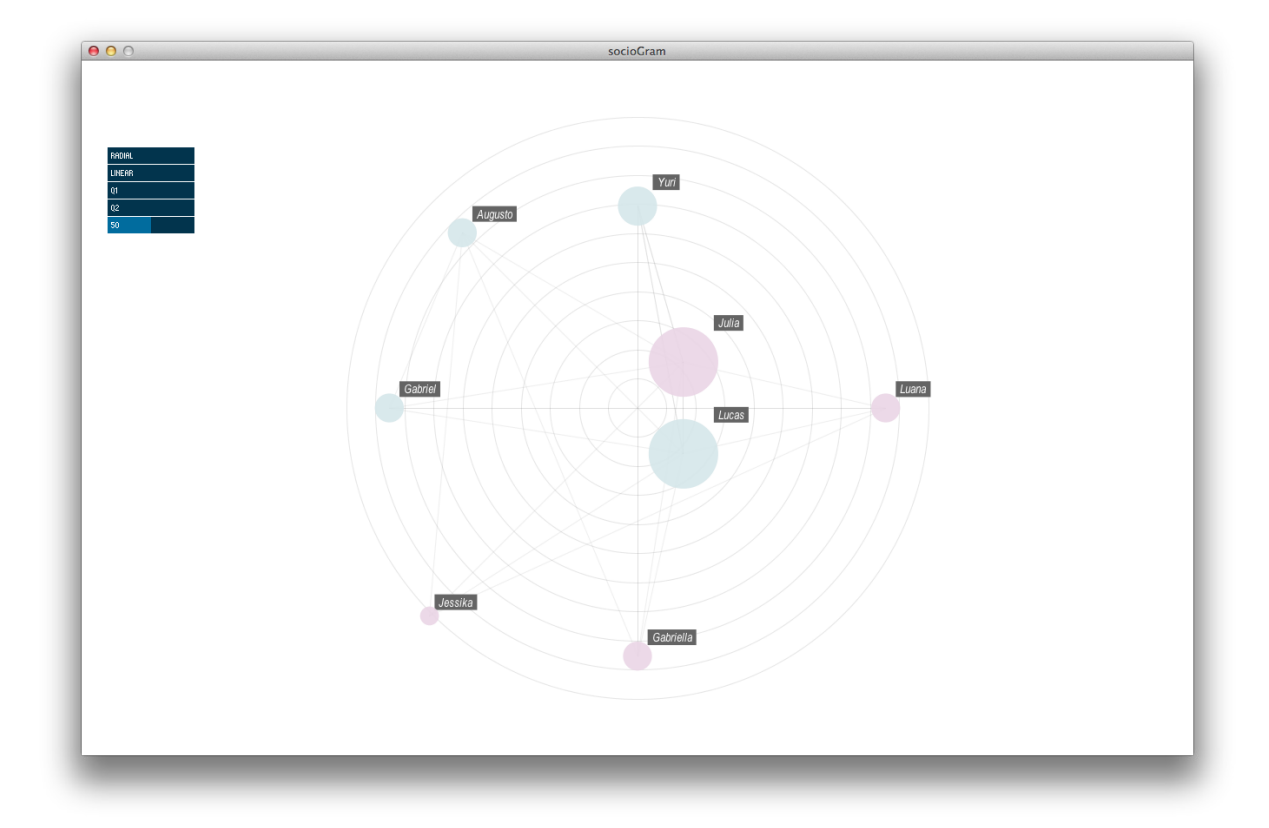

<span id="page-119-0"></span>**Figura 106 – Programa criado pelo autor. Fonte: Arquivo pessoal (2013).**

Quando os programas de análise de dados de redes sociais foram testados, encontrou-se vários modelos de visualização, que utilizam algoritmos mais complexos, que geram diferentes resultados. Utilizando esses programas foi possível gerar visualizações bem semelhantes às apresentadas pelos programas da década de 1990 mostrados na linha do tempo. Para efeito de comparação segue a [Figura 107](#page-120-0) criada em 1996 pelo *software* Pajek e a [Figura 108](#page-120-1) gerada a partir do programa Gephi.

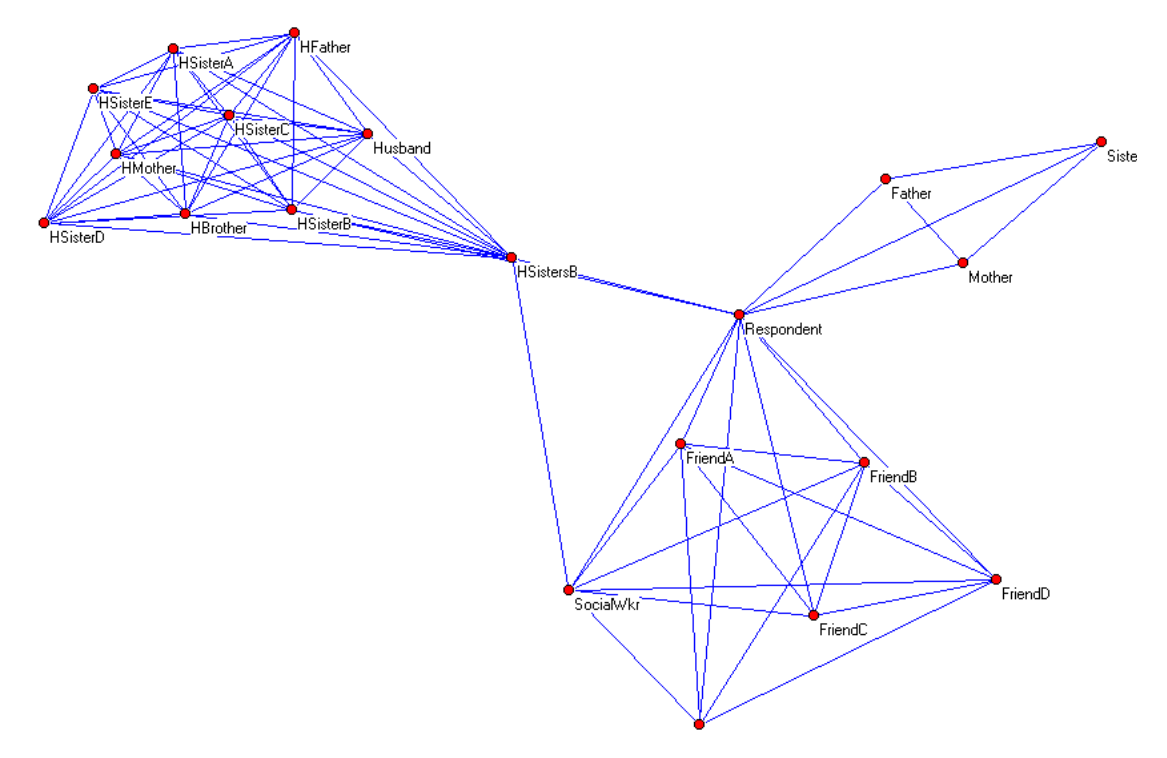

<span id="page-120-0"></span>**Figura 107 – Visualização gerada pelo programa Pajek Fonte: Freeman (2000).**

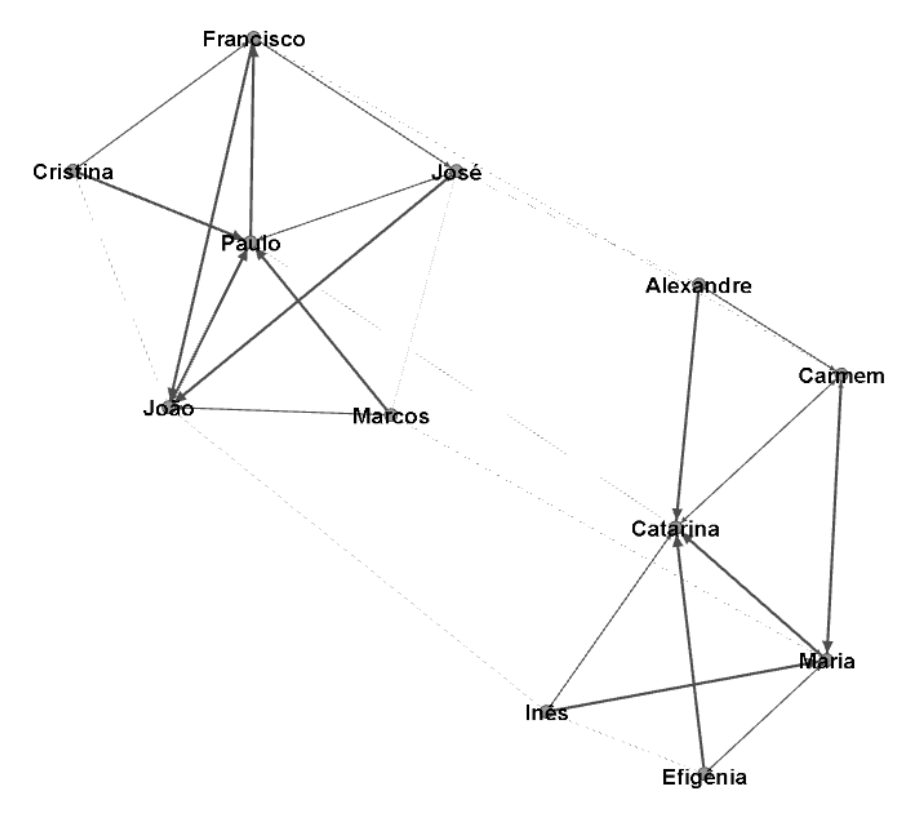

<span id="page-120-1"></span>**Figura 108 – Visualização gerada no programa Gephi Fonte: Arquivo pessoal (2013).**

#### 5.5.5.1 Tipos de sociogramas

Huang, Hong e Eades são pesquisadores da Universidade de Sidney e têm como principal linha de pesquisa a investigação dos sociogramas. Ao pesquisar suas publicações foram encontrados artigos que investigaram como as pessoas leem os sociogramas, como as diferentes formas de representação afetam a interpretação dos usuários entre outros.

Huang, Hong e Eades (2006) realizaram testes para medir a performance dos usuários ao extrair informações de cinco sociogramas diferentes [\(Figura 109](#page-121-0)) e também testaram se a quantidade de cruzamentos de linhas realmente afeta a performance dos usuários, fato que sempre foi bem aceito entre os autores, desde Moreno (1953).

Os vinte e sete voluntários selecionados foram submetidos a testes *online*, para medir a performance e a questionários subjetivos, nos quais foram feitas perguntas a respeito da preferencia do usuário, para cada tarefa, em relação aos tipos de sociogramas testados.

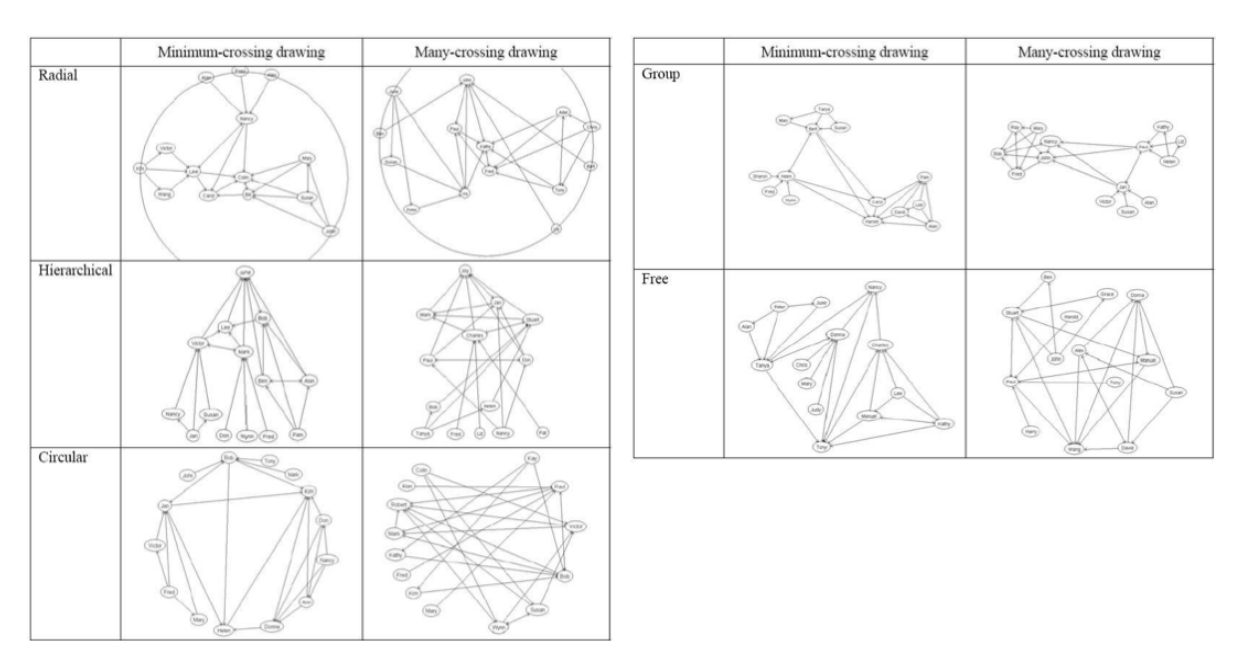

<span id="page-121-0"></span>**Figura 109 – Tipos de sociogramas utilizados no experimento Fonte: Huang, Hong e Eades (2006).**

A seguir serão apresentadas algumas das conclusões extraídas desse trabalho (HUANG; HONG e EADES 2006):

- A quantidade de cruzamentos de linhas nas visualizações afetou a performance na detecção da quantidade de sub-grupos existentes nos sociogramas.
- A quantidade de cruzamentos de linhas teve pequeno impacto na performance quando os voluntários tiveram que identificar os indivíduos estrela nos sociogramas.
- A quantidade de cruzamentos de linhas afetou a facilidade de leitura dos sociogramas e também a compressão da estrutura da rede social.
- Os voluntários preferiram sempre as visualizações que tinham menos cruzamentos.
- Os usuários tem forte preferência pelo posicionamento no topo ou no centro para destacar a importância dos indivíduos dentro do sociograma.
- Os usuários tem preferência quando os sub-grupos estão destacados na visualização (*layout* por grupo).
- Para a identificação de importância dos indivíduos representados no sociograma, o *layout* hierárquico teve maior preferência.
- Os resultados dos testes de usabilidade mostraram que o *layout* por grupo teve a melhor desempenho médio entre todas as tarefas.

Para esse trabalho optou-se desenvolver uma visualização de dados baseado no tipo de *layout* por grupo, visto que esse *layout* teve um bom desempenho na pesquisa desenvolvida por Huang, Hong e Eades (2006).

#### 5.5.5.2 Desenvolvimento

Os dados utilizados para elaborar a visualização são os mesmos usados anteriormente no exemplo criado pelo psicologo Christofer Valenço e também na análise de similares.

Após levantamento das informações obtidas ao longo do projeto o autor levantou os seguintes pontos para guiar o desenvolvimento das visualizações:

- Uso de grafos.
- Uso de grafos orientados.
- Minimizar o número de cruzamentos.
- Hierarquizar visualmente a importância dos indivíduos.
- Destacar a existência de subgrupos.
- Representar a ordem das eleições feitas pelos indivíduos.
- Representar as escolhas mútuas.
- Exibir legendas com os nomes dos indivíduos representados.
- Fazer uso correto das variáveis gráficas.

O posicionamento dos pontos utilizados no desenvolvimento dessa visualização foram geradas pelo algoritmo Force Atlas 2 ([Figura 108\)](#page-120-1), presente no programa Gephi. Esse algoritmo foi escolhido por ser *open source*, e poder ser implementado posteriormente numa versão real no aplicativo e por apresentar bons resultados em relação à quantidade de cruzamentos.

A seguir serão mostradas as etapas de desenvolvimento do sociograma.

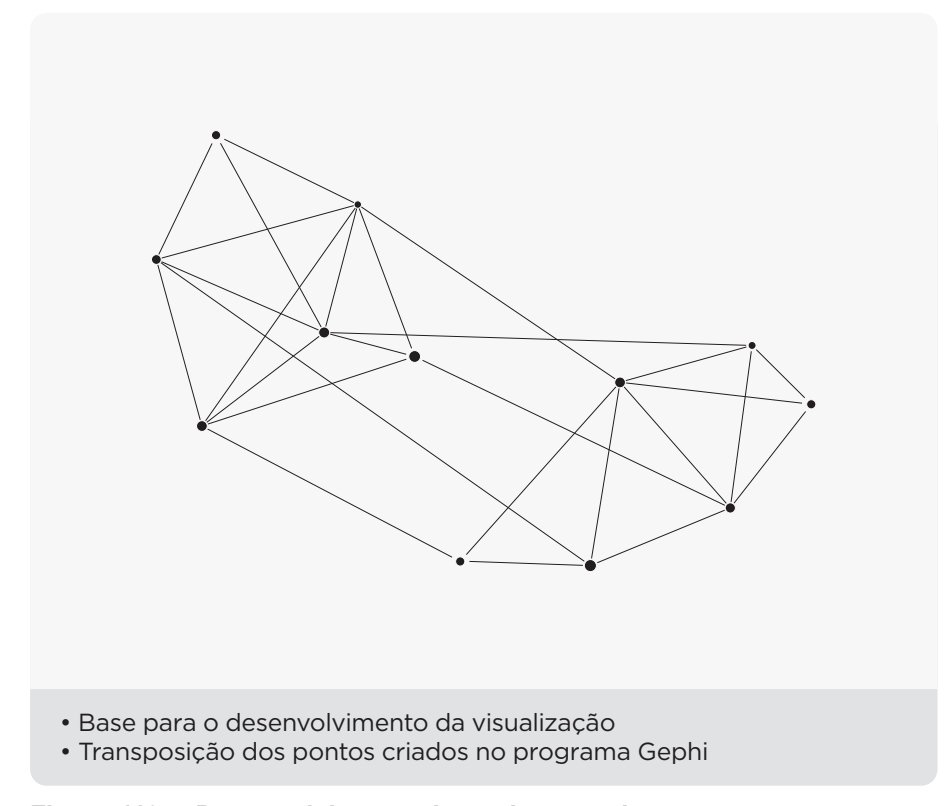

**Figura 110 – Desenvolvimento do sociograma I Fonte: Arquivo pessoal (2013).**

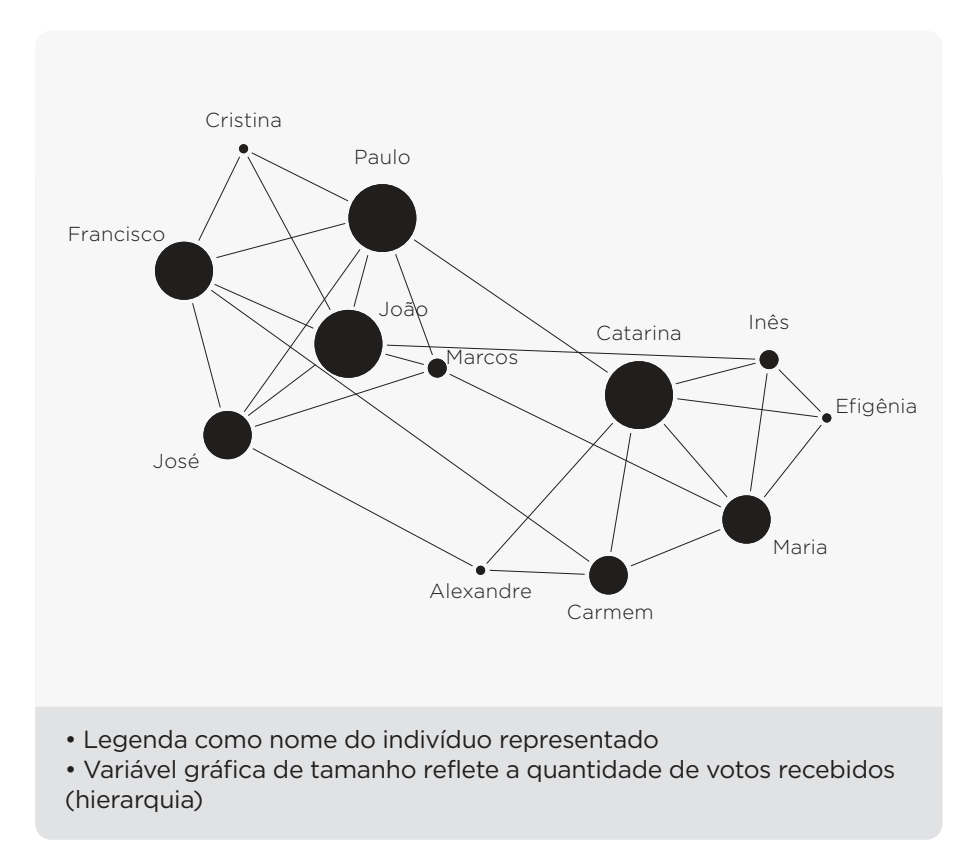

**Figura 111 – Desenvolvimento do sociograma II Fonte: Arquivo pessoal (2013).**

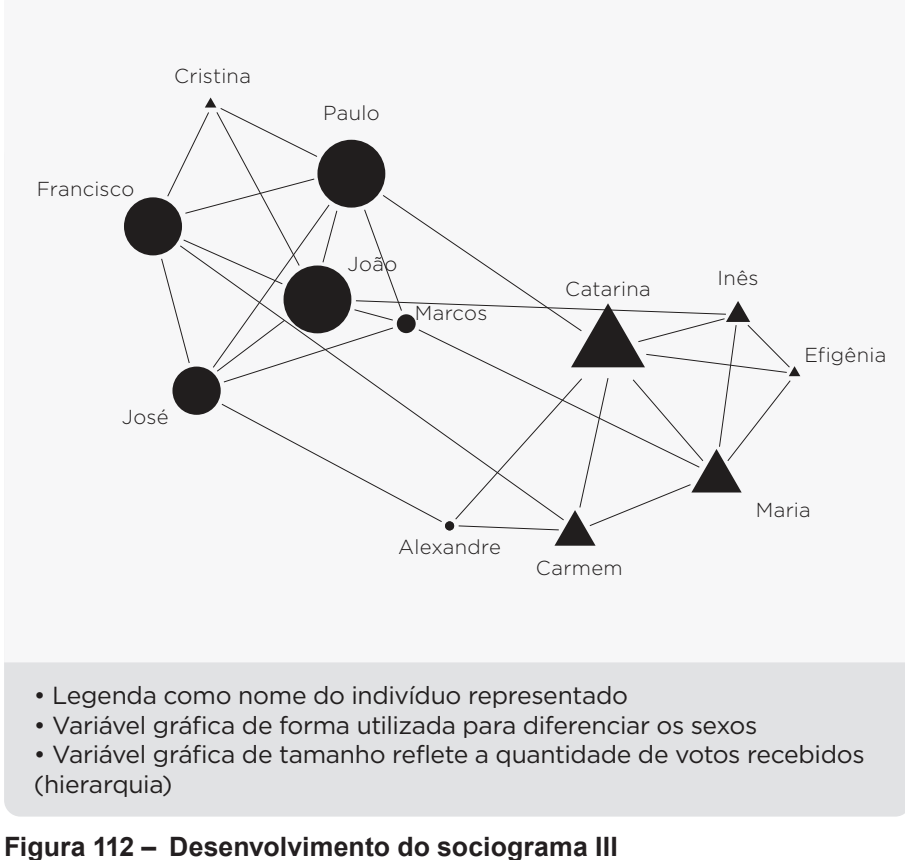

**Fonte: Arquivo pessoal (2013).**

O uso de formas diferentes para diferenciar os sexo foi utilizado por Moreno (1953), e também é utilizado por alguns programas que foram pesquisados na análise de similares (Morena e SocimetryPro).

O uso da variável gráfica de forma, permite uma rápida distinção entre os elementos, porém, neste caso, onde variável de tamanho está sendo utilizada para representar a quantidade de votos recebidos, a comparação do tamanho dos elementos com diferentes formas é prejudicado.

Afim de solucionar esse problema foi utilizada a variável gráfica de cor para distinguir o sexo dos indivíduos ([Figura 113\)](#page-126-0).

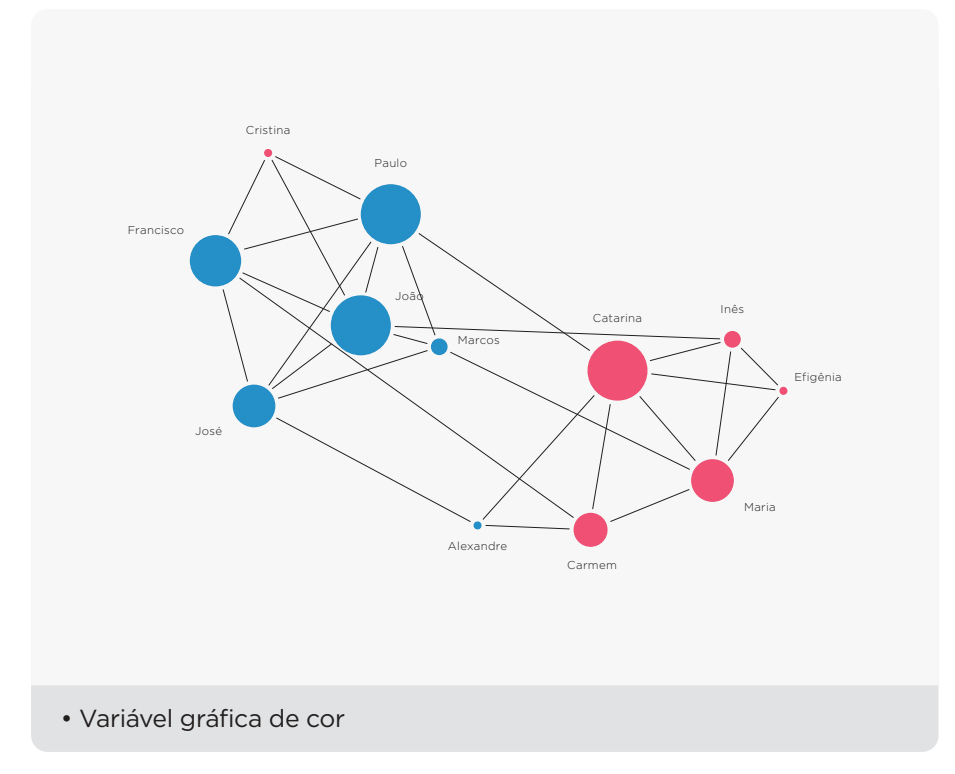

<span id="page-126-0"></span>**Figura 113 – Desenvolvimento do sociograma IV Fonte: Arquivo pessoal (2013).**

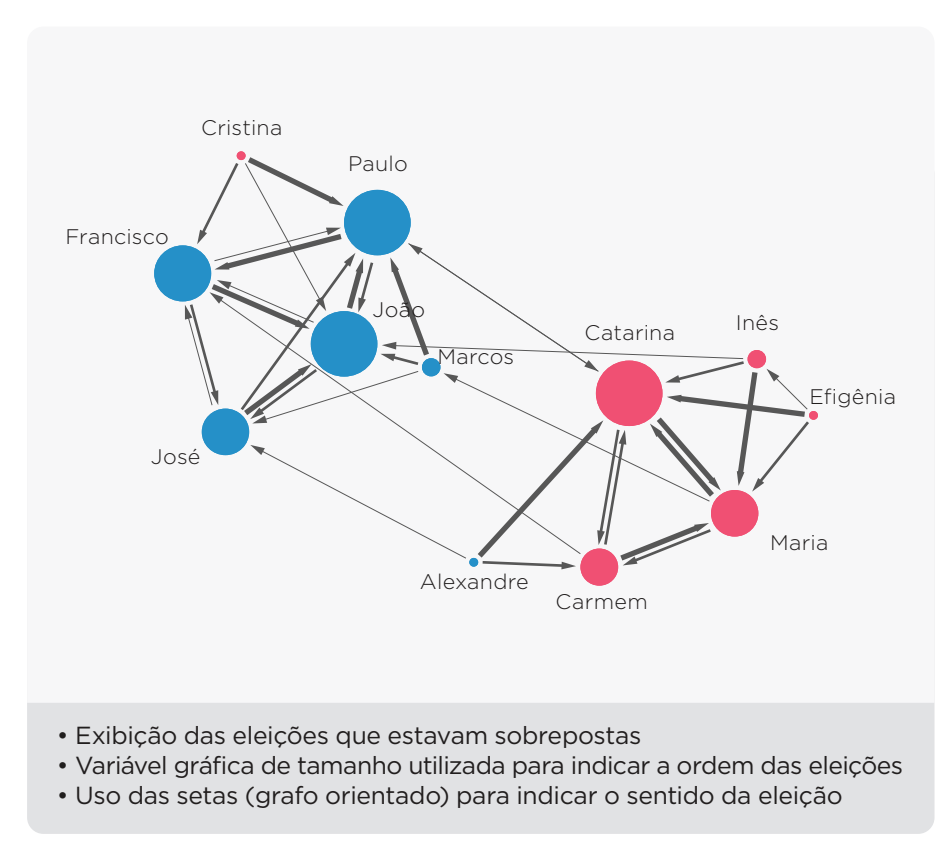

**Figura 114 – Desenvolvimento do sociograma V Fonte: Arquivo pessoal (2013).**

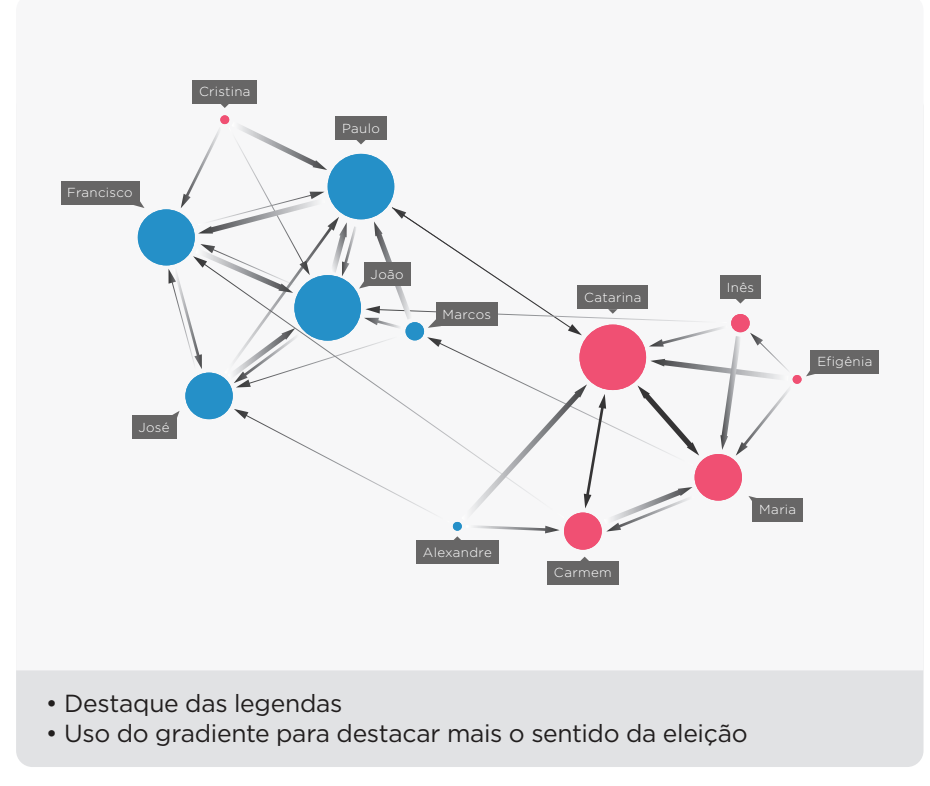

**Figura 115 – Desenvolvimento do sociograma VI Fonte: Arquivo pessoal (2013).**

Essas foram as principais etapas para o desenvolvimento do sociograma. Essa proposta faz uso do *layout* de grupo, que de acordo com a pesquisa realizada por Huang, Hong e Eades (2006), não é o melhor tipo para identificar a hierarquia dos indivíduos. Para contornar essa questão foi adicionada a esse sociograma a variável gráfica de tamanho, dessa forma é possível fazer comparações entre os tamanhos e chegar a conclusões a respeito da importância da cada indivíduo no grupo.

Com a proposta do sociograma finalizada, foram feitos testes no iPad para verificar se haviam ajustes a serem feitos ([Figura 116\)](#page-128-0).

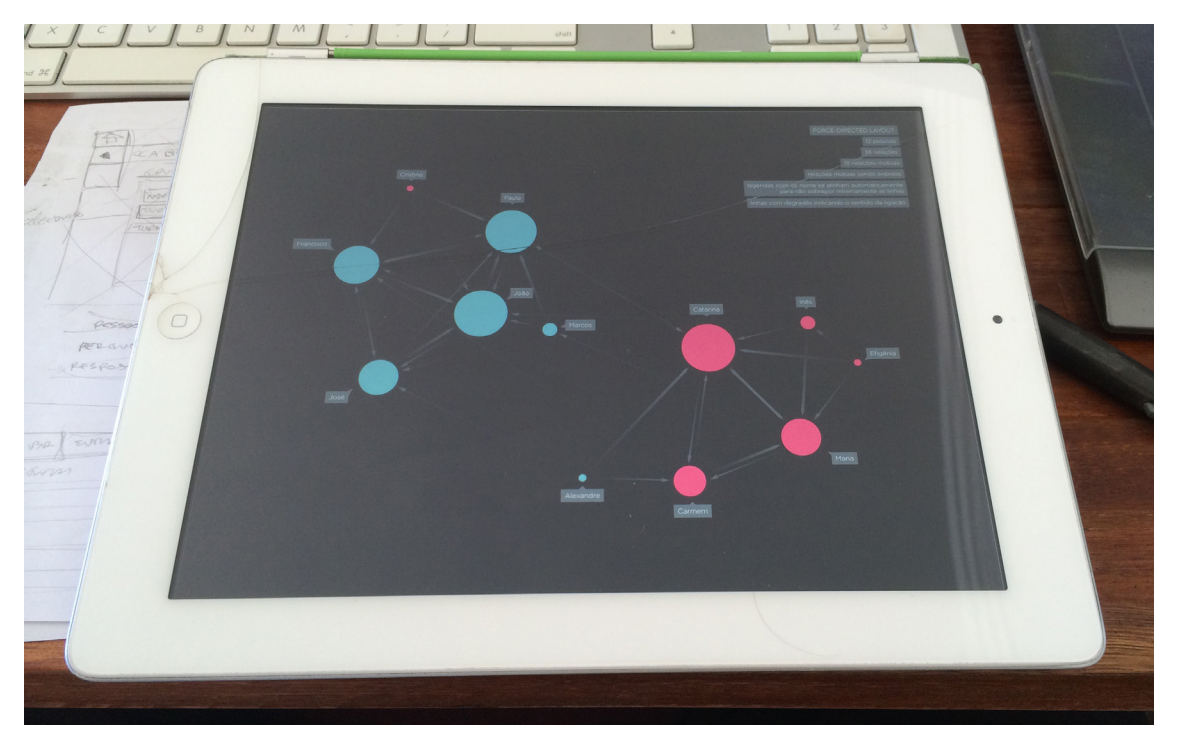

**Figura 116 – Teste do sociograma na tela do iPad Fonte: Arquivo pessoal (2013).**

Ao ver o sociograma na tela do iPad foram detectados alguns problemas que foram corrigidos no desenvolvimento da interface gráfica do aplicativo:

- <span id="page-128-0"></span>• Corpo da fonte da legenda.
- Espessura das linhas que representam as ligações

Uma imagem mais detalhada do sociograma pode ser vista a seguir [\(Figura 117](#page-129-0)).

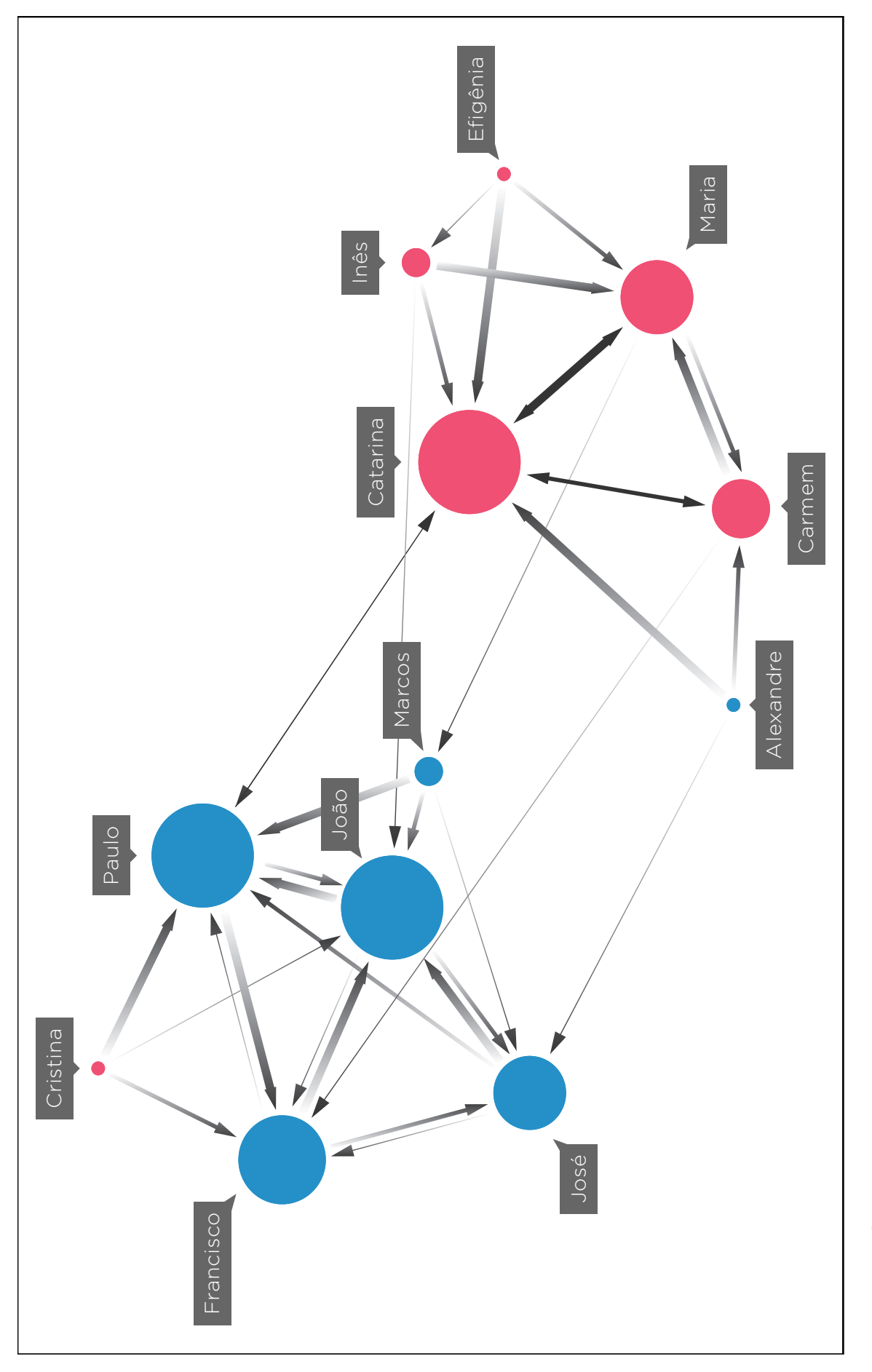

<span id="page-129-0"></span>Figura 117 – Sociograma ampliado<br>Fonte: Arquivo pessoal (2013). **Figura 117 – Sociograma ampliado Fonte: Arquivo pessoal (2013).**

### 5.5.6 Proposta

Após descrever todo o processo de desenvolvimento, tanto da interface como do sociograma, nessa seção será apresentado o resultado alcançado. As telas a seguir representam o fluxo mais longo do aplicativo, que vai desde a entrada do aplicativo, passando por todos os passos do método sociométrico até chegar na parte de análise do sociograma. Nas figuras a seguir foi inserido um pictograma ([Figura 118](#page-130-0)) indicando o local clicado para seguir esse caminho.

<span id="page-130-0"></span>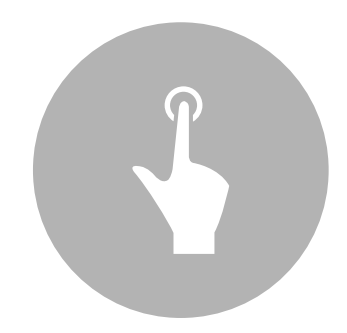

**Figura 118 – Pictograma Fonte: Arquivo pessoal (2013).**

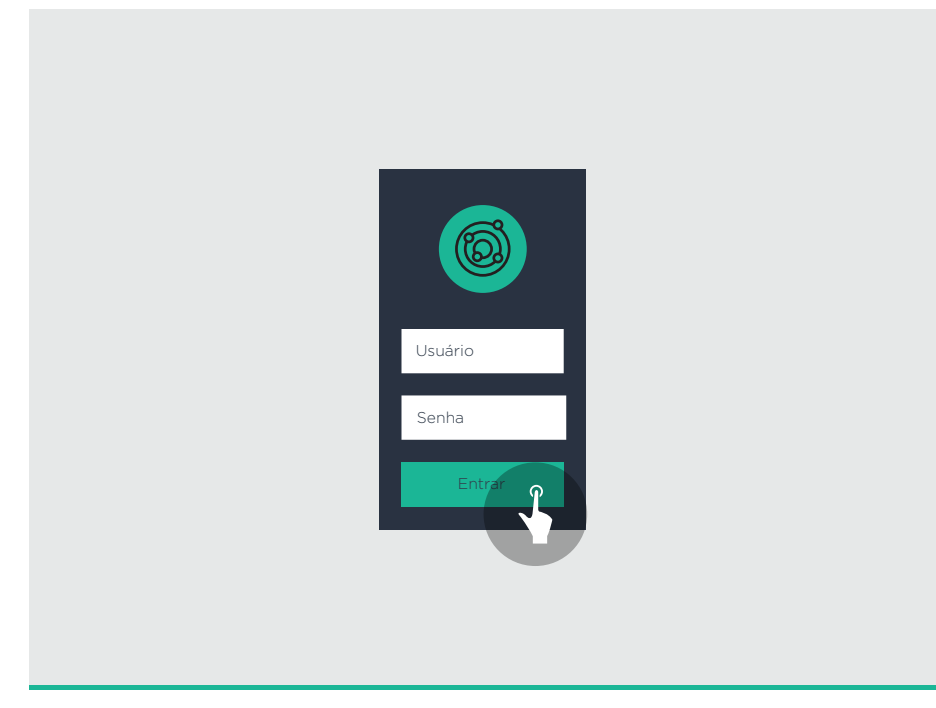

**Figura 119 – Tela de abertura e** *login* **Fonte: Arquivo pessoal (2013).**

Por questões de segurança e privacidade foi adicionado uma senha opcional no início do aplicativo.

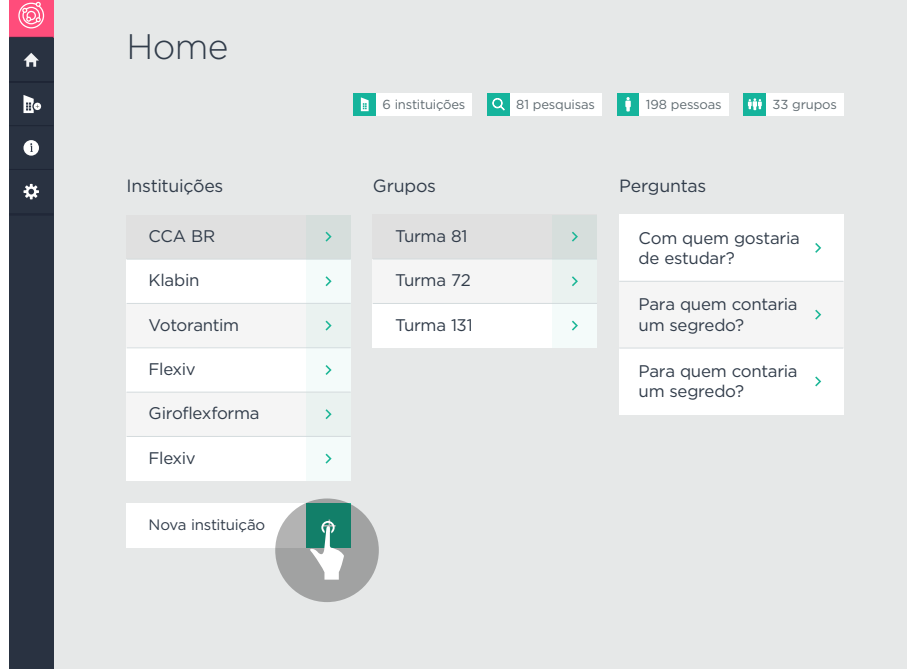

**Figura 120 – Tela inicial do aplicativo Fonte: Arquivo pessoal (2013).**

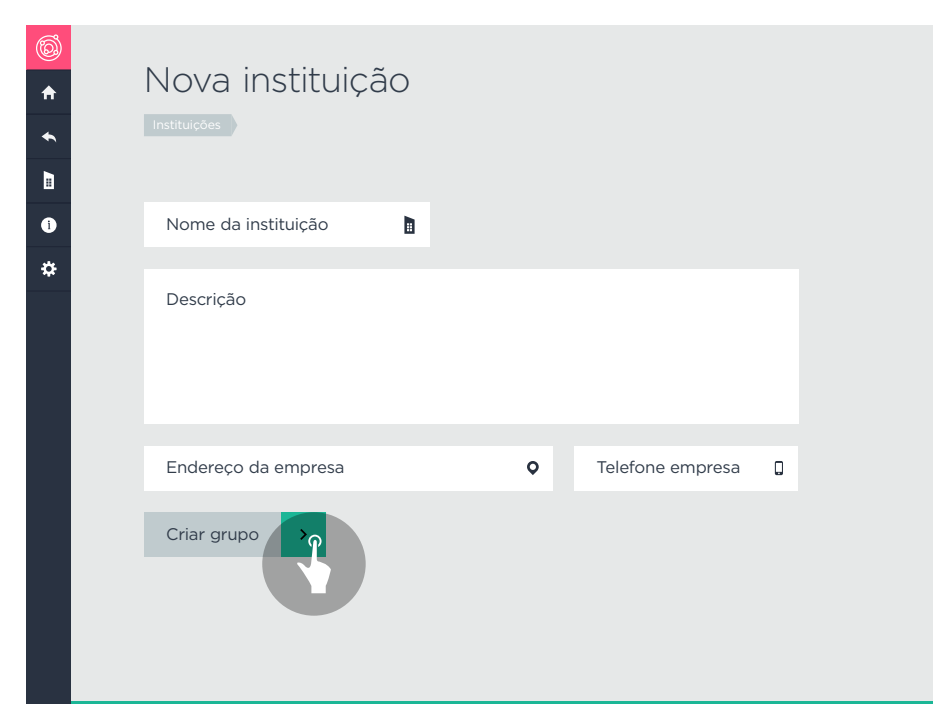

**Figura 121 – Cadastro de uma nova instituição Fonte: Arquivo pessoal (2013).**

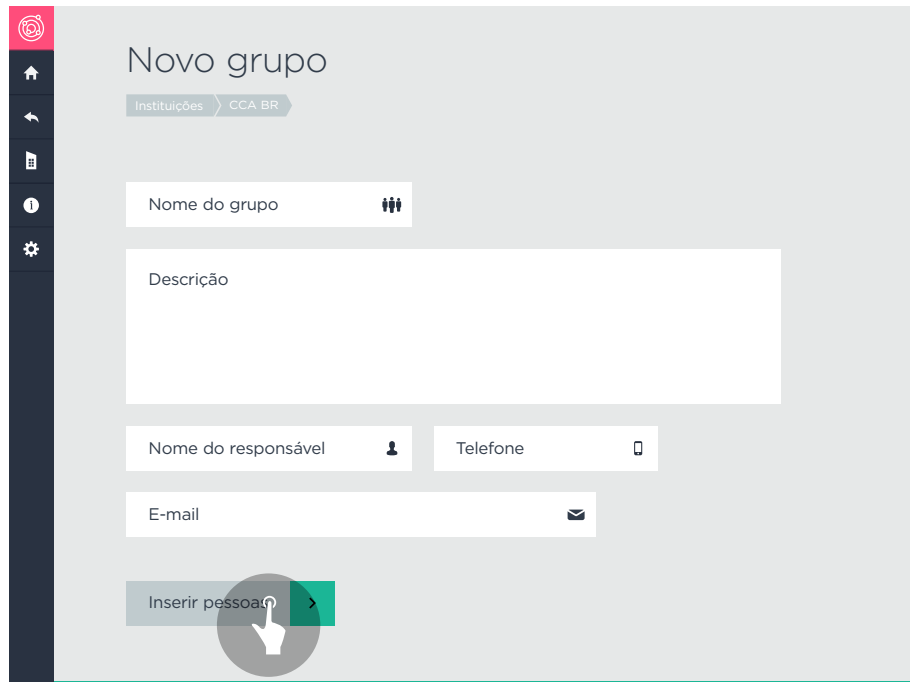

**Figura 122 – Cadastro de um novo grupo Fonte: Arquivo pessoal (2013).**

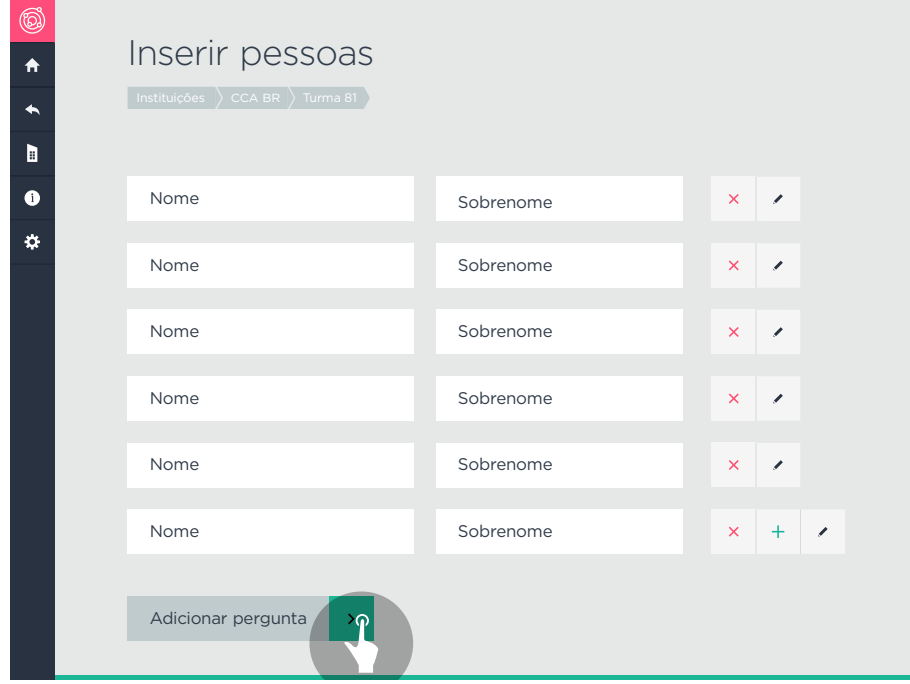

**Figura 123 – Cadastro das pessoas Fonte: Arquivo pessoal (2013).**

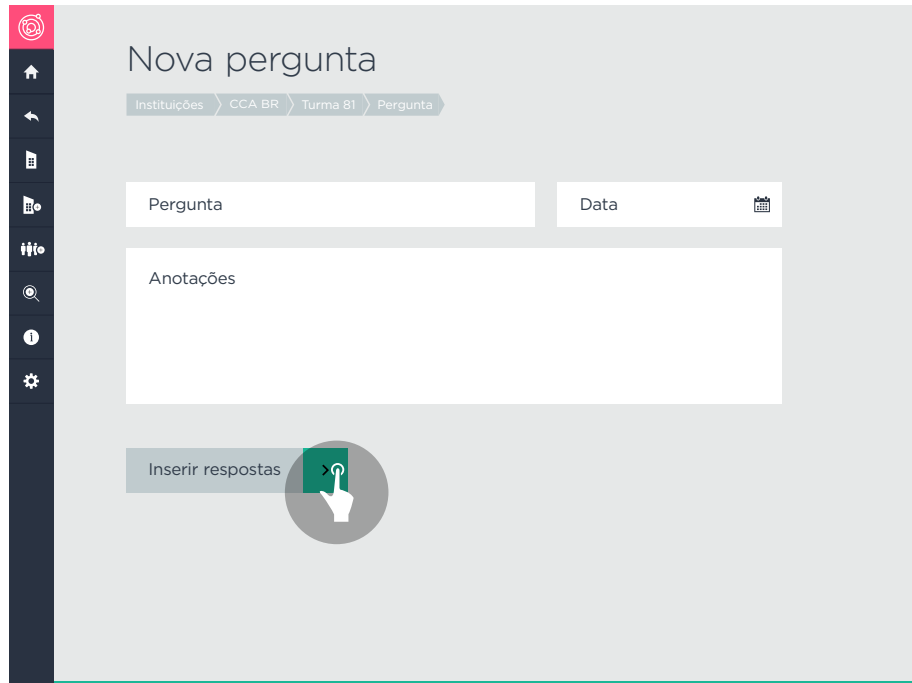

**Figura 124 – Cadastro da pergunta Fonte: Arquivo pessoal (2013).**

| Respostas<br>Instituições > CCA BR $\vert$ Turma 81 $\vert$ Pergunta $\vert$ |              |              |              |              |              |              |
|------------------------------------------------------------------------------|--------------|--------------|--------------|--------------|--------------|--------------|
| NOME $\sim$                                                                  | 1ª ESCOLHA v |              | 2ª ESCOLHA v |              | 3ª ESCOLHA v |              |
| Augusto Carmo                                                                | Augusto C.   | $\checkmark$ | Augusto C.   | $\checkmark$ | Augusto C.   | v            |
| Rodrigo Valesco                                                              | Rodrigo V.   | $\checkmark$ | Rodrigo V.   | $\checkmark$ | Rodrigo V.   | $\checkmark$ |
| Daniela Fernandes                                                            | Daniela F.   | $\checkmark$ | Daniela F.   | $\checkmark$ | Daniela F.   | $\checkmark$ |
| Fernanda Trog                                                                | Fernanda T.  | $\checkmark$ | Fernanda T.  | $\checkmark$ | Fernanda T.  | $\checkmark$ |
| Daniel Florencio                                                             | Daniel F.    | $\checkmark$ | Daniel F.    | $\checkmark$ | Daniel F.    | $\checkmark$ |
| Rafael Rodrigues                                                             | Rafael R.    | $\checkmark$ | Rafael R.    | $\checkmark$ | Rafael R.    | $\checkmark$ |
| Erick Donate                                                                 | Erick D.     | $\checkmark$ | Erick D.     | $\checkmark$ | Erick D.     | $\checkmark$ |
| Ana Luisa                                                                    | Ana $L$ .    | $\checkmark$ | $Ana$ L.     | $\checkmark$ | Ana $L$ .    | $\checkmark$ |
| Ver resultados                                                               |              |              |              |              |              |              |

**Figura 125 – Inserção das respostas das pessoas Fonte: Arquivo pessoal (2013).**

Nas próximas telas que são referentes às visualizações do sociograma, foram feitas variações do esquema de cor com a intenção de dividir dois momentos distintos: a entrada de dados e a análise das visualizações gerada. Foi feita uma combinação de

para prover alto contraste para destacar as visualizações. Na [Figura 127](#page-135-0) é apresentada uma versão em tela cheia, onde não existe nenhuma informação além da visualização. A intenção foi fazer com que o usuário não tivesse nenhuma interferência enquanto estivesse fazendo essas análises.

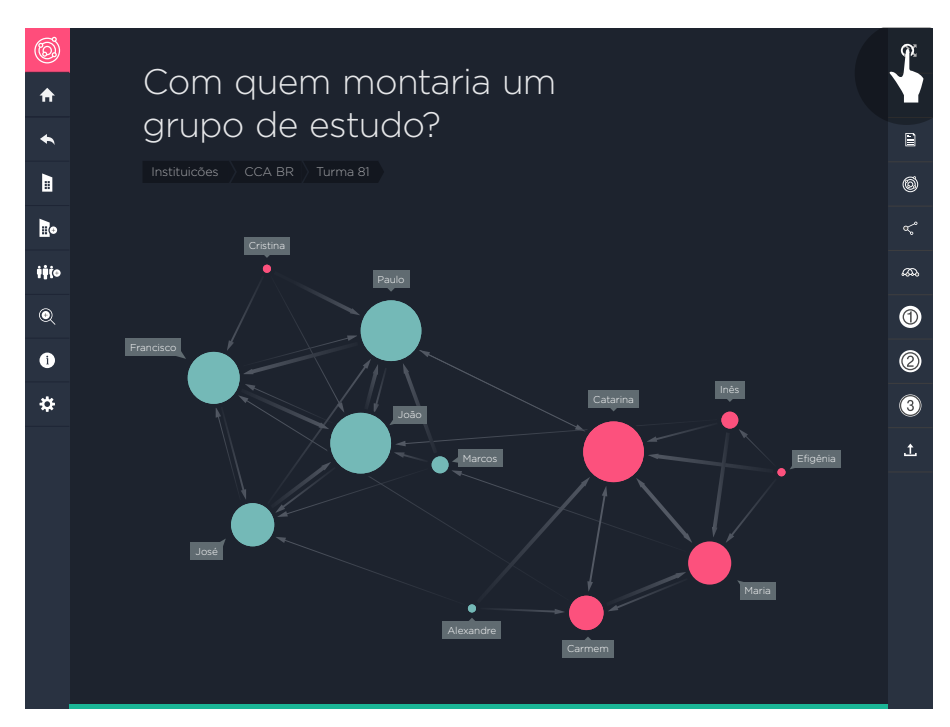

**Figura 126 – Visualização do sociograma Fonte: Arquivo pessoal (2013).**

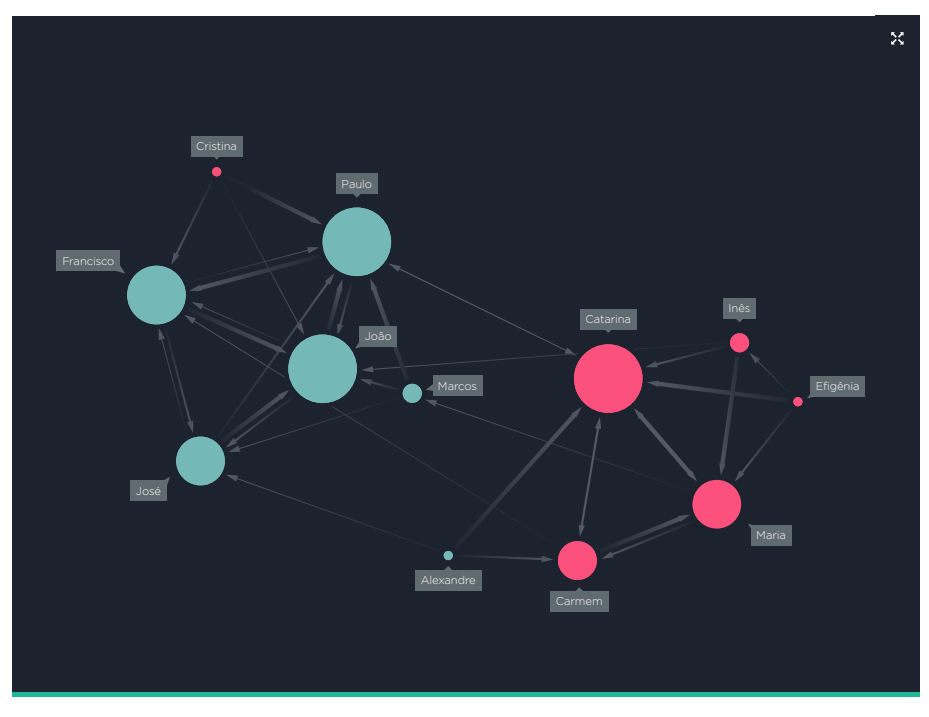

<span id="page-135-0"></span>**Figura 127 – Sociograma em tela cheia Fonte: Arquivo pessoal (2013).**

Essas são algumas das telas desenvolvidas para o aplicativo que foram exibidas a fim de ilustrar o resultado alcançado. As demais telas desenvolvidas podem ser vistas no CD anexo.

### **6 CONCLUSÃO**

O propósito desse trabalho foi desenvolver a interface gráfica e visualização de dados que auxiliassem os profissionais que fazem uso do método sociométrico. Para se alcançar esse objetivo foram feitos vários esforços afim de poder apresentar uma proposta eficaz. A começar pelo entendimento de todas as disciplinas envolvidas nesse projeto que mistura design, com sociologia, psciologia, e computação.

O primeiro e principal passo na primeira parte desse projeto foi conhecer e entender a sociometria e o método sociométrico, visto que esses assuntos não eram conhecidos pelo autor. O breve contato com o trabalho do psicólogo Christofer Valenço apenas introduziu o tema, que foi posteriormente aprofundado com a leitura dos textos de Moreno (1953) e também de outros autores.

Parte desse aprofundamento se deu com a pesquisa histórica realizada sobre as formas de representações de redes sociais e sociogramas. Ler sobre e ver os aprimoramentos que ocorreram ao longo da história foi muito enriquecedor.

Não foi diferente com a pesquisa realizada para compreender a as especificidades do desenvolvimento de um aplicativo para iPad, na qual o autor pôde compreender melhor os quais era, entendidos apenas superficialmente.

A parte do desenvolvimento projetual seguiu a estrutura criada por Garrett (2003) que orientou e estruturou todas as etapas do desenvolvimento. Alinhada a essa estrutura estavam as diretrizes de desenvolvimento para iPad criadas por Nielsen (2010). O levantamento feito a partir do texto de Nielsen (2010) junto com a pesquisa feita com os usuários e a análise de similares, foram fundamentais para a elaboração das diretrizes de desenvolvimento do aplicativo.

Após fazer todo esse levantamento, a parte de desenvolvimento da interface gráfica e da visualização seguiu de forma clara e consistente. Importante destacar os testes e readequações que foram realizados ao fim de cada passo para verificar se as soluções geradas funcionavam corretamente na tela do iPad.

A proposta apresentada no final desse projeto é o resultado dessa trajetória de aprendizado e prática. É possível afirmar a solução apresentada contempla com coerência as diretrizes levantadas ao longo do projeto.

Infelizmente nem todos os objetivos definidos para esse trabalho foram alcançados plenamente. Apesar de todas as telas do aplicativo terem sido desenvolvidas, não foi possível produzir um protótipo que pudesse ser submetido a teste com usuários. Essa etapa seria fundamental para avaliar a solução criada. Apesar do Christofer ter acompanhado o desenrolar do projeto, ele apenas viu as soluções e não pode testalas.

No ponto de vista do autor, o principal aprimoramento que poderia ser feito no aplicativo seria a adição de outros tipos de sociogramas. É difícil conseguir exibir todas as informações necessárias de forma ótima utilizando apenas uma visualização. Por isso a adição de outros tipos de sociograma poderiam ser de grande ajuda para os usuários.

Por fim, o autor se sente satisfeito com o projeto apresentado, e fica feliz em dizer que apesar das dificuldades o ganho em conhecimento e em experiência foram muito mais recompensadores.

## **BIOGRAFIA**

ALVES, Danny José. **O teste sociométrico: sociogramas**. Porto Alegre: Globo, 1974.

ANDROID. **Typography. Android Developers, 2014**. Disponível em <http://developer. android.com/design/style/typography.html>. Acesso em: 22 nov. 2013.

APPLE. **iOS Human Interface Guidelines**. Disponível em <http://developer.apple. com/library/ios/#documentation/UserExperience/Conceptual/MobileHIG/Introduction/ Introduction.html> Acesso em: 17 abril. 2013.

BOAVENTURA NETTO, Paulo Oswaldo. **Grafos: Teoria, Modelos, Algoritmos**. 3. ed. rev. amp. São Paulo: Edgard Blücher. 2003.

BUDIU, R.; NIELSEN, J. **Usability of iPad Apps and Websites: First Research Findings**. 2a edição. 2011. Disponível em <http://www.nngroup.com/reports/mobile/ ipad/>. Acesso em: 5 de mai. 2013.

BUSTOS, Dalmiro Manuel. **O Teste Sociométrico**. São Paulo: Editora Brasilense, 1979.

CARPENDALE, Sheelagh. **Considering Visual Variables as a Basis for Information Visualisation.** 2003 Disponível em **<**http://innovis.cpsc.ucalgary.ca/innovis/uploads/ Publications/Publications/Carpendale visual variables.pdf> Acesso em: 20 set. 2013.

Christ, R. **Review and analysis of color coding research for visual displays**. Human Factors, ed. 17, p542-570, 1975.

DONNELL, Sheehan Wendy. **The 10 Best Tablets.** Disponível em < http://www.pcmag. com/article2/0,2817,2413145,00.asp> Acesso em: 21 abr. 2013

FREEMAN, Linton C. **The Develop of Social Network Analysis.** 1.ed. North Chaleston: BookSurge, 2004.

FREEMAN, Linton C. **Visualizing Social Networks**. Journal of Social Structure (JoSS) Article: Volume 1, 2000 - Disponível em <http://www.cmu.edu/joss/content/articles/ volume1/Freeman.html>. Acesso em: 28 out. 2013.

FIGAS, Jon. **Engadget's tablet buyer's guide: winter 2013 edition.** Disponível em <http://www.engadget.com/2013/02/04/engadget-*tablet*-buyers-guide-winter-2013/>. Acesso em: 21 abr. 2013.

FREITAS, C. M. D. S.; CHUBACHI, O. M.; LUZZARDI, P. R. G.; CAVA R. A.. **Introdução à Visualização de Informações**. RITA – Revista de Informática Teórica e Aplicada, Instituto de Informática UFRGS, Porto Alegre, RS, v. VIII, n. 2, p. 143-158, outubro, 2001. Disponível em <http://www.inf.ufrgs.br/~revista/docs/rita08/rita\_v8\_n2\_p143a158.pdf>. Acesso em: 12 de mai. 2007.

FRIEDMAN, Vitaly. **Data Visualization and Infographics**. Disponível em <http://http:// www.smashingmagazine.com/2008/01/14/monday-inspiration-data-visualization-andinfographics>. Acesso em: 19 jan. 2013.

GARRET, Jesse James. **Os Elementos da Experiência do Usuário, 2003**. Disponível em <http://www.jjg.net/elements/translations/elements pt.pdf>. Acesso em: 15 jan. 2013.

HUANG, Weidong; HONG, Seok-Hee; EADES, Peter. **Layout Effects on Sociogram Perception**. 2006. Disponível em <http://sydney.edu.au/engineering/it/~visual/valacon/ pdf/papers/GD05-LayoutEffects.pdf>. Acesso em: 10 nov. 2013.

HUANG, Weidong; HONG, Seok-Hee; EADES, Peter. **How People Read Sociograms: A Questionnaire Study**. 2006. Disponível em <http://sydney.edu.au/engineering/ it/~visual/valacon/pdf/papers/APVIS06-ReadSocograms.pdf>. Acesso em: 12 nov. 2013.

HUANG, Weidong; HONG, Seok-Hee; EADES, Peter. **Layout Effects: Comparison of Sociogram Drawing Conventions**. Technical Report Number 575, University of Sydney, 2005.

KRUG, Steve. **Não me faça pensar! Uma abordagem de bom senso à usabilidade na web**. 2.ed. Editora Alta Books, 2006.

LUNDBERG, G. A., and Steele, M. **Social attraction-patterns in a village**. Sociometry. 1, p. 375-419, 1938.

LYONS, Paul; MORETTI, Giovanni; WILSON, Mark**.** Colour group selection for computer interfaces. **Human Vision and Electronic Imaging V**. San Jose, v. 3959, p. 302–313. 2000.

LEDIS GROUP. **SociometryPro**. Disponível em <http://www.ledisgroup.com/en/ sociometryproen>. Acesso em: 12 out. 2013.

MAZZAROTTO, Marco. Identificação e análise do uso da família tipográfica Gotham por instituições de poder no Brasil. **CIDI 2013.** 

MORENO, J. L. **Who Shall Survive?**. 3. ed. Beacon: Beacon House Inc, 1953.

MORENO, J. L. **Fundations of Sociometry: An Introdution.** Sociometry, vol. 4, n.1, 1941, p. 15-35.

MEIER, Barbara J. **ACE: A Color Expert Systemfor User Interface Design**. Providence, Brown University, p. 117, 122, 123, 1988.

MICROSOFT. **Fonts. Segoi UI**. Disponível em: <http://msdn.microsoft.com/en-us/ library/windows/desktop/aa511282.aspx>. Acesso em: 22 nov. 2013.

MORENO, J. L. **Application of the Group Method to Classification**. New York: National Committee on Prisons and Prison Labor, 1932

MORENO, J. L. **Who Shall Survive?**. 3.ed. Beacon: Beacon House Inc, 1953.

NAVEGG. **Consumo: vendas de tablets no Brasil podem chegar a 1 milhão de unidades em 2012.** Disponível em <http://economia.uol.com.br/ultimas-noticias/ infomoney/2012/03/14/consumo-vendas-de-*tablet*s-no-brasil-podem-chegar-a-1 milhao-de-unidades-em-2012.jhtm> Acesso em: 18 mai. 2013

NIELSEN, Jacob; LORANGER, H. **Usabilidade na Web: projetando websites com qualidade**. 1.ed. São Paulo: M. Books, 2006.

NIELSEN, Jacob. **Usability Engineering**. New Jersey: Academic Press, 1993.

NIELSEN, Jacob. **Multimedia and Hypertext: the Internet and beyond**. Boston: AP Professional, 1995.

NORTHWAY, M. L. **A method for depicting social relationships obtained be sociometric testing**. Sociometry. 3, p. 144-150, 1940.

NORTHWAY, M. L. **A Primer of Sociometry**. Toronto: University of Toronto Press, . 1952.

RUSSO, Luis. Quem sobreviverá?: Fundamentos da sociometria, da psicoterapia de grupo e o sociodrama. **Rev. bras. psicodrama**, São Paulo, v. 18, n. 2, 2010. Disponível em <http://pepsic.bvsalud.org/scielo.php?script=sci\_arttext&pid=S0104-53932010000200011&lng=pt&nrm=iso>. acessos em 28 nov. 2012.

SACCONI, Luiz Antonio. **Minidicionário Sacconi da língua portuguesa**. São Paulo: Atua, p. 680, 1996.

SANTA ROSA, J.; DE MORAES, A. **Avaliação e projeto no design de interfaces**. Rio de Janeiro: 2AB, 2010.

SCHOLTEN, Marc e CALDEIRA, Pedro Zany. **O senso do escalonamento multidimensional**. Aná. Psicológica [online]. 1997, vol.15, n.1, pp. 63-85. ISSN 0870- 8231.

SCOTT, John. **Social Network Analysis:** A Handbook by John Scott. 2. ed. London: SAGE Publications Ltd. 2000. SCHEDEEN, J. **The History of the Tablet PC**. 2010. Disponível em <http://www.ign.com/articles/2010/04/01/the-history-of-the-*tablet*-pc>. Acesso em 03 jun. 2013.

SILVA, E. R.; LOBO , V. T. C.; D. H. S. ,LIMA, ; ALMEIDA, E. S. **Construindo uma Interface para um Ambiente Educacional de Apoio ao Aprendizado dos Aspectos Formais da Computação**. Em: WORKSHOP DE TRABALHOS DE INICIAÇÃO CIENTIFICA E GRADUAÇÃO, Ilhéus 2009. Anais da IX Escola Regional Bahia - Alagoas – Sergipe. Disponível em <http://www.lccv.ufal.br/Members/David lima/ arquivos/ >. Acesso em: 20 mai. 2013.

SPENCE, Robert. **Information Visualization**. 2.ed. Harlow: Person Prentice Hall, 2007.

TELES, A. X. **Psicologia organizacional: a psicologia na empresa e na vida em sociedade**. São Paulo, Atica, 1981, p.129.

VAZ, Glauber José. A construção dos sociogramas e a teoria dos grafos. **Rev. bras. psicodrama**, São Paulo, v. 17, n. 2, 2009. Disponível em <http://pepsic.bvsalud.org/ scielo.php?script=sci\_arttext&pid=S0104-53932009000200006&lng=pt&nrm=iso>. acessos em 12 out. 2012.

The Noun Project. **NounProject.** The Noun Project. Disponível em: <http:// thenounproject.com/>. Acesso em: 23 mar. 2014.

VIEGAS, Fernanda; WATTENBERG, Martin. **How To Make Data Look Sexy**. Disponível em <http://articles.cnn.com/2011-04-19/opinion/sexy.data\_1\_visualization-21st-century-engagement?\_s=PM:OPINION>. Acesso em: 8 jan. 2013.

WARMAN, Matt. **The 10 best tablets**. Disponível em <http://www.telegraph.co.uk/ technology/reviews/9923056/The-10-best-*tablet*s.html>. Acesso em: 21 abril. 2013.

XAVIER, Odiva Silva. A sociometria na Administraçao de Recursos Humanos. **RAE - Revista Administração de Empresas**. São Paulo, 30(1) Jan./Mar. 1990.

# **GLOSSÁRIO**

*Affordance***:** pode ser entendida como quanto potencial a aparência de um objeto tem para que ele seja manipulado da maneira que foi pensado para funcionar.

**Algoritmo:** Um conjunto de passos ordenados para solução de um problema, como uma fórmula matemática ou instruções num programa. É o embrião de qualquer programa para computador, sendo o responsável por realizar todas as transformações necessárias a fim de se atingir um determinado objetivo.

**Aresta:** Uma linha ligando dois vértices de um grafo.

*Data set***:** Conjunto de dados.

**Grafo:** Uma estrutura matemática em que pontos (vértices ou nós) são usados para representar elementos com interesse e no qual as linhas (arestas) são usadas para ligar os vértices estabelecendo que entre os vértices ligados há alguma relação.

**Grafo orientado:** Um grafo em que cada arestas tem uma seta indicando um sentido da aresta. tais arestas orientadas são apropriadas quando a relação entre os vértices que elas unem é de um único sentido.

**Multigrafo:** É um grafo que possui aresta múltiplas.

*Multi touch***:** Interface tangível que aceita e interpreta múltiplos pontos de entrada. Para exempificar, os computadores aceita uma entrada, o mouse. Dispositivos *multi touch* reconhecem dois ou mais entradas (dedos).

*Plotter:* É uma impressora destinada a imprimir desenhos em grandes dimensões.

**Sociomatrix:** Tabela onde são organizadas as informações sobre as eleições feitas por todos os indivíduos que participaram de um teste sociométrico.

*Target sociogram:* Sociograma que utiliza *layout* de orgainização radial, onde os indivíduos que têm maior aceitação estão mais próximos do centro.

*Touchscreen***:** tela que é sensível ao toque.